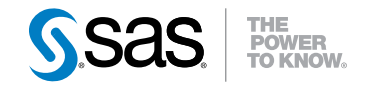

# SAS® 9.3 Logging: Configuration and Programming Reference

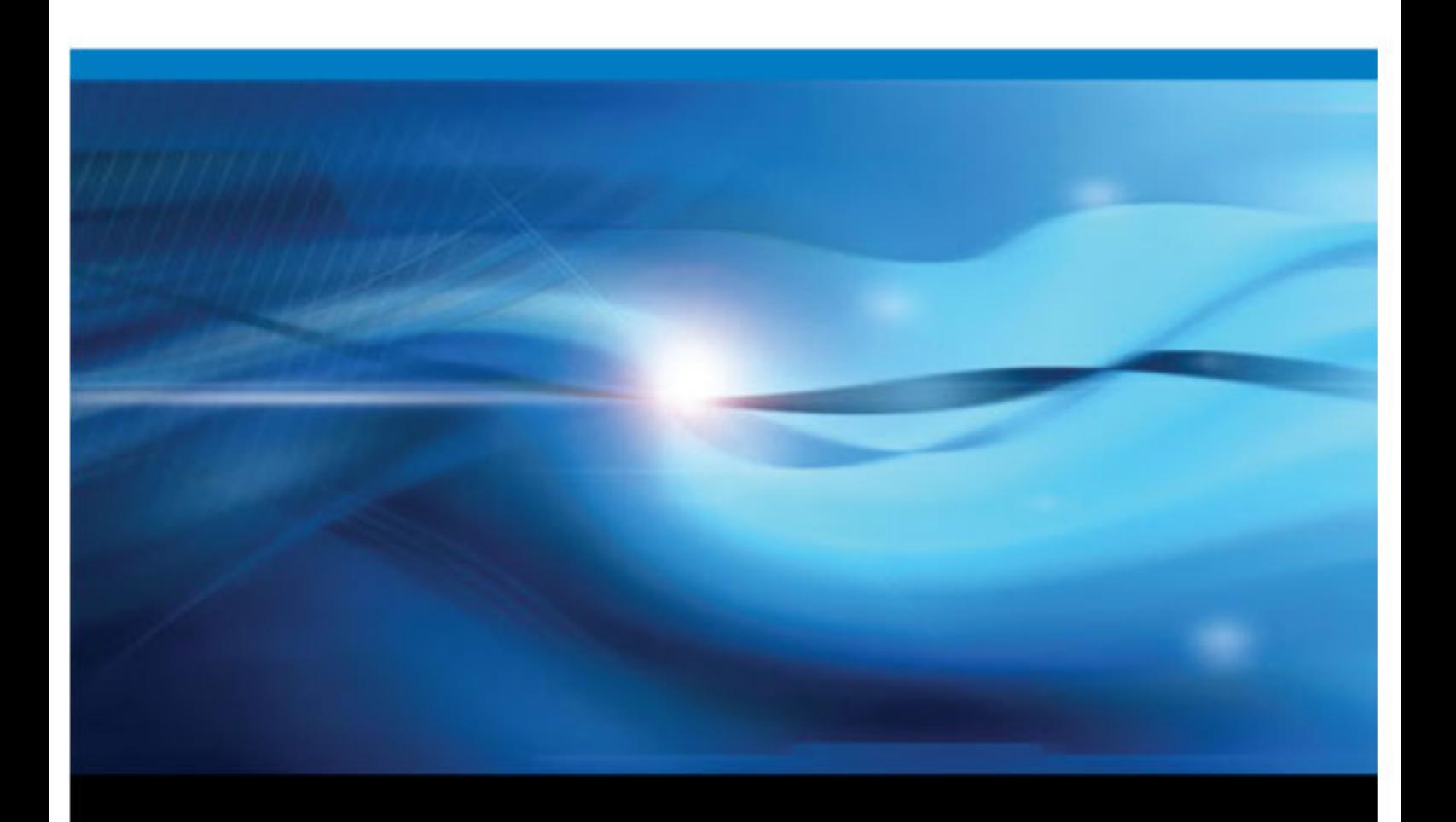

SAS® Documentation

The correct bibliographic citation for this manual is as follows: SAS Institute Inc. 2011. *SAS® 9.3 Logging: Configuration and Programming Reference*. Cary, NC: SAS Institute Inc.

#### **SAS**® **9.3 Logging: Configuration and Programming Reference**

Copyright © 2011, SAS Institute Inc., Cary, NC, USA

All rights reserved. Produced in the United States of America.

For a hardcopy book: No part of this publication may be reproduced, stored in a retrieval system, or transmitted, in any form or by any means, electronic, mechanical, photocopying, or otherwise, without the prior written permission of the publisher, SAS Institute Inc.

**For a Web download or e-book:** Your use of this publication shall be governed by the terms established by the vendor at the time you acquire this publication.

The scanning, uploading, and distribution of this book via the Internet or any other means without the permission of the publisher is illegal and punishable by law. Please purchase only authorized electronic editions and do not participate in or encourage electronic piracy of copyrighted materials. Your support of others' rights is appreciated.

**U.S. Government Restricted Rights Notice:** Use, duplication, or disclosure of this software and related documentation by the U.S. government is subject to the Agreement with SAS Institute and the restrictions set forth in FAR 52.227–19 Commercial Computer Software-Restricted Rights (June 1987).

SAS Institute Inc., SAS Campus Drive, Cary, North Carolina 27513.

Electronic book 2, September 2013

SAS® Publishing provides a complete selection of books and electronic products to help customers use SAS software to its fullest potential. For more information about our e-books, e-learning products, CDs, and hard-copy books, visit the SAS Publishing Web site at **[support.sas.com/](http://support.sas.com/publishing) [publishing](http://support.sas.com/publishing)** or call 1-800-727-3228.

SAS® and all other SAS Institute Inc. product or service names are registered trademarks or trademarks of SAS Institute Inc. in the USA and other countries. ® indicates USA registration.

Other brand and product names are registered trademarks or trademarks of their respective companies.

## **Contents**

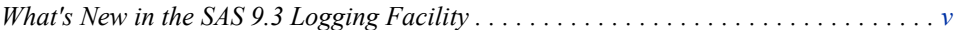

## PART 1 [SAS Logging](#page-8-0) 1

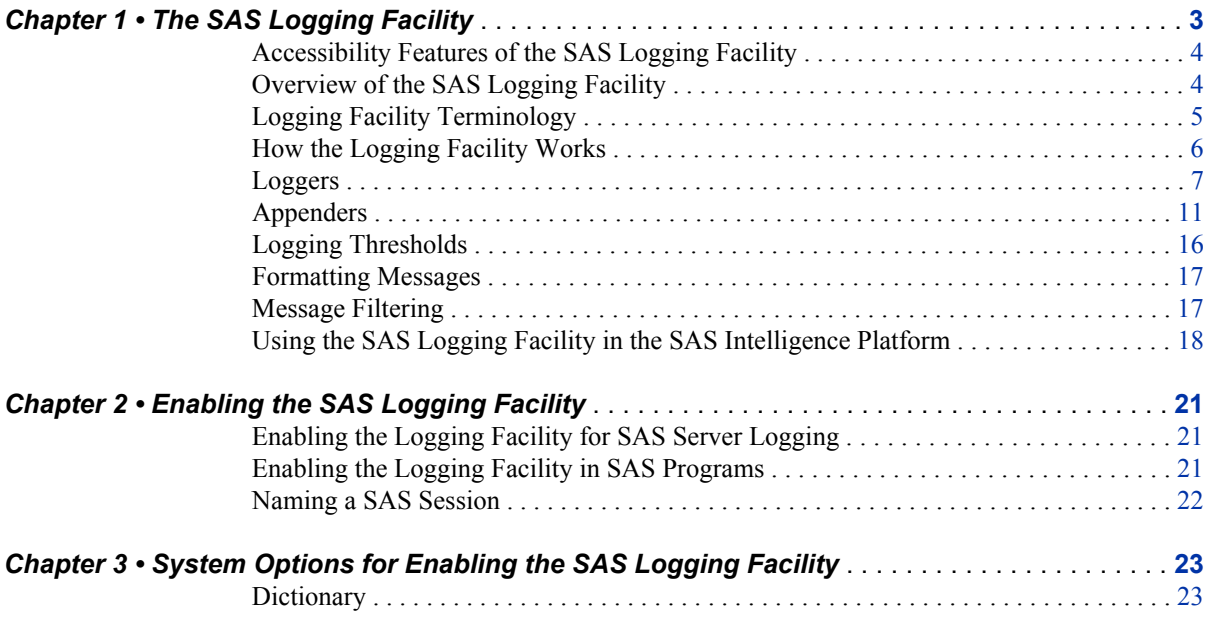

# PART 2 [XML Configuration Overview and Reference](#page-34-0) 27

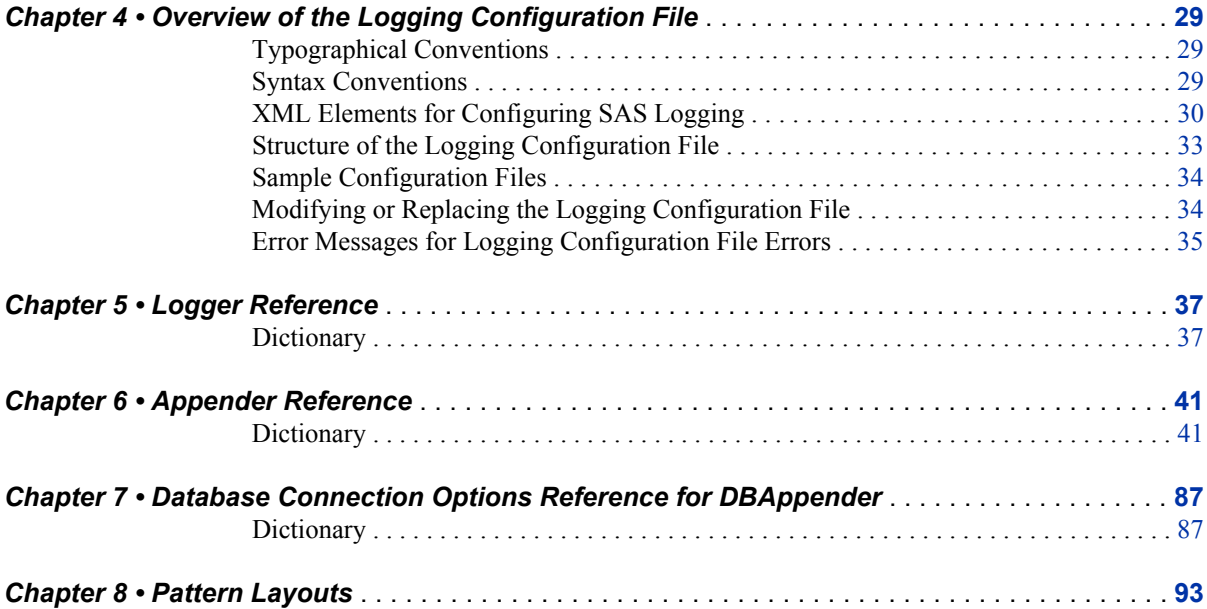

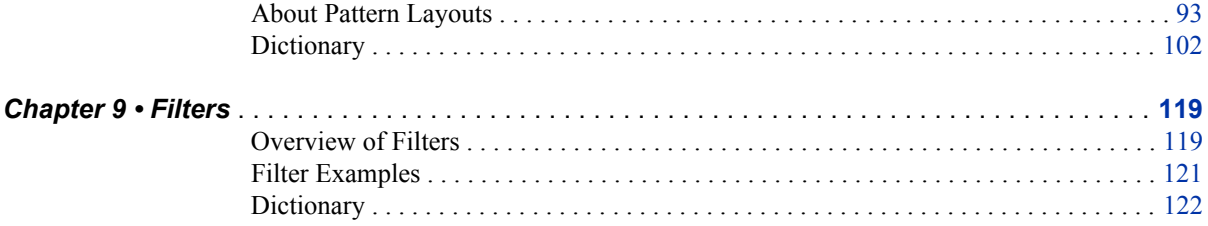

## PART 3 [The Logging Facility for SAS Programs](#page-136-0) 129

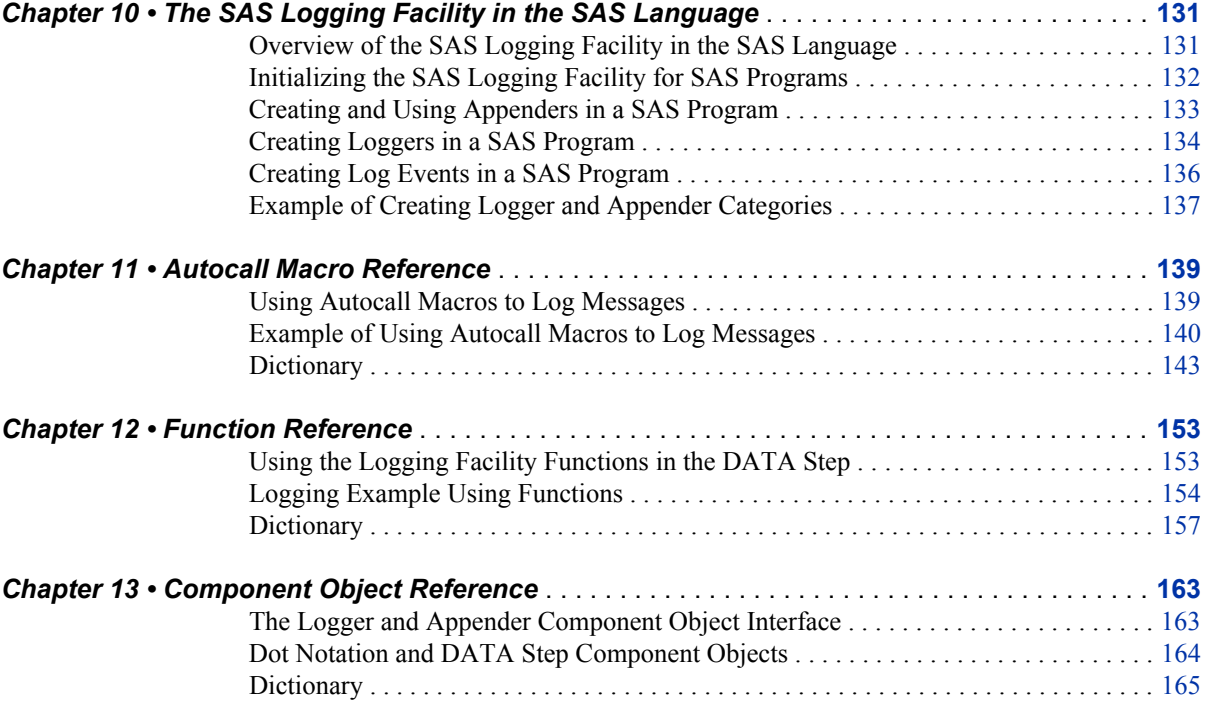

## PART 4 [Appendix](#page-186-0) 179

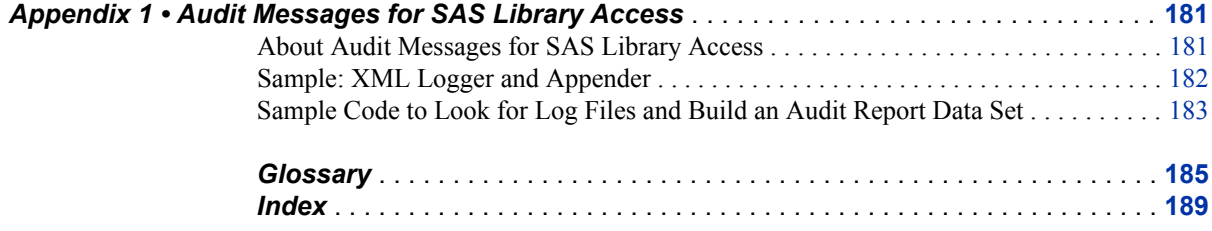

# <span id="page-4-0"></span>What's New in the SAS 9.3 Logging Facility

### **Overview**

The logging facility has the following changes and enhancements:

- support for modifying or replacing the logging configuration file without restarting SAS
- ability to restrict modification of the logging configuration using the SAS language
- new error messages for logging configuration file errors
- new appenders to write log events for third-party DBMS, Java classes, and Java Messaging Service (JMS)
- ability to audit access to SAS libraries
- new conversion patterns and new header and footer conversion patterns that SAS supplies
- filter enhancements

## **Support for Modifying and Replacing the Logging Configuration File**

You can now modify or replace the logging configuration file without restarting SAS. For more information, see ["Modifying or Replacing the Logging Configuration File" on](#page-41-0)  [page 34](#page-41-0).

## **Restrict Modification of the Logging Configuration**

The new logger attribute, IMMUTABILITY, can be set to restrict modification of the logging configuration by users who use the logging facility autocall macros, functions, and component objects in SAS programs. If IMMUTABILITY is set to FALSE, the SAS language can be used to modify the logger settings for additivity and level. For more information, see ["Loggers" on page 7](#page-14-0) and ["Logger" on page 37](#page-44-0).

## **Logging Configuration File Error Messages**

When an appender or logger cannot be created or configured, SAS issues more specific messages. For more information, see ["Error Messages for Logging Configuration File](#page-42-0)  [Errors" on page 35.](#page-42-0)

### **New Appenders**

The following appenders have been added:

- DBAppender writes log events to a SAS table or to a table in a third-party DBMS. For more information, see ["DBAppender" on page 46](#page-53-0).
- JavaAppender sends messages to a custom Java class. For more information, see ["JavaAppender" on page 60](#page-67-0).
- JMSAppender sends messages to a message queue by using the Java Message Service (JMS) interfaces. For more information, see ["JMSAppender" on page 67.](#page-74-0)

### **Audit the Access to SAS Libraries**

When you use the new logger Audit.Data.Dataset.Open and the %E conversion character, log messages can include SAS library information such as the libref, the engine assigned to the library, the library member and member type, the mode the library was opened for, and the path to the library. For more information, see ["About](#page-188-0)  [Audit Messages for SAS Library Access" on page 181](#page-188-0) and ["E Conversion Character" on](#page-114-0) [page 107](#page-114-0).

## **Conversion Pattern Enhancements**

The new uuid conversion character reports the unique identifier for the log event. For more information, see ["uuid Conversion Character" on page 114.](#page-121-0)

The new severity conversion character translates logging facility levels to Common Base Event (CBE) and Web Services Distributed Management Event Format (WEF) severity codes. For more information, see ["severity Conversion Character" on page 110.](#page-117-0)

The %d conversion character can now be specified in HeaderPattern and FooterPattern layout parameters to capture date information. For more information, see ["Syntax for a](#page-109-0)  [Pattern Layout" on page 102.](#page-109-0)

The %E conversion character can be used to add audit data to an audit log. For more information, see ["E Conversion Character" on page 107](#page-114-0) and [Appendix 1, "Audit](#page-188-0) [Messages for SAS Library Access," on page 181.](#page-188-0)

You can now specify a default value for the %S conversion character. The default value is used as the value for %S when a specified key cannot be found. For more information, see ["S Conversion Character" on page 111](#page-118-0).

SAS now provides several conversion patterns that you can specify as values for the HeaderPattern, FooterPattern, and ConversionPattern parameters in appender definitions. You specify the name of a SAS conversion pattern in place of a conversion pattern that you would normally specify. For more information, see ["Conversion Patterns Supplied](#page-101-0)  [by SAS" on page 94.](#page-101-0)

## **Filter Enhancements**

The RepeatMatchFilter inhibits logging repeated messages if the immediate prior log message is identical to the current log message for an appender. For more information, see ["Overview of Filters" on page 119](#page-126-0) and ["RepeatMatchFilter" on page 126.](#page-133-0)

#### **viii** *SAS Logging Facility*

# <span id="page-8-0"></span>*Part 1*

# SAS Logging

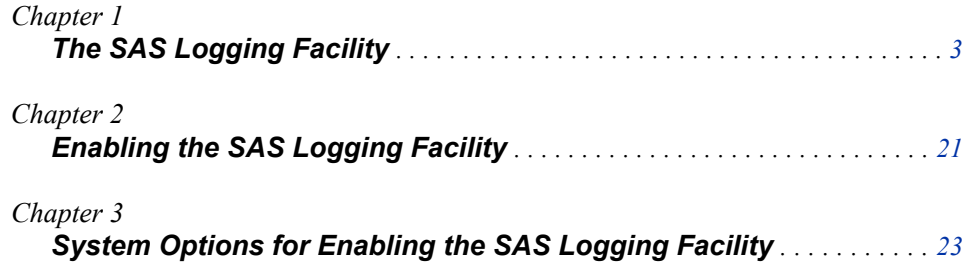

# <span id="page-10-0"></span>*Chapter 1* The SAS Logging Facility

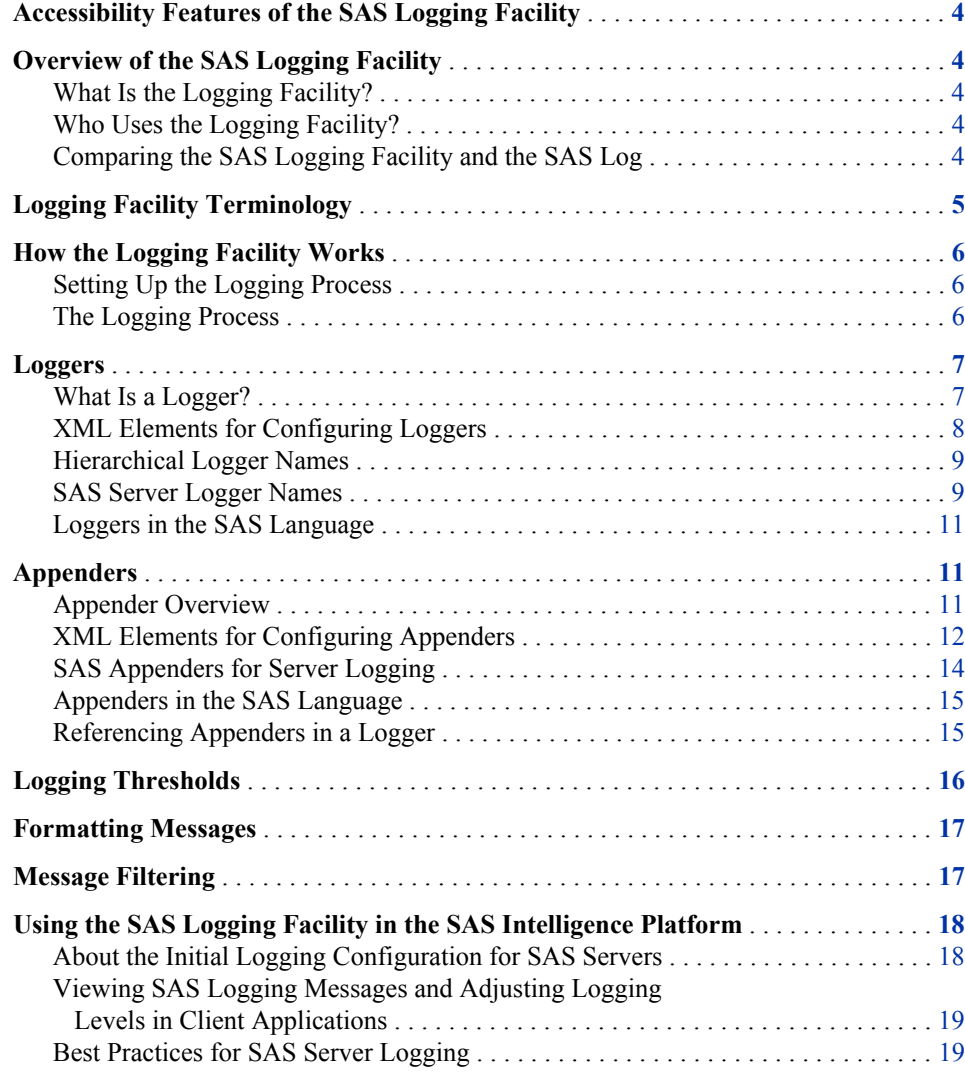

## <span id="page-11-0"></span>**Accessibility Features of the SAS Logging Facility**

For information about accessibility for any of the products mentioned in this book, see the online Help for that product.

If you have questions or concerns about the accessibility of SAS products, send e-mail to **accessibility@sas.com**.

## **Overview of the SAS Logging Facility**

#### *What Is the Logging Facility?*

The SAS 9.3 logging facility is a flexible, configurable framework that you can use to collect, categorize, and filter events and write them to a variety of output devices. The logging facility supports problem diagnosis and resolution, performance and capacity management, and auditing and regulatory compliance. The logging facility has the following features:

- Log events are categorized using a hierarchical naming system that enables you to configure logging at a broad or a fine-grained level.
- Log events can be directed to multiple output destinations, including fixed files, rolling files, operating system facilities, client applications, database tables, message queues, and custom Java classes. For each output destination, you can specify the following logging facility components:
	- the categories and levels of log events to report
	- the message layout, including the types of data to be included, the order of the data, and the format of the data
	- filters based on criteria such as diagnostic levels and message content
- Logging levels can be adjusted dynamically without starting and stopping processes.
- Performance-related log events can be generated for processing by the Application Response Measurement (ARM) 4.0 agent.

The logging facility is used by most SAS server processes. You can also use the logging facility within SAS programs.

#### *Who Uses the Logging Facility?*

This guide is for both administrators, who configure the SAS logging facility, and for programmers, who can use the logging facility in their SAS programs.

Auditors use this guide to understand the logging process and the information that the logging facility generates.

#### *Comparing the SAS Logging Facility and the SAS Log*

The SAS logging facility and the SAS log are two different logging systems within SAS.

<span id="page-12-0"></span>Traditionally, the SAS log displays information, warning, and error messages as a result of executing SAS programs or SAS global statements. Regardless of their origin, all messages are destined for a single log.

By contrast, the SAS logging facility is a framework that categorizes and filters log messages in SAS server and SAS programming environments, and writes log messages to various output devices. In the server environment, the logging facility logs messages based on predefined message categories, such as Admin for administrative messages, App for application messages, and Perf for performance messages. Messages for a category can be written to files, consoles, and other system destinations simultaneously. The logging facility also enables messages to be filtered based on the following thresholds: TRACE, DEBUG, INFO, WARN, ERROR, and FATAL.

In the programming environment, if the logging facility is initialized for SAS server logging, messages are written to logging facility destinations only. If the logging facility is not initialized for SAS server logging, messages are written to the SAS log and to logging facility destinations that are created in a SAS program.

## **Logging Facility Terminology**

Here are the common terms that this document uses:

#### appender

a named entity that represents a specific output destination for messages. Destinations include fixed files, rolling files, operating system facilities, client applications, database tables, message queues, and custom Java classes. You can configure appenders by specifying thresholds, filters, log directories and filenames, pattern layouts, and other parameters that control how messages are written to the destination.

#### filter

a set of character strings or thresholds, or a combination of strings and thresholds that you specify. Log events are compared to the filter to determine whether they should be processed.

#### level

the diagnostic level that is associated with a log event. The levels, from lowest to highest, are TRACE, DEBUG, INFO, WARN, ERROR, and FATAL.

#### log event

an occurrence that is reported by a program for possible inclusion in a log.

#### logger

a named entity that identifies a message category. Loggers are named using a hierarchical system that enables you to configure logging at a broad or a fine-grained level.

The logging facility includes a set of high-level loggers for SAS servers, including Audit, Admin, App, IOM, and Perf. Some loggers are subdivided into lower-level (child) loggers. For example, the Audit logger has descendant loggers called Audit.Meta and Audit.Authentication, and Audit.Meta has descendant loggers called Audit.Meta.Security and Audit.Meta.Updates. The Root logger is the highest-level logger and does not represent a specific message category.

Loggers inherit settings from their higher-level (ancestor) loggers.

<span id="page-13-0"></span>logging configuration

an XML file or a set of SAS program statements that determines how log events are processed. You use the logging configuration to assign thresholds to loggers, to configure appenders, and to specify which categories and levels of log events are to be written to each appender.

If you perform a planned deployment, then the SAS Deployment Wizard provides default logging configuration files for your SAS servers.

#### message category

a classification for messages that are produced by a SAS sub-system. Message categories for the logging facility are administrative messages, application-specific messages, audit messages, IOM messages, and performance messages.

#### pattern layout

a template that you create to format messages. The pattern layout identifies the types of data, the order of the data, and the format of the data that is generated in a log event and is delivered as output.

#### threshold

the lowest event level that is processed. Log events whose levels are below the threshold are ignored.

## **How the Logging Facility Works**

#### *Setting Up the Logging Process*

To use the SAS logging facility, you must set up your logging environment:

- Define a logging configuration, which configures appenders and loggers. You can define the configuration by setting up an XML file or by using SAS language elements. If you perform a planned deployment, then logging configuration files are provided for your SAS servers.
- Specify the LOGCONFIGLOC= system option to enable logging, if you are using configuration files. If you perform a planned deployment, then this system option is included in the SAS configuration files for your SAS servers.
- Issue log events in a format that can be processed by the logging facility, if you are developing your own SAS programs.
- *Note:* You can experiment with the logging facility without creating logging configuration files. SAS provides three basic logging configurations that write messages to either a file, the current console, or to the traditional SAS log using the root logger. For more information, see ["LOGCONFIGLOC= System Option" on](#page-31-0) [page 24](#page-31-0).

#### *The Logging Process*

After your logging environment is in place, the SAS logging facility begins processing as follows:

1. A SAS process (for example, a SAS server process) issues a log event. Each event includes the following attributes: a name that indicates the message category, a diagnostic level, and a message that describes the context for the event.

- <span id="page-14-0"></span>2. The logging facility receives the log event and determines which logger to assign it to, based on the event's name attribute.
- 3. The log event's level is compared to the threshold that is specified for the logger in the logging configuration. If the event's level is at or above the specified threshold, then processing continues. If the level is below the threshold, then the event is ignored.

If no threshold is specified for the event's logger, then the event inherits the threshold setting of the nearest ancestor logger. For example, if an Audit.Meta.Security event is being processed, then inheritance occurs as follows:

- a. The event's level is compared to the threshold for the Audit.Meta.Security logger.
- b. If no threshold is specified for Audit.Meta.Security, then the threshold for Audit.Meta is applied.
- c. If no threshold is specified for Audit.Meta, then the threshold for Audit is applied.
- d. If no threshold is specified for Audit, then the threshold for Root is applied.

If no thresholds are assigned to the logger or its ancestors, then the event is ignored.

4. The log event is processed by the appenders that are assigned to the logger and any of its ancestors in the logging configuration. For example, an Audit.Meta.Security event is processed by the appenders that are assigned to the following loggers: Audit.Meta.Security, Audit.Meta, Audit, and Root.

Each of these appenders processes the event according to the appender's configuration as specified in the logging configuration. Appender processing is performed as follows:

- a. If the appender configuration includes a threshold, then the event's level is compared to the threshold. If the event's level is at or above the threshold, then processing continues. If the level is below the threshold, then processing stops.
- b. If the appender configuration includes a filter, then the event is compared to the filtering criteria. Processing either continues or stops depending on the results of the comparison.
- c. The event is written to the output destination using the specifications that are defined in the appender configuration. Appender specifications include parameters such as pattern layouts, log directories, log filenames, rolling policies, locales, and encoding.

### **Loggers**

#### *What Is a Logger?*

A logger is a named entity that identifies a message category. A logger's attributes consist of a level and one or more appenders that process the log events for the message category. The level indicates the threshold, or lowest event level, that will be processed for this message category.

Loggers are specified in log events to associate the log event with a message category. By categorizing log events, the logger can write messages of the same category to the same destinations. When a log event occurs, the log event message is processed by the

#### <span id="page-15-0"></span>**8** *Chapter 1 • The SAS Logging Facility*

appender that is associated with the logger that is named in the event log if the log event level is the same or higher than the level that is specified for the logger.

Loggers are organized hierarchically and inherit the attributes of their ancestor logger. Hierarchical logger names are separated by a period (.) (for example, Admin.Meta.Security). The root logger is the highest level logger. All loggers inherit the root logger's attributes. The logging configuration file defines several message categories that are immediate descendants of the root logger. These high-level categories, Admin, App, Audit, IOM, and Perf, are used for SAS server logging and can be referenced by log events in SAS programs.

You configure loggers in a logging configuration file for SAS server logging or by using SAS language elements in a DATA step or macro program. If you perform a planned deployment, then the SAS Deployment Wizard provides logging configuration files for your SAS servers. You can dynamically adjust thresholds by using the server management features of SAS Management Console. For more information, see "Administering Logging for SAS Servers" in the *SAS Intelligence Platform: System Administration Guide*.

For more information, see ["Logging Thresholds" on page 16](#page-23-0) and ["Appenders" on page](#page-18-0)  [11.](#page-18-0)

#### *XML Elements for Configuring Loggers*

In a logging configuration file, a logger has the following structure:

```
<logger name="logger-name" additivity="TRUE | FALSE"
     immutability="TRUE | FALSE">
     <level value=threshold/>
     <appender-ref ref="appender-name"/>
</logger>
```
Syntax Description:

#### **name="***logger-name***"**

specifies the name of a message category name. The logger name is specified in a log event to associate a message with a message category.

#### **additivity="TRUE | FALSE"**

specifies whether to pass the log event to loggers in the hierarchy.

#### **immutability="TRUE | FALSE"**

specifies whether the logger's additivity and level settings are permanent or whether they can be changed by using the SAS language. If the value of IMMUTABILITY is TRUE, no changes can be made to the logger's additivity and level settings. If the value of IMMUTABILITY is FALSE, the logger level and the additivity setting can be changed using the SAS language. IMMUTABILITY is ignored for configuration changes made by administrators using SAS Management Console or the IOMOPERATE procedure.

#### **level value="***threshold***"**

specifies one of the following levels, from lowest to highest: TRACE, DEBUG, INFO, WARN, ERROR, FATAL. You use the threshold to filter log events. If the log event diagnostic level is the same or higher than the threshold that is specified for the log event's logger, the logging facility continues to process the log event. If the log event diagnostic level is lower than the logger's threshold, the log event is ignored.

#### **appender-ref ref="***appender-name***"**

specifies the name of an appender to record messages for this logger's message category.

#### <span id="page-16-0"></span>*Hierarchical Logger Names*

The logger architecture enables logger names to be multiple levels so that descendant loggers can inherit thresholds and appender references from their parent loggers, therefore omitting the appender reference and threshold in the descendant logger definition. You separate hierarchical logger names with a period (.).

For example, suppose that your logging facility configuration file defines the Admin logger with an appender reference value of **MyRollingFile** and a threshold of **Info**. A second logger definition, Admin.MyPgm, specifies the logger name and a threshold of **Debug**. Because no appender reference is specified in Admin.MyPgm, the appender reference is inherited from its parent, the Admin logger. The appender reference **MyRollingFile** logs messages for Admin log events whose level is INFO or higher, as well as Admin.MyPgm log events whose level is DEBUG or higher.

These loggers might be defined using the following logger elements in the logging configuration file:

```
<logger name="Admin">
   <level value="Info"/>
    <appender-ref ref="MyRollingFile"/>
</logger>
<logger name="Admin.MyPgm">
    <level value="Debug"/>
</logger>
<root>
   <level value="Error"/>
   <appender-ref ref="SystemRollingFile">
</root>
```
If a log event specifies a hierarchical logger name that does not exist, the logging facility checks for a parent logger definition. If the parent logger exists, the log event is processed by the parent logger. If a logger definition does not exist for the parent, the root logger processes the log event.

Consider the example logger definitions in this section. If a log event specifies the logger Admin.Special, the logging facility determines that the logger Admin.Special does not exist. The logging facility then checks for the Admin logger. In this case, the Admin logger exists and the log event is processed by the Admin logger. If the Admin logger was not defined, the root logger would process the log event.

#### *SAS Server Logger Names*

Log events for SAS servers use a hierarchical logger name where each name in the hierarchy identifies a category such as an operation, a server, and a server operation. For example, log events that specify the Admin.OLAP.Security logger indicate that the message is an OLAP server security message that is intended for a system administrator or computer operator.

SAS server logger names begin with one of the following logger categories:

#### Admin

processes log events that are relevant to system administrators or computer operators.

#### App

processes log events that are related to specific applications. For example, metadata servers, OLAP servers, stored process servers, and workspace servers use loggers that are named App.*class*.*interface*.*method* to record method calls that are issued to the server.

#### Audit

processes log events to be used for auditing. These events include updates to public metadata objects, user access to SAS libraries, accepted and rejected user authentication requests, and administration of users, groups, and access controls.

#### IOM

processes log events for servers that use the Integrated Object Model (IOM). The IOM interface provides access to Foundation SAS features such as the SAS language, SAS libraries, the server file system, results content, and formatting services. IOM servers include metadata servers, OLAP servers, stored process servers, and workspace servers.

#### Perf

processes log events that are related to system performance.

The second category in a hierarchical logger name can indicate a type of server or some type of event, such as authentication. In most cases, however, the categories are selfexplanatory. The following list gives some examples of server categories for the logging facility.

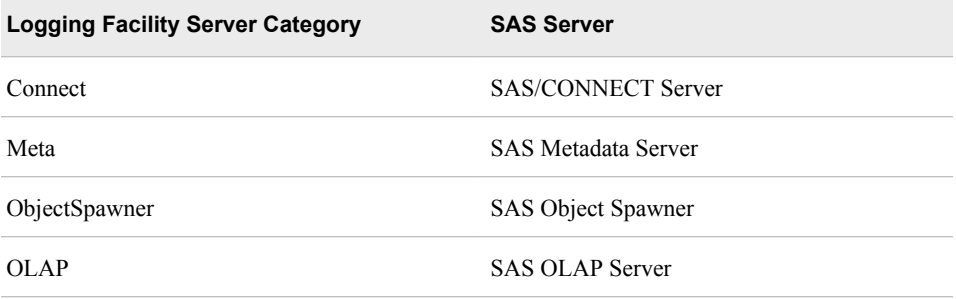

Here is a list of some of the loggers that the logging facility uses for SAS servers:

#### Admin.Operations

processes log events that are related to server operations, such as starting, pausing, and stopping an instance of a workspace server.

#### Admin.Session

processes log events that are related to starting and stopping batch, windowing, and SAS/CONNECT server sessions.

#### Audit.Authentication

processes log events for server authentication requests.

#### Audit.Data.Dataset.Open

processes log events that are related to users' access to SAS libraries.

#### App.Program

processes log events that are related to running a program using the SAS language.

#### IOM

processes log events that are related to client interactions.

#### <span id="page-18-0"></span>IOM.PE

processes log events that are related to packets that are processed by the BRIDGE and COM protocol engines.

#### Perf.ARM

processes log events that are related to ARM 4.0 transactions.

SAS issues an error message if a logger cannot be configured or accessed.

#### *Loggers in the SAS Language*

You create loggers in SAS programs by using the following SAS language elements:

- %log4sas\_logger( ) autocall macro for macro programming
- log4sas logger function in a DATA step
- Declare Logger object constructor statement in a DATA step

See the following reference documents for information about defining loggers in the SAS language:

- ["%LOG4SAS\\_LOGGER Autocall Macro" on page 145](#page-152-0)
- ["LOG4SAS\\_LOGGER Function" on page 159](#page-166-0)
- ["DECLARE Statement, Logger Object" on page 170](#page-177-0)

If you are writing SAS programs, you can write log events for loggers that are defined in one of the logging configuration files or you can write log events for loggers that you create by using the SAS language.

Loggers that are created by using the SAS language exist for the duration of the SAS session.

## **Appenders**

#### *Appender Overview*

An appender is a named entity that is referenced by a logger. An appender specifies the destination for the message, specifies how the message is formatted, specifies attributes for the appender class, and provides additional filtering capabilities.

When a log event occurs, the logging facility processes the message by using the appender that is named in the logger's <appender-ref> element in a logging facility configuration file, or in the APPENDER-REF argument of a logger language element in a SAS program.

SAS has several appender classes for processing messages:

- appenders to log messages to an operating system console
- an IOM server appender to log messages from any IOM server
- file appenders for writing log messages to a file on disk
- appenders to write to Windows, UNIX, and z/OS operating system logs
- an appender to write messages to a message queue

For a complete list and description of the SAS server appenders, see ["SAS Appenders](#page-21-0)  [for Server Logging" on page 14](#page-21-0).

<span id="page-19-0"></span>You define appenders in the logging configuration file or in a SAS program by using a SAS function, autocall macro, or DATA step component object. An appender definition requires an appender class and name and the required parameters for the appender class. To customize the message, you specify the message layout within the appender definition. In a logging facility configuration file, you can include additional filtering arguments in the appender definition.

Logger definitions in SAS programs can reference appenders that are defined in a SAS program or any of the SAS server appenders.

For more information, see and ["Creating and Using Appenders in a SAS Program " on](#page-140-0) [page 133](#page-140-0).

#### *XML Elements for Configuring Appenders*

#### *General Appender Syntax*

In a logging configuration file, the appender has the following general structure:

```
<appender class="appender-class" name="appender-name">
```

```
 [ <param name="parameter-name" value="parameter-value"/>-1
  … <param name="parameter-name" value="parameter-value"/>-n ]
 [ <layout>
      <param name="Header" value="header-text"/>
      <param name="HeaderPattern" value="conversion-pattern"/>
      <param name="ConversionPattern" value="conversion-pattern"/>
      <param name="Footer" value="footer-text"/>
      <param name="FooterPattern" value="conversion-pattern"/>
      <param name="XMLEscape" value="TRUE | FALSE"/>
   </layout> ]
 [ <filter>
       <filter-definitions>
   </filter> ]
```
</appender>

The brackets ([ ]) indicate that the element is optional.

#### Syntax Description:

#### **class="***appender-class***"**

The appender class is a type of appender. The following appender classes can be used in the logging facility:

- **ARMAppender**
- ConsoleAppender
- DBAppender
- FileAppender
- FilteringAppender
- IOMServerAppender
- JavaAppender
- **JMSAppender**
- RollingFileAppender
- sLogAppender
- UNXFacilityAppender
- WindowsEventAppender
- ZOSFacilityAppender
- ZOSWtoAppender

See: [Chapter 6, "Appender Reference," on page 41](#page-48-0)

#### **name="***appender-name***"**

The appender name is a user-specified name for the appender. An appender is associated with a logger when the appender name is specified as the value of the logger's appender-ref attribute.

#### **<param name="***parameter-name***" value="***parameter-value***"/>**

Most appenders have required parameters for specifying information that is relevant to the appender. Many parameter names are unique for individual appenders. The name= attribute specifies the name of the parameter, and the value= attribute specifies the value for the parameter.

For example, appenders that write messages to a user-specified file use the File parameter, where the value of the File parameter specifies the location and name of the log file.

**See:** [Chapter 6, "Appender Reference," on page 41](#page-48-0) for each appender's required parameters

**<layout>**

```
<param name="ConversionPattern" value="conversion-pattern"/>
<param name="Header" value="literal-string"/>
<param name="HeaderPattern" value="conversion-pattern"/>
<param name="Footer " value="literal-string"/>
<param name="FooterPattern" value="conversion-pattern"/>
<param name="XMLEscape" value="true | false"/>
</layout>
```
You use the <layout> elements to specify how messages should be formatted in the log. The conversion pattern is a series of conversion characters that represent the types of data to include in the log. For example, use the conversion characters %d %t %m to include the date and time, the thread identifier, and the message, respectively, in the log.

You can use the Header, HeaderPattern, Footer, and FooterPattern parameters to specify the conversion characters that appear at the top and the bottom of the log. You can use the XMLEscape parameter to specify whether certain characters (for example, "<") are converted to their entity representation, which in this case would be "<".

**See:** ["Formatting Messages" on page 17](#page-24-0)

#### **<filter>**

#### **<***filter-definitions***>**

#### **</filter>**

You can use filters to accept or deny messages based on the following:

- a character string in the message
- a range of message thresholds
- a single message threshold
- a combination of character string, single message threshold, or a range of message thresholds

See: [Chapter 9, "Filters," on page 119](#page-126-0)

#### <span id="page-21-0"></span>*SAS Appenders for Server Logging*

The following appenders can be configured as the value of the <appender> "class" attribute in the XML configuration files for SAS servers:

#### [ARMAppender](#page-48-0) [\(p. 41\)](#page-48-0)

ARMAppender processes all Application Response Measurement (ARM) messages that are submitted by an external ARM agent or by the SAS ARM agent.

#### [ConsoleAppender](#page-52-0) [\(p. 45\)](#page-52-0)

ConsoleAppender writes messages to the UNIX and Windows operating system consoles.

#### [DBAppender](#page-53-0) [\(p. 46\)](#page-53-0)

DBAppender writes log events to a SAS table or to a table in a third-party DBMS.

#### [FileAppender](#page-59-0) [\(p. 52\)](#page-59-0)

FileAppender writes messages to the specified file in the specified path.

#### [FilteringAppender](#page-62-0) [\(p. 55\)](#page-62-0)

FilteringAppender applies specified filters to determine whether events should be passed to a referenced appender. You can specify a layout to be applied to the events before they are passed.

#### [IOMServerAppender](#page-65-0) [\(p. 58\)](#page-65-0)

IOMServerAppender commits messages from any IOM server to a volatile run-time cache.

#### [JavaAppender](#page-67-0) [\(p. 60\)](#page-67-0)

JavaAppender sends messages to a custom Java class.

#### [JMSAppender](#page-74-0) [\(p. 67\)](#page-74-0)

JMSAppender sends messages to a message queue by using the Java Message Server (JMS) interface.

#### [RollingFileAppender](#page-79-0) [\(p. 72\)](#page-79-0)

RollingFileAppender writes messages to the specified file in the specified path, and begins writing messages to a new file that has a different name when specified criteria are met.

#### [sLogAppender](#page-87-0) [\(p. 80\)](#page-87-0)

sLogAppender is a reserved appender. You should not define new instances of this appender.

#### [UNXFacilityAppender](#page-87-0) [\(p. 80\)](#page-87-0)

UNXFacilityAppender writes messages to the syslogd logging facility in UNIX operating systems.

#### [WindowsEventAppender](#page-89-0) [\(p. 82\)](#page-89-0)

WindowsEventAppender writes messages to the Windows Event log.

#### [ZOSFacilityAppender](#page-90-0) [\(p. 83\)](#page-90-0)

ZOSFacilityAppender enables multiple instances of SAS in the z/OS operating system to write messages to a common location.

#### [ZOSWtoAppender](#page-92-0) [\(p. 85\)](#page-92-0)

ZOSWtoAppender directs SAS application messages to the z/OS operating system console.

#### <span id="page-22-0"></span>*Appenders in the SAS Language*

When you specify an appender reference in a logger language element, you can use any of the appenders that are defined for SAS server logging and the appender FileRefAppender.

FileRefAppender is an appender that you create only in the SAS language, and only by using a SAS function, DATA step object, or autocall macro. As the name indicates, FileRefAppender names a fileref that defines a location to store messages. FileRefAppender is the only appender that can be created by using the SAS language.

When you create an appender in a DATA step, the appender is available only for the duration of the DATA step. After the DATA step has run, the appender is no longer available.

For more information, see ["Creating and Using Appenders in a SAS Program " on page](#page-140-0)  [133](#page-140-0).

#### *Referencing Appenders in a Logger*

After an appender is defined, it can be referenced by a logger. To reference an appender in a logging configuration file, you include the appender name in the logger's  $\leq$ appenderref> element. In the following logger and appender definitions, the appender WinEvntVwr is referenced by the logger WEVLogger:

```
<appender class="WindowsEventAppender" name="WinEvntVwr">
    <param name="Appname" value="myApp"/>
</appender>
<logger name="WEVLogger">
   <level="error"/>
```
 <appender-ref ref="WinEvntVwr"/> </logger>

To reference an appender in a logger language element, you specify the appender name as the value of the APPENDER-REF argument:

%log4sas\_logger(myLogger, appender-ref=(myAppender), level=error);

rc= log4sas\_logger("myLogger" "appender-ref=(myAppender) level=error";

```
declare logger logobj("myLogger");
logobj.appenderref="myAppender";
```
To write the same message in multiple logs, you can specify multiple appender references in a configuration file logger definition:

```
<logger name="MyLoggers">
    <level="error"/>
    <appender-ref ref="WinEvntVwr"/>
    <appender-ref ref="RollingFileAppender"/>
</logger>
```
In a SAS program, you can add multiple appender names separated by a space in the APPENDER-REF argument:

%log4sas\_logger(myLogger, appender-ref=(myAppender myRollingFile), level=error);

## <span id="page-23-0"></span>**Logging Thresholds**

The SAS logging facility provides six thresholds: TRACE, DEBUG, INFO, WARN, ERROR, and FATAL. Thresholds are used to ignore log events that are lower than a particular level, or to filter messages so that only a single message level is logged.

When a log event occurs, up to three levels of filtering can take place:

- 1. filtering log events by comparing the log event level to the log event's logger level
- 2. filtering log events by comparing the log event level to the appender's threshold
- 3. filtering log events by comparing the log event level to the threshold that is specified in the filter definition, which is a part of the appender configuration

In the first two cases, if the log event level is lower than the logger or appender threshold, the logging facility ignores the log event. Otherwise, processing of the log event continues.

In the third case, the log event level is compared to the filter threshold. If there is a match, the log event can be either accepted or denied. If there is no match, the filtering process continues to the next filter in the filtering policy. For more information, see [Chapter 9, "Filters," on page 119](#page-126-0).

The logging levels, from the lowest to the highest, are as follows:

#### TRACE

produces the most detailed information about your application. This level is primarily used by SAS Technical Support or development.

#### DEBUG

produces detailed information that you use to debug your application. This level is primarily used by SAS Technical Support or development.

#### INFO

provides information that highlights the progress of an application.

#### WARN

provides messages that identify potentially harmful situations.

#### ERROR

provides messages that indicate that errors have occurred. The application might continue to run.

#### FATAL

provides messages that indicate that severe errors have occurred. These errors will probably cause the application to end.

Requirement: The level must be enclosed in quotation marks.

An appender can be configured to have a threshold. By default, however, appenders do not have a threshold. When set, all log events that have a level lower than the threshold are ignored by the appender.

## <span id="page-24-0"></span>**Formatting Messages**

The format of a message can be customized by specifying a unique pattern layout for each appender class in the SAS logging facility. To create a pattern layout for an appender class, you use conversion characters that represent the types of data to include in the message. You can also control the sequence of the data and the alignment of the data in columns in the message.

- *Note:* Conversion patterns that are used in the SAS logging facility are similar to the conversion patterns that are used in the C language PRINTF statement.
- *Note:* The ARMAppender classes use a set of pattern layouts that are only for the ARM subsystem. For more information, see Chapter 12, "ARM Appender Pattern Layouts for ARM Messages," in *SAS Interface to Application Response Measurement (ARM): Reference*.

Here is an excerpt of an XML file that contains a pattern layout:

```
<layout>
    <param name="ConversionPattern" value="%d; %-5p; %t; %c; %m"/> 
</layout>
```
Each data item to be included in the message is represented by a conversion character. Also, literal text and alignment commands can be specified to enhance the message format. In this example, the data items are the date, the logging level, the thread, the logger, and the message.

Here is an example of a message:

2008–06–25–10:24:22,234; WARN; 3; Appender.IOMCallContext; (yn14.sas.c:149); Numeric maximum was larger than 8, am setting to 8.

For more information, see [Chapter 8, "Pattern Layouts," on page 93.](#page-100-0)

## **Message Filtering**

In addition to filtering log events based on thresholds that are assigned to loggers or appender definitions, the logging facility enables you to use filter classes to filter log events based on the following:

- a character string in the message
- a single threshold
- a range of thresholds
- a combination of strings and thresholds

Here is a list of the filter classes:

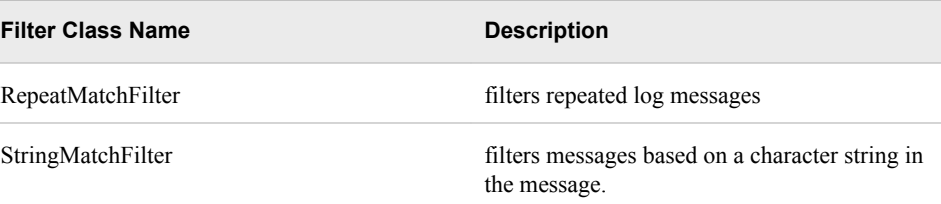

<span id="page-25-0"></span>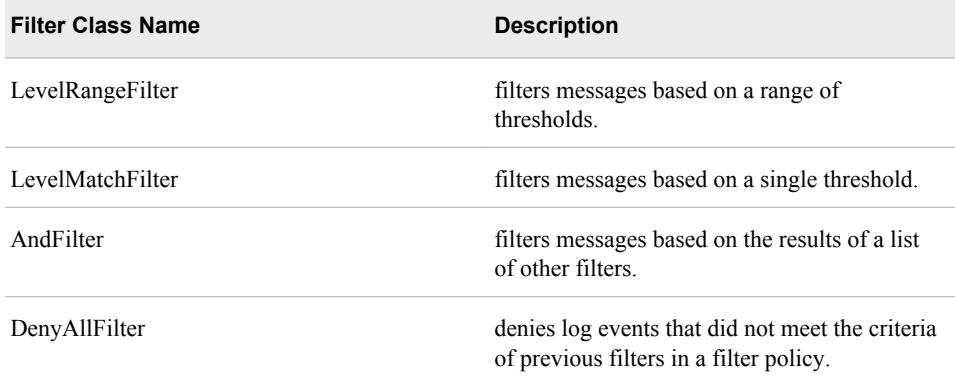

You can define one or more filters within the <appender> definition in the logging configuration file. Filters are not available in the logging facility language elements for SAS programs.

Filters are processed in the order in which they appear in the  $\leq$ appender $\geq$  definition, creating a filtering policy for the appender. The filters either accept the filtering criteria and process the log event, deny the filtering criteria and deny the log event, or accept the filtering criteria, and the filtering process checks the next filter in the filtering policy. If the log event has not been denied, and if there are no other filters in the filtering policy, the appender accepts and processes the log event.

For more information, see [Chapter 9, "Filters," on page 119](#page-126-0).

## **Using the SAS Logging Facility in the SAS Intelligence Platform**

#### *About the Initial Logging Configuration for SAS Servers*

When you install the SAS Intelligence Platform, the installation process performs the following configuration steps:

- It enables logging for each server by specifying the LOGCONFIGLOC= option in the server's configuration file.
- For each server, it provides a logging configuration file called **logconfig.xml** that is located in the server's configuration directory.
- For each server, it provides the following alternative logging configuration files:
	- **logconfig** trace.xml, which can be used for troubleshooting.
	- **logconfig.apm.xml**, which can be used with the SAS Enterprise Business Intelligence Audit and Performance Measurement package. This package is available for download from **<http://support.sas.com/rnd/emi>**.

For more information, see the following topics in the *SAS Intelligence Platform: System Administration Guide*:

- "Initial Logging Configuration for SAS Servers"
- "Default Locations for Server Logs"

#### <span id="page-26-0"></span>*Viewing SAS Logging Messages and Adjusting Logging Levels in Client Applications*

The initial logging configurations for some SAS servers include appender definitions that make logging messages available in the following client applications:

• SAS Management Console. From this application, you can view logging messages for metadata servers, object spawners, OLAP servers, pooled workspace servers, and stored process servers. In this example, the metadata server log is displayed:

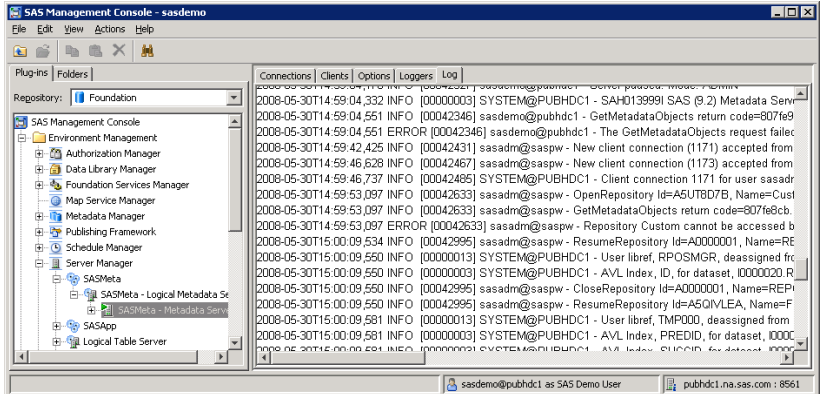

You can also use the Loggers tab in SAS Management Console to dynamically adjust server logging levels, without the need to restart the server. The following example shows the Loggers tab for the metadata server:

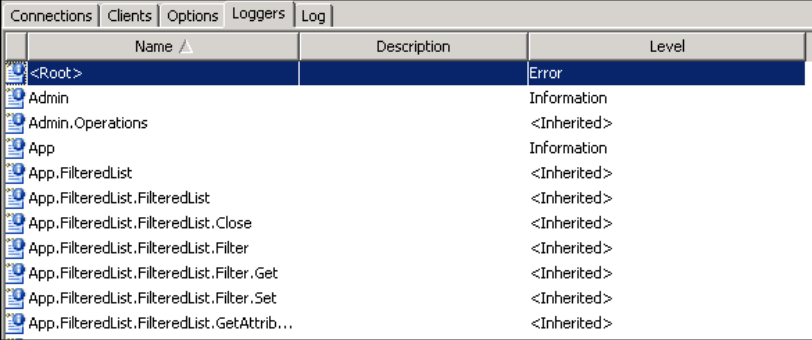

For more information, see "Using SAS Management Console to Monitor SAS Servers" in the *SAS Intelligence Platform: System Administration Guide*.

• SAS Data Integration Studio. From this application, you can view performancerelated events that are associated with a SAS Data Integration Studio job. For more information, see the product Help.

You can also use enterprise systems management products to view server logging messages and dynamically adjust server logging levels. For more information, see the Enterprise Management Integration Web page at **[http://support.sas.com/rnd/](http://support.sas.com/rnd/emi) [emi](http://support.sas.com/rnd/emi)**.

#### *Best Practices for SAS Server Logging*

When using the logging facility for SAS servers, follow these best practices:

Use the initial logging configuration files that are created during installation. These files provide a good starting point for server logging.

- If you need to change a server's logging configuration, back up the initial configuration file before making changes. Make configuration changes incrementally, and evaluate the effect of each change before making additional changes.
- Do not use the TRACE and DEBUG levels unless you are directed to do so by SAS Technical Support, since these logging levels can affect performance. You can use either of these methods to adjust logging levels for SAS Technical Support:
	- Enable the **logconfig\_trace.xml** file that is provided for the server.
	- Use the server manager features of SAS Management Console to adjust levels temporarily and avoid having to restart the servers.

For more information, see the following documents:

- "Administering Logging for SAS Servers" in the *SAS Intelligence Platform: System Administration Guide* on **<http://support.sas.com>**.
- *SAS Interface to Application Response Measurement (ARM): Reference* describes SAS features that are compliant with the ARM 2.0 and ARM 4.0 standards and that enable you to monitor the performance of SAS applications.

# <span id="page-28-0"></span>*Chapter 2* Enabling the SAS Logging Facility

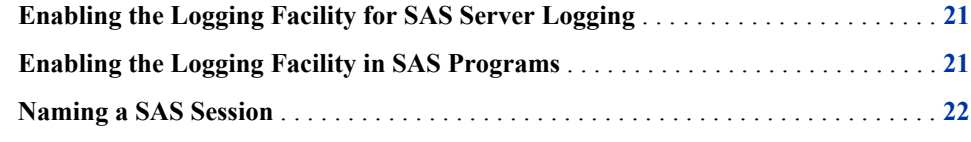

## **Enabling the Logging Facility for SAS Server Logging**

You enable the SAS logging facility for SAS servers, by specifying the LOGCONFIGLOC= system option when SAS starts. The LOGCONFIGLOC= system option names the location of the logging configuration file.

You can add the LOGCONFIGLOC= system option to either the SAS configuration file or to the SAS command that you use to start SAS. If you perform a planned deployment, then the SAS Deployment Wizard includes this system option in the configuration for your SAS servers.

This system option can be set only when SAS starts and not during a SAS session. For more information, see ["LOGCONFIGLOC= System Option" on page 24](#page-31-0) .

## **Enabling the Logging Facility in SAS Programs**

The logging facility is enabled for SAS programs at all times. That is, it is not necessary to specify the LOGCONFIGLOC= system option in order for SAS programs to use the logging facility.

If you use the logging facility autocall macros, the MAUTOSOURCE system option must be set and the %LOG4SAS autocall macro must be invoked before any other logging facility autocall macros are invoked. The MAUTOSOURCE system option is set by default. No further action is required unless this option is turned off.

The logging facility functions and DATA step objects have no initialization requirements.

## <span id="page-29-0"></span>**Naming a SAS Session**

Logging facility messages can be set to include the name of the SAS session, which might help you to read the log and to diagnose problems.

To identify a SAS session by name, you specify a session name as the value of the LOGAPPLNAME= system option.

To display the value of the LOGAPPLNAME= system option in a message, you must include the S conversion character in the conversion pattern layout, using the key App.Name.

For more information, see ["LOGAPPLNAME= System Option" on page 23](#page-30-0) and the ["S](#page-118-0)  [Conversion Character" on page 111](#page-118-0).

# <span id="page-30-0"></span>*Chapter 3* System Options for Enabling the SAS Logging Facility

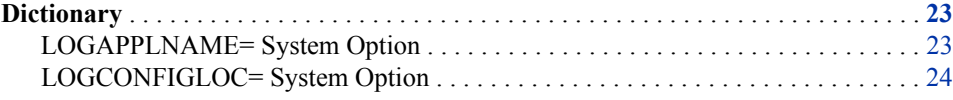

## **Dictionary**

### **LOGAPPLNAME= System Option**

Specifies a SAS session name for SAS logging.

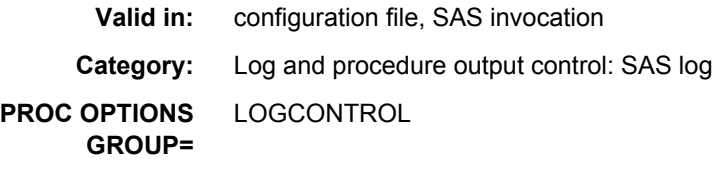

#### **Syntax**

**LOGAPPLNAME=***name*

#### *Syntax Description*

#### *name*

specifies a name for the SAS session. If the name contains a space, enclose the name in either single or double quotation marks.

#### **Details**

The name that is specified by the LOGAPPLNAME= system option is used to identify the name of a SAS session in logging facility logs if the S conversion character is specified in the pattern layout.

You can use the &SYSLOGAPPLNAME automatic macro variable to obtain the name of the SAS session in a SAS program.

#### **See Also**

• ["S Conversion Character" on page 111](#page-118-0)

#### **Automatic Macro Variables:**

• "SYSLOGAPPLNAME Automatic Macro Variable" in *SAS Macro Language: Reference*

### <span id="page-31-0"></span>**LOGCONFIGLOC= System Option**

Specifies the name of the XML configuration file or a basic logging configuration that is used to initialize the SAS logging facility.

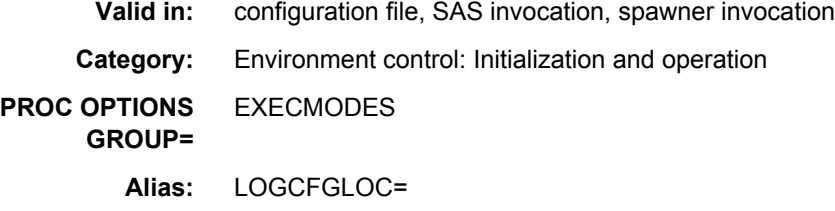

#### **Syntax**

**Production Syntax LOGCONFIGLOC**=*file-specification* **[Basic Logging Configuration Syntax](#page-32-0)**

**LOGCONFIGLOC**=basic:*level*, FileAppender, *path-and-filename-pattern* **LOGCONFIGLOC**=basic:*level*[, ConsoleAppender](#page-32-0) **LOGCONFIGLOC**=[basic:](#page-32-0)*level*

#### *Syntax Description*

#### *file-specification*

specifies the physical name of the XML configuration file that is used to initialize the SAS logging facility. The physical name is the name that is recognized by your operating system. Enclose the physical name in single or double quotation marks if the name contains spaces.

#### **basic:***level***,FileAppender,***path-and-filename-pattern*

specifies to write messages to the specified file. **basic:** indicates to use the root logger. **FileAppender** indicates to use the FileAppender class.

Provide values for these arguments:

*level*

specifies the logging threshold. Valid values are TRACE, DEBUG, INFO, WARN, ERROR, or FATAL.

**See:** ["Logging Thresholds" on page 16](#page-23-0)

#### *path-and-filename-pattern*

specifies the path to which the log file is written and the conversion pattern that is used to create the log filename. The conversion pattern can include the %d and %S{*key*} conversion characters.

#### **See:**

["d Conversion Character" on page 106](#page-113-0)

["S Conversion Character" on page 111](#page-118-0)

<span id="page-32-0"></span>**Note:** The appender that SAS creates uses DEFAULTHEADER as the HeaderPattern parameter and DEFAULT for the ConvertionPattern parameter. For more information, see ["Conversion Patterns Supplied by SAS" on page 94](#page-101-0).

**See:**

["FileAppender" on page 52](#page-59-0)

"About Basic Logging Configurations" on page 25

#### **basic:***level***,ConsoleAppender**

specifies to write messages to the current console. **basic:** indicates the root logger. **ConsoleAppender** indicates to use the ConsoleAppender class.

Provide a value for this argument:

*level*

specifies the logging threshold. Valid values are TRACE, DEBUG, INFO, WARN, ERROR, or FATAL.

**See:** ["Logging Thresholds" on page 16](#page-23-0)

**Note:** This configuration uses the conversion pattern DEFAULTHEADER for the HeaderPattern parameter and the conversion pattern DEFAULT for the ConversionPattern parameter.

**See:**

["ConsoleAppender" on page 45](#page-52-0)

"About Basic Logging Configurations" on page 25

#### **basic:***level*

specifies to use the root logger. When the root logger is specified without an appender, messages are written to the traditional SAS log.

Provide a value for this argument:

#### *level*

specifies the logging threshold. Valid values are TRACE, DEBUG, INFO, WARN, ERROR, or FATAL.

**See:** ["Logging Thresholds" on page 16](#page-23-0)

#### **See:**

["Logger" on page 37](#page-44-0)

"About Basic Logging Configurations" on page 25

#### **Details**

#### *The Basics*

If the LOGCONFIGLOC= system option is specified when SAS starts, and if the SYSIN= option or the OBJECTSERVER option is also specified, logging is performed only by the logging facility; the SAS log is not started and the LOGPARM= system option is ignored. The LOG= system option is applied only when the  $%S\$  {App.Log} conversion character is specified in the logging configuration file.

#### *About Basic Logging Configurations*

SAS provides three basic logging configurations for you to experiment with the logging facility:

- basic:*level*,FileAppender,*path-and-filename-pattern*
- basic:*level*,ConsoleAppender
- basic:*level*

#### **26** *Chapter 3 • System Options for Enabling the SAS Logging Facility*

By using one the basic logging configurations, you can experiment with the logging facility without creating a configuration file. SAS creates a configuration file for you based on the basic logging configuration that you specify in the LOGCONFIGLOC= system option. The basic logging configurations enable messages to be written to a file, the current console, and the traditional SAS log.

#### **Example**

The following example shows the use of the LOGCONFIGLOC= system option for a user-specified logging configuration:

sas -logconfigloc metaserverlog.xml

The following example shows the use of the LOGCONFIGLOC= system option for a basic logging configuration:

sas -logconfigloc basic:INFO,FileAppender,c:\mylog\logFacility.%S{hostname}.log

## <span id="page-34-0"></span>*Part 2*

# XML Configuration Overview and Reference

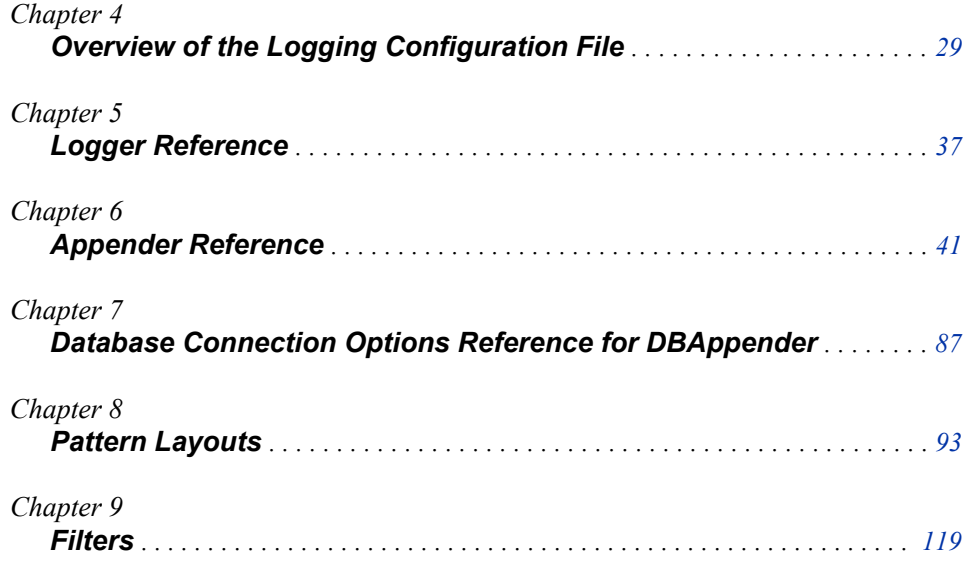
# *Chapter 4* Overview of the Logging Configuration File

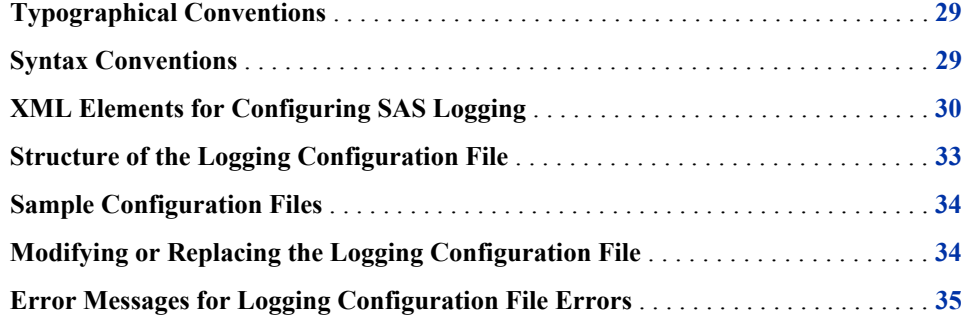

# **Typographical Conventions**

Type styles have special meaning for some components of XML syntax in the logging configuration file. The following list explains the style conventions for the syntax:

*italics*

identifies arguments or values that you supply. Items in italics can represent usersupplied values that are either one of the following:

- nonliteral values that are assigned to an argument (for example, value="*columnparameter*")
- nonliteral arguments (for example, <*filter-definitions*>)

#### case sensitivity

All text is case sensitive in the logging configuration file. Type element and attribute names, as well as literal values, as they are shown in the syntax.

# **Syntax Conventions**

In traditional SAS syntax, angle brackets  $(\le)$  are used to denote optional syntax. In the logging configuration file syntax, square brackets ([]) are used to denote optional syntax. The logging configuration file syntax uses the following symbols:

 $\lt$ 

The left angle bracket begins an XML element. The right angle bracket ends an XML element.

A slash before an element name ends the element definition.

```
/>
```
<span id="page-37-0"></span>/

A slash followed by a right angle bracket ends the definition for the  $\epsilon$  param>, <level>, and <appender-ref> subelements.

 $\lceil$   $\rceil$ 

|

 $\overline{\phantom{a}}$ 

Square brackets identify optional elements or arguments. Any XML element or attribute that is not enclosed in square brackets is required.

A vertical bar indicates that you can choose one value from a group of values. Values separated by bars are mutually exclusive.

-1-*n*…

For repeated elements, the -1 after an element indicates the first element. The ellipsis before an element and the -*n* after the same element indicates that the element can be repeated any number of times.

 $" "$ 

Double quotation marks identify an attribute value.

# **XML Elements for Configuring SAS Logging**

You use <?xml?> and <logging:configuration> elements as the first XML elements in the configuration file to specify XML attributes and the SAS logging message category.

The <appender>, <logger>, and <root> elements define the loggers and appenders.

The <param>, <layout>, <level>, <filter>, and <appender-ref> elements are child elements that customize appender and logger definitions.

The following table summarizes the XML DTD for SAS logging:

*Table 4.1 SAS Logging XML Configuration Elements*

| <b>Element Name and</b><br><b>Description</b>         | <b>Element Characteristics</b>                                                                                                    |
|-------------------------------------------------------|----------------------------------------------------------------------------------------------------|
| $\langle$ ?xml ?>                                     | Number of instances: one<br>$\bullet$                                                                                                    |
| is the first XML element in<br>the configuration file | Required attributes:<br>$\bullet$                                                                                                    |
|                                                       | version= $"1.0"$                                                                                                    |
|                                                       | Optional attributes:<br>$\bullet$                                                                                                    |
|                                                       | encoding= " <i>encoding-specification</i> " specifies a language encoding. For more<br>information, see the SAS National Language Support (NLS). Reference Guide. |

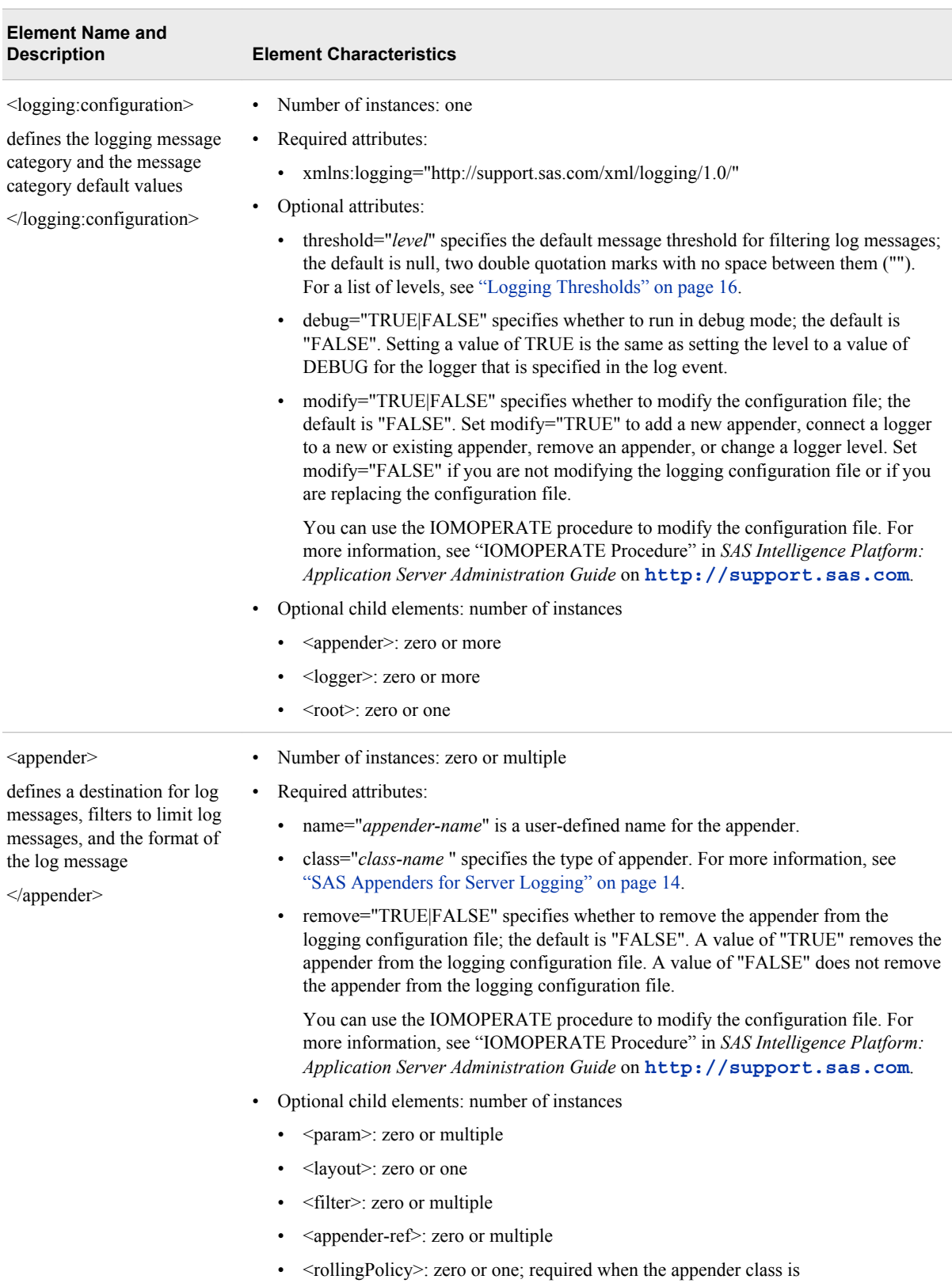

**RollingFileAppender**. Otherwise, do not include this element.

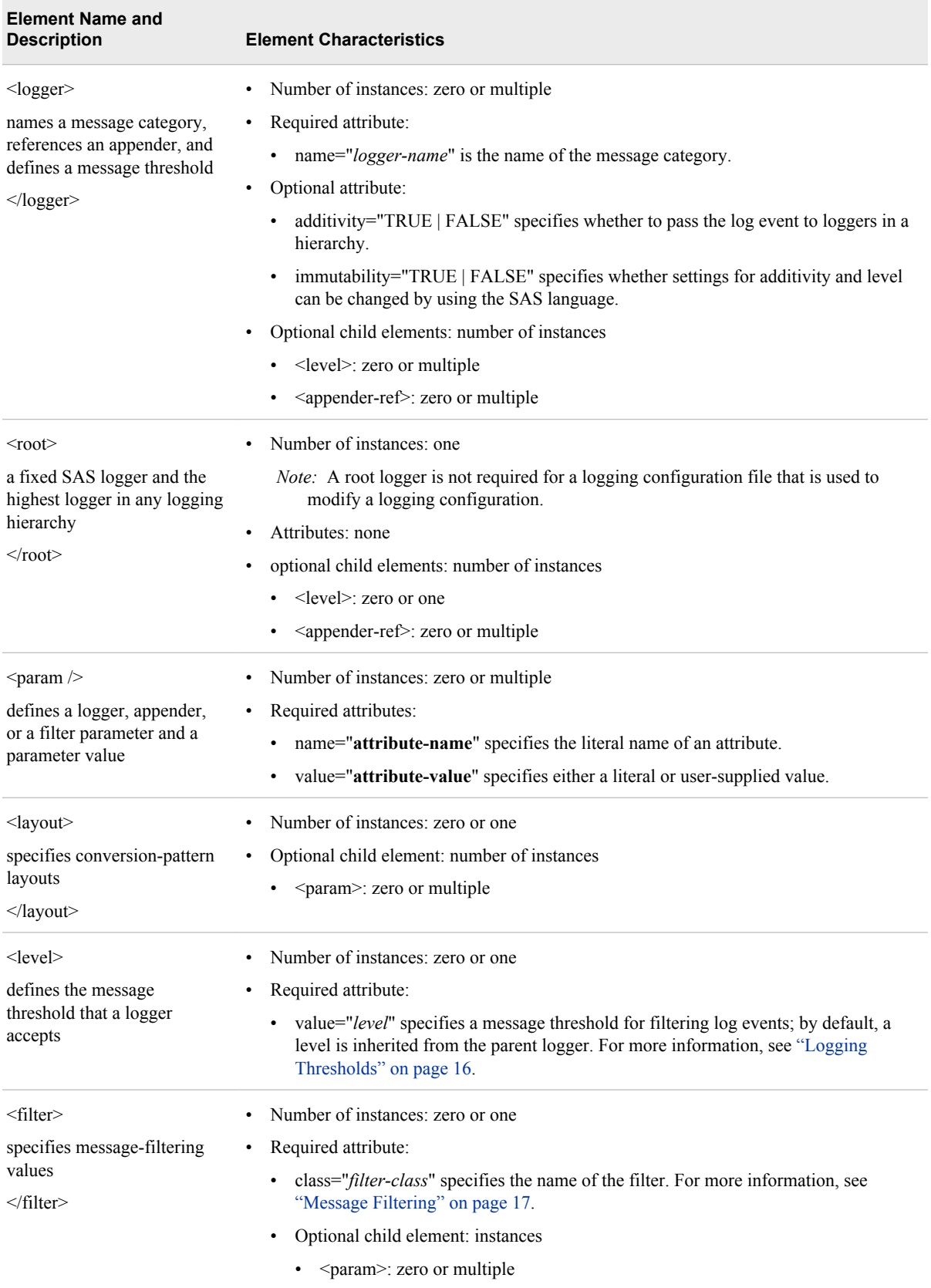

<span id="page-40-0"></span>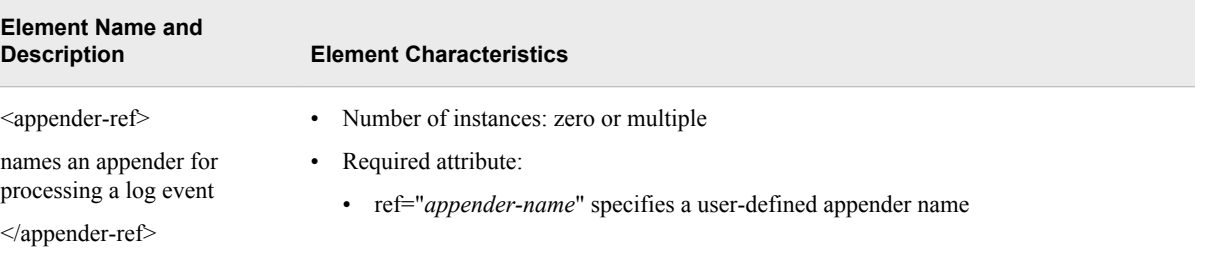

# **Structure of the Logging Configuration File**

The layout of a logging facility XML configuration file must contain, at minimum, the <?xml?> element, the <logging> element, and a <root> logger. The first two elements, in order, are these elements:

- 1.  $\langle 2xm| \rangle$
- 2. <logging:configuration>

After the <logging: configuration> element, these elements can appear in any order:

- <appender>
- <logger>
- $<$ root $>$

See ["XML Elements for Configuring SAS Logging" on page 30](#page-37-0) for information about the number of instances for each element.

Here is an example configuration file that shows the structure of the configuration file:

```
<?xml version="1.0" encoding="UTF-8"?>
   <logging:configuration xmlns:logging="http//support.sas.com/xml/logging/1.0/">
       <appender class="RollingFileAppender" name="TimeBasedRollingFile">
          <param name="Append" value="true"/>
          <param name="ImmediateFlush" value="true"/>
          <param name="Unique" value="true"/>
          <filter class="StringMatchFilter">
             <param name="LevelToMatch" value="error"/>
             <param name="AcceptOnMatch" value="true"/>
          </filter >
          <rollingPolicy class="TimeBasedRollingPolicy">
             <param name="FileNamePattern" value="c:\sas\logs\server\workspace_%d.log"/>
          </rollingPolicy>
          <layout>
             <param name="ConversionPattern" value="%d %-5p [%t] %u - %m"/>
          </layout>
       </appender>
       <appender class="FileAppender" name="rootAppender">
          <param name="Append" value="true"/>
          <param name="ImmediateFlush" value="true"/>
          <param name="File" value="c:\logs\root\root1.log"/>
       </appender>
       <logger name="log4WServer">
          <level value="info"/>
```

```
 <appender-ref ref="TimeBasedRollingFile"/>
    </logger> 
    <root>
        <level value="error">
        <appender-ref ref="rootAppender"/>
    </root>
 </logging:configuration>
```
# **Sample Configuration Files**

SAS supplies sample logging facility configuration files in SAS Help and Documentation. To access the sample files, do the following:

- 1. From the SAS main window, select **Help**  $\Rightarrow$  **SAS Help and Documentation**.
- 2. From SAS Help and Documentation, expand **Learning to Use SAS**  $\Rightarrow$  **Base SAS**.
- 3. Select **Samples** and scroll down to the logging facility configuration examples.

# **Modifying or Replacing the Logging Configuration File**

You can use the SET LOG CFG command of the IOMOPERATE procedure to replace or modify the logging configuration.

You can modify the logging configuration to do the following:

- configure a logger with a new or existing appender
- change a logger level
- add a new appender
- remove an appender

*Note:* SAS ignores the IMMUTABILITY settings of a logger when an administrator modifies a configuration file using the IOMOPERATE procedure or SAS Management Console.

To modify the logging configuration, you create a logging configuration file only with the changes that you would like to make. A complete configuration file is not required. The configuration file must contain the <?xml>, <logging:configuration>, and </logging:configuration> elements. Any time you modify the logging configuration, the <logging:configuration> element must have the **modify** attribute set to "TRUE". If you are removing an appender, the **remove** attribute on the appender element must be set to "TRUE". Here is an example of a logging configuration file that is used to associate an existing appender with a logger:

```
<?xml version="1.0"?>
<logging:configuration 
    xmlns:logging="http://www.sas.com/xml/logging/1.0/" modify="true">
   <logger name="App.Program">
     <appender-ref ref="newcons"/>
```

```
 </logger>
</logging:configuration>
```
To replace the logging configuration, you create a new logging configuration file. The <logging:configuration> element must have the modify attribute set to "FALSE" or the modify attribute must not be present in the <logging:configuration> element.

When you modify or replace the logging configuration, the IOMOPERATE procedure might look similar to this:

```
proc iomoperate uri="iom://localhost:15976;Bridge;TRUSTEDSAS" type=METADATA;
  set log cfg="newcfg.xml";
quit;
```
For more information, see "IOMOPERATE Procedure" in *SAS Intelligence Platform: Application Server Administration Guide* on **<http://support.sas.com>**.

# **Error Messages for Logging Configuration File Errors**

If an error occurs in a logging configuration file, SAS issues one of the following error messages:

- Failed to create Appender.
- Failed to configure Appender.
- Failed to add Appender
- Failed to configure Logger.
- Failed to get Logger.
- Failed to allocate a buffer for the configuration path.

# *Chapter 5* Logger Reference

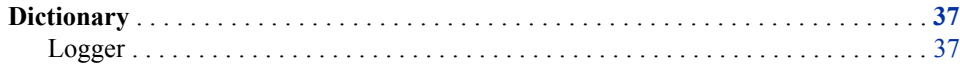

# **Dictionary**

# **Logger**

A logger names a specific message category and associates the message category with a message level and one or more appenders that process the log message.

**See:** ["Loggers" on page 7](#page-14-0) 

# **Syntax**

#### **XML Configuration**

<logger name="*logger-name*" additivity="TRUE | FALSE"

immutability="TRUE | FALSE">

<level value="TRACE | DEBUG | INFO | WARN | ERROR | FATAL"/>

<appender-ref ref="*appender-name*"/>

</logger>

#### *Syntax Description*

#### **name="***logger-name***"**

specifies the name of a message category. The value of *logger-name* is case sensitive and can be a single name or a hierarchical name. Use a period to separate hierarchical names. Quotation marks are required.

**Default:** None

**Requirement:** Yes

#### **additivity="TRUE | FALSE"**

specifies whether to pass the log event to loggers in the hierarchy:

#### **TRUE**

specifies to pass the log event to loggers in the hierarchy.

FALSE

specifies not to pass the log event to loggers in the hierarchy.

**Default:** TRUE

**Requirement:** No

#### **immutability="TRUE | FALSE"**

specifies whether the logger's additivity and level settings are permanent or whether they can be changed by using the SAS language. Only level and additivity changes can be made using the SAS language.

#### **TRUE**

specifies that no changes can be made to the logger's additivity and level settings..

#### FALSE

logger level and additivity setting can be changed using the SAS language.

#### **Default:** FALSE

#### **Requirement:** No

**Interaction:** IMMUTABILITY is ignored for configuration changes made by administrators using SAS Management Console or the IOMOPERATE procedure.

#### **See:**

["%LOG4SAS\\_LOGGER Autocall Macro" on page 145](#page-152-0)

["LOG4SAS\\_LOGGER Function" on page 159](#page-166-0)

["DECLARE Statement, Logger Object" on page 170](#page-177-0)

#### **level value="TRACE | DEBUG | INFO | WARN |ERROR | FATAL"**

specifies the lowest event level that is processed by this logger. Log events that have messages that are below the specified level are ignored. The valid level values are listed here from lowest to highest. If a level is not specified, SAS uses the level of the next highest parent logger that defines a level. Quotation marks are required.

**Default:** None

**Requirement:** No

**See:** ["Logging Thresholds" on page 16](#page-23-0)

#### **appender-ref ref="***appender-name***"**

specifies the name of an appender whose destination receives messages for log events that are specified for this logger. The value of *appender-name* must be defined in the XML configuration file. You can define multiple appenders for a logger.

**Default:** None

**Requirement:** No

## **Details**

The definition of an appender can appear anywhere in a logging configuration file. In a SAS program, an appender that is specified as an appender reference in a logger must be defined before the logger is defined.

# **Examples**

## *Example 1: Example 1: Define a Logger to Log Error Messages for an Application in Production*

This example creates a logger to record error log events for an application that is in production. The appender ApplProduction\_Appender must also be defined in the XML configuration file.

```
<logger name="ApplProduction_Logger">
   <level value="error"/>
   <appender-ref ref="ApplProduction_Appender"/>
</logger>
```
## *Example 2: Example 2: Define Loggers That Inherit the Level*

In this configuration example, IOMSrv is the parent logger for IOMSrv.Workspace and IOMSrv.Metadata. The IOMSrv.Workspace logger and the IOMSrv.Metadata logger do not define a level. Therefore, they inherit the level of the closest parent, which is IOMSrv. IOMSrv defines a level of error. Log events for the IOMSrv.Workspace and the IOMSrv.Metadata message categories use the level of error and write error and fatal messages to their respective appender destinations.

```
<logger name="IOMSrv">
   <level value="error"/>
 </logger>
<logger name="IOMSrv.Workspace">
    <appender-ref ref="WorkspaceLog"/>
</logger>
<logger name="IOMSrv.Metadata">
    <appender-ref ref="MetadataLog"/>
</logger>
```
*Chapter 5 • Logger Reference*

# <span id="page-48-0"></span>*Chapter 6* Appender Reference

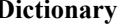

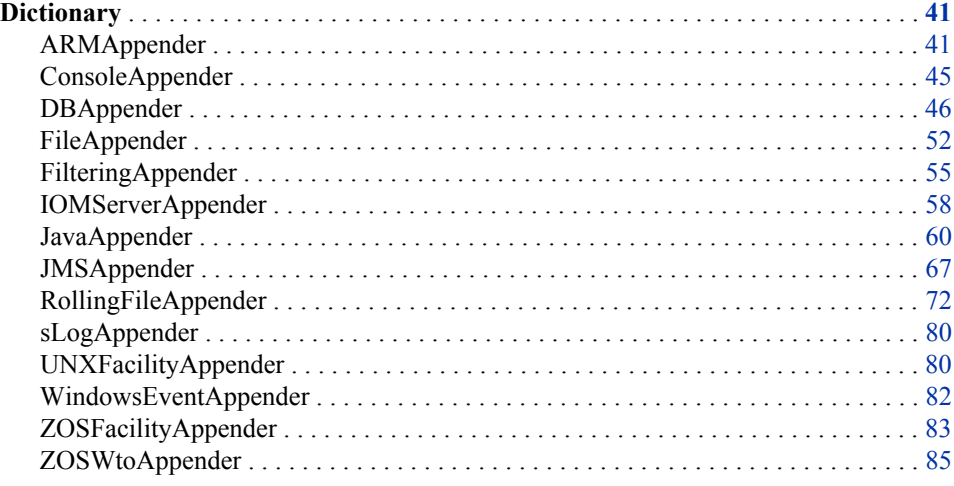

# **Dictionary**

# **ARMAppender**

Logs performance data based on ARM 2.0 and ARM 4.0 standards. It supports default transaction correlation and converts ARM transaction events that were created before SAS 9.2 into SAS log events.

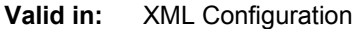

- **Note:** ARMAppender syntax is case sensitive.
	- **See:** This document covers only the syntax of ARMAppender. For information about using ARM in SAS, including details about using ARMAppender, see *SAS Interface to Application Response Measurement (ARM): Reference*

# **Syntax**

```
<appender class="FileAppender" name="ARM-log-name">
```

```
<param name="File" value="file-name"/>
```
<layout>

```
<param name="ConversionPattern"
```

```
value="%d,
```

```
\%X\{\text{App.Name}\},\
```
 $\%X\{\text{ARM.Id}\},\$ 

```
%X{ARM.GroupName},
\frac{N}{2} {ARM.TranName},
```
%X{ARM.TranState},

- $\%X$ {ARM.TranId},
- %X{ARM.TranHandle},
- %X{ARM.ParentCorrelator}, %X{ARM.CurrentCorrelator},
- $\%X\{ARM.TranStatus\}$ ,
- %X{ARM.TranStart.Time},
- $\%X\{\text{ARM}}$ .TranStop.Time},
- %X{ARM.TranBlocked.Time},
- %X{ARM.TranResp.Time}

```
"/>
```
</layout>

```
</appender>
```
<appender class="ARMAppender" name="*ARM-appender-name*">

```
<param name="Agent" value="ARM-agent-library"/>
```

```
<param name="Encoding" value="encoding-value"/>
```

```
<param name="GetTimes" value="TRUE | FALSE"/>
```

```
<param name="ManageCorrelators" value= "TRUE | FALSE"/>
```

```
<param name="AppName" value="application-name"/>
```

```
<param name="GroupName" value="group-name"/>
```

```
<appender-ref ref="ARM-log-names"/>
```

```
</appender>
```
# *Syntax Description*

```
appender class="ARMAppender" name="ARM-appender-name"
```
specifies an appender name for the ARM appender.

**Default:** None

**Restriction:** Only one instance of an ARMAppender can exist per process.

### **name="Agent" value="***ARM-agent-library***"**

specifies the name of the library that contains the external ARM 4.0 agent library that receives the events, in addition to the referenced appenders. See your vendor documentation for the correct library name. Two values can be used:

```
value=" "
```
if no agent is specified, output is sent to any referenced appenders. In the syntax example, the output is sent to the file appender, "*ARM-log-name*".

**Note:** If you intend to have a null value for the Agent parameter, you do not need to specify the parameter.

#### value="*library-name*"

specifies the name of the library that contains the external ARM 4.0 agent library that receives the events.

#### **Notes:**

Output is always sent to all referenced appenders as well as to the external agent, if specified, and to the ARM log.

This parameter is not required.

#### **name="AppName" value="***application-name***"**

specifies the name of the application. The maximum length of the value is 128 characters, which includes the termination character  $( / )$ . This value is sent to the ARM\_REGISTER\_APPLICATION() function call. To override this value, specify the SAS start-up option LOGAPPLNAME=*application-name*.

#### **Default:** SAS

**Note:** This parameter is not required.

#### **name="ConversionPattern" value="***conversion-pattern***"**

specifies how the log event is written to the ARM log.

**Default:** None. If a conversion pattern is not specified, then the log event produces an empty string.

**Note:** This parameter is not required.

#### **name="Encoding" value="***encoding-value***"**

specifies the type of character set encoding that is used for strings that are sent to and calls that are received by the ARM 4.0 agent library.

**Default:** Native Unicode character is set for the host, or UTF-8 as required by the ARM 4.0 standards.

**Note:** This parameter is not required.

#### **name="File" value="***path-and-filename***"**

specifies the path and filename of the file to which ARM messages are written.

#### **Default:** None

**Note:** This parameter is required.

#### **name="GetTimes" value="TRUE | FALSE"**

enables the ARM appender to compute transaction response time metrics.

#### **TRUE**

enables the appender to compute transaction response times.

#### FALSE

disables the appender to compute transaction response times.

#### **Default:** FALSE

**Note:** This parameter is not required.

#### **name="ManageCorrelators" value="TRUE | FALSE"**

specifies whether ARMAppender manages transaction correlation.

#### **TRUE**

enables automatic transaction correlation. The true value might affect existing benchmarks for ARM 2.0 records.

#### FALSE

enables the application to manage transaction correlation.

#### **Default:** TRUE

**Note:** This parameter is not required.

#### **name="GroupName" value="***group-name***"**

specifies the name of a group of application instances, if any. Application instances that are started with a common run-time purpose are candidates for using the same group name. The maximum length of the value is 256 characters. This value is passed to the ARM\_START\_APPLICATION() function call.

**Default:** The current user ID if available, otherwise NULL

**Note:** This parameter is not required.

## **Details**

ARMAppender is configured and customized for accessing performance data. The primary role of ARMAppender is to record ARM transaction events, process the events, and route the events to an appropriate output destination. These events, when processed by ARMAppender, are formatted in the appropriate ARM 4.0 format, using the fixed portion of the message and the values that were recorded in the diagnostic context.

The existing ARM 2.0 implementations are changed to logger requests that contain the appropriate performance event attribute settings.

For more information about ARM and ARMAppender, see *SAS Interface to Application Response Measurement (ARM): Reference*

# **Example**

The following example is a SAS logging facility configuration file that includes ARMAppender. In the appender FileAppender class definition, the conversion pattern is separated by the symbol |. The log message contains any character that you enter between conversion patterns.

```
<?xml version="1.0" encoding="UTF-8"?>
<logging:configuration xmlns:logging="http://www.sas.com/xml/logging/1.0/">
<appender class="FileAppender" name="ARM2LOG">
   <param name="File" value="arm2.log"/>
    <param name="ImmediateFlush" value="true"/>
    <layout>
       <param name="ConversionPattern" value="%X{ARM2.Record}"/>
    </layout>
</appender>
<appender class="FileAppender" name="ARM4LOG">
   <param name="File" value="arm4.log"/>
   <param name="ImmediateFlush" value="true"/>
    <layout>
       <param name="ConversionPattern" 
    value="%d|%12X{App.Name}|%14X{ARM.GroupName}|%12X{ARM.TranName}|
    %8X{ARM.TranState}|%8X{ARM.TranStatus}|%20X{ARM.TranStart.Time}|
     %20X{ARM.TranStop.Time}|%56X{ARM.ParentCorrelator}|
    %56X{ARM.CurrentCorrelator}"/>
    </layout>
</appender>
<appender class="ARMAppender" name="ARM">
   <param name="Encoding" value="UTF-8"/>
    <param name="GetTimes" value="true"/>
    <param name="ManageCorrelators" value="true"/>
    <param name="AppName" value="yourSampleApp"/>
```

```
 <param name="GroupName" value="SAS"/>
    <appender-ref ref="ARM4LOG"/>
    <appender-ref ref="ARM2LOG"/>
</appender>
<appender class="FileAppender" name="LOG">
    <param name="File" value="root.log"/>
    <param name="ImmediateFlush" value="true"/>
    <layout>
       <param name="ConversionPattern" value="%d %c %m"/>
    </layout>
</appender>
<logger name="Perf.ARM" additivity="false">
    <level value="info"/>
    <appender-ref ref="ARM"/>
</logger>
<root>
    <level value="info"/>
    <appender-ref ref="LOG"/>
</root>
</logging:configuration>
```
# **ConsoleAppender**

Writes messages to the UNIX and Windows operating system consoles.

**Valid in:** XML configuration

# **Syntax**

```
<appender class="ConsoleAppender" name="appender-name">
```
<layout>

```
<param name="ConversionPattern" value="conversion-pattern"/>
```
</layout>

</appender>

## *Syntax Description*

```
<appender class="ConsoleAppender" name="appender-name">
   specifies the user-assigned name for this instance of ConsoleAppender.
   Default: None
   Requirement: The appender class and name are required to specify a console
```
appender. **<param name="ConversionPattern" value="***conversion-pattern***"/>**

specifies a series of conversion characters that represent the types of data to include in the log. For example, use the conversion characters %d %t %m to include the date, the thread, and the message, respectively, in the log.

**See:** [Chapter 8, "Pattern Layouts," on page 93](#page-100-0)

# <span id="page-53-0"></span>**Details**

ConsoleAppender is a logging facility appender that supports event logging on UNIX and Windows operating systems. ConsoleAppender writes messages to the current console.

# **Example**

The following example is a typical XML configuration file that specifies ConsoleAppender.

```
<?xml version="1.0" encoding="UTF-8"?>
<logging:configuration xmlns:logging="http://www.sas.com/xml/logging/1.0/">
    <appender class="ConsoleAppender" name="console">
       <layout>
          <param name="ConversionPattern" value="%d %-5p [%t] %u - %m"/>
          </layout>
    <appender>
    <!-- Root logger -->
    <root>
       <level value="Error"/>
       <appender-ref ref="console"/>
    </root>
</logging:configuration>
```
# **DBAppender**

Writes log events to a SAS table or to a table in a third-party DBMS.

**Valid in:** XML Configuration

# **Syntax**

<appender class="DBAppender" name="*appender-name*"> <param name="ConnectionString" value="*connection-string*"/> <param name="Locale" value="*locale*"/> <param name="MaxBufferedEvents" value="*integer*"/> <param name="SelectStatement" value="*SQL-statement*"/> <param name="TableName" value="*table-name*"/> <param name="Column" value="*column-parameter-1*"/> [<param name="Column" value="*column-parameter-n*"/>]  $\leq$ /appender $\geq$ 

#### *Syntax Description*

**class="DBAppender" name="***appender-name***"** specifies the user-assigned name for this instance of DBAppender. **Default:** None **Requirement:** This parameter is required.

#### **name="ConnectionString" value="***connection-string***"**

specifies options for connecting to the data store to which events are to be written. Within the connection string, place a semicolon between each option. The options vary depending on the type of data store you are using. For details, see:

- ["DBAppender Connection Options for DB2" on page 87](#page-94-0)
- ["DBAppender Connection Options for ODBC" on page 88](#page-95-0)
- ["DBAppender Connection Options for Oracle" on page 90](#page-97-0)
- ["DBAppender Connection Options for SAS Tables" on page 91](#page-98-0)
- ["DBAppender Connection Options for Teradata" on page 91](#page-98-0)

**Requirement:** This parameter is required.

#### **name="Locale" value="***locale***"**

specifies the locale that is used to write messages to the file.

**Default:** The locale setting that is in effect for the SAS session. For example, the LOCALE system option might be specified in the configuration file for a SAS server or in the configuration file for Base SAS.

For logging processes that run outside a SAS session (for example, logging for the SAS Object Spawner), the default is the locale that is specified in the operating system settings.

**Requirement:** This parameter is not required.

**See:** *SAS National Language Support (NLS): Reference Guide*

#### **name="MaxBufferedEvents" value="***integer***"**

specifies the maximum number of log events to buffer before sending them to the data store. When MaxBufferedEvents is set to **0**, messages are processed synchronously, one row at a time.

**Default:** 1

**Requirement:** This parameter is not required.

#### **name="SelectStatement" value="***SQL-statement***"**

specifies an SQL statement that identifies the name of the table, and the names of specific columns within the table, where event information is to be written. The table must already exist. If you want to write information to all of the columns in the table, use TableName instead of SelectStatement.

**Requirement:** SelectStatement is required if TableName is not specified.

**Interaction:** The TableName and SelectStatement parameters are mutually exclusive. If both of these parameters are specified, the SelectStatement parameter takes precedence.

#### **Example:**

<param name="SelectStatement" value="select date,level,message from dblog;"/>

#### **name="TableName" value="***table-name***"**

specifies the name of the table to which event information is to be written. The table must already exist. If you want to write to just a subset of the columns in the table, use SelectStatement instead of TableName.

**Requirement:** TableName is required if SelectStatement is not specified.

**Interaction:** The TableName and SelectStatement parameters are mutually exclusive. If both of these parameters are specified, the SelectStatement parameter takes precedence.

#### **name="Column" value="***column parameter***"**

specifies a conversion character indicating the type of information that is to be written to a particular column in the table. The following conversion characters are valid: c, d, F, L, m, p, r, S, sn, t, u, x, and X.

To write literal text to a column, specify *@* (the at sign) followed by the literal text.

Specify the Column parameters in exactly the same order that the columns occur in the table.

#### **Restrictions:**

Limit each column parameter to a single conversion character. Combining multiple conversion characters in a single column could cause alignment problems in the output.

DBAppender does not support the following:

- the n (newline) conversion character
- format modifiers, which control text justification and field widths for data items in a log event

DBAppender has limited support for the d (date/time) conversion character. To insert a date, specify the underlying column to be either a DATE or any character type of length 10. To insert a timestamp, specify the underlying column to be either a TIMESTAMP or any character type of length 24.

If you use the m (message) conversion character, position it in the final column of the table. Because DBAppender does not use format modifiers to control column widths, a lengthy message in an interior column position could cause text overflow problems.

**Requirement:** At least one Column parameter is required.

**See:** Conversion character details in the "Pattern Layouts" chapter: [c on page 105](#page-112-0), [d on page 106](#page-113-0), [F on page 108](#page-115-0), [L on page 108,](#page-115-0) [m on page 108,](#page-115-0) [p on page 109](#page-116-0), [r on page 110,](#page-117-0) [S on page 111,](#page-118-0) [sn on page 113,](#page-120-0) [t on page 113](#page-120-0), [u on page 113](#page-120-0), [x](#page-121-0) [on page 114,](#page-121-0) [X on page 114](#page-121-0)

#### **Example:**

```
<param name="column" value="d"/>
   <param name="Column" value="p"/>
   <param name="Column" value="u"/>
   <param name="Column" value="@A literal string value to insert"/>
   <param name="Column" value="m"/>
```
## **Details**

Before using DBAppender, you must first create the table to which the log events are to be written. The Column parameters must be specified in exactly the same order that the corresponding columns occur in the table.

DBAppender processes only a subset of loggers and ignores events for all other loggers. For each ignored event, a new event is created that contains the original event and a message stating that the event was ignored. These new events, which are written to the Logging.Appender.DB logger at the DEBUG level, can be routed to another appender for capture.

DBAppender processes the following subset of loggers:

- Admin and all of its child loggers
- App.Initialize and all of its child loggers
- App.Program and all of its child loggers
- Audit.Data and all of its child loggers
- Audit.Meta and all of its child loggers
- Perf.ARM.*application-name*.APPL
- Perf.ARM.*application-name*.DSIO
- Perf.ARM.*application-name*.PROC
- All child loggers of Perf.ARM.IOM (but not Perf.ARM.IOM itself)
- Perf.ARM.OLAP\_SERVER
- Perf.ARM.User and all of its child loggers

For the Perf.ARM loggers, you can use any of the following methods to specify *application-name*:

- specify the LOGAPPLNAME= system option on the command line. See ["LOGAPPLNAME= System Option" on page 23.](#page-30-0)
- specify the AppName parameter in the configuration for the ARMAppender. See ["ARMAppender" on page 41](#page-48-0).
- specify the value when coding one of the Application Response Measurement (ARM) macros. See the *SAS Interface to Application Response Measurement (ARM): Reference*.

If you do not specify a value for *application-name*, the default value **SAS** is used.

# **Examples**

#### *Example 1: Writing Events to a DB2 Table*

In this example, log events are written to a DB2 table called LOG. The table includes the following columns: sequence number, date, logger name, and message.

Step 1: Use the following SQL statement to create the table:

```
create table LOG ( seqno VARCHAR(10), date VARCHAR(24), logger VARCHAR(100), 
    msg VARCHAR(500) );
```
Step 2: Use the DB2 command-line processor to create a DSN called LOGDSN.

Step 3: In the logging configuration file, use the following instance of DBAppender to connect to the database and write log events to the table:

```
<appender name="dblog" class="DBAppender">
    <param name="ConnectionString" value="DRIVER=DB2;UID=User1;PWD=********;
       CONOPTS=(DSN=LOGDSN);CATALOG=X;" /> 
    <param name="MaxBufferedEvents" value="300" /> 
    <param name="TableName" value="LOG" /> 
<!- - \hfillThe column parameters must be specified in exactly the same order that the 
columns occur in the table.
 --&> <param name="Column" value="sn" /> 
    <param name="Column" value="d" /> 
    <param name="Column" value="c" /> 
    <param name="Column" value="m" /> 
  </appender>
```
#### *Example 2: Writing Events to an ODBC-Compliant Database*

In this example, log events are written to a table called LOG on a Microsoft SQL Server. The table includes the following columns: sequence number, date, logger name, and message.

Step 1: Use the following SQL statement to create the table:

```
create table LOG ( seqno VARCHAR(10), date VARCHAR(24), logger VARCHAR(100), 
    msg VARCHAR(500) );
```
Step 2: Use Windows Data Source Administrator to create an ODBC data source for Microsoft SQL Server. Specify a DSN called SQLSERVERDSN.

Step 3: In the logging configuration file, use the following instance of DBAppender to connect to the server and write log events to the table:

```
<appender name="dblog" class="DBAppender">
    <param name="ConnectionString" value="DRIVER=ODBC;UID=User1;PWD=********;
       CONOPTS=(DSN=SQLSERVERDSN);" /> 
    <param name="MaxBufferedEvents" value="300" /> 
    <param name="TableName" value="LOG" /> 
\geq 1 = -The column parameters must be specified in exactly the same order that the 
columns occur in the table.
 - <param name="Column" value="sn" /> 
    <param name="Column" value="d" /> 
    <param name="Column" value="c" /> 
    <param name="Column" value="m" /> 
</appender>
```
#### *Example 3: Writing Events to an Oracle Table*

In this example, log events are written to an Oracle table called LOG. The table includes the following columns: sequence number, date, logger name, and message.

Step 1: To create the table, the SAS/ACCESS Engine for Oracle can be used as follows:

```
libname x oracle user=User1 password=******** path='mypath';
         data x.LOG;
             length seqno $10;
             length date $24;
             length logger $100;
             length msg $500;
         run;
```
Step 2: In the logging configuration file, use the following instance of DBAppender to connect to the Oracle database and write log events to the table:

```
<appender name="dblog" class="DBAppender">
    <param name="ConnectionString" value="DRIVER=oracle;UID=User1;
       PWD=********;PATH=mypath;CATALOG=oracle_log" /> 
    <param name="MaxBufferedEvents" value="300" /> 
    <param name="TableName" value="LOG" /> 
<! --
The column parameters must be specified in exactly the same order that the 
columns occur in the table.
 - <param name="Column" value="sn" /> 
    <param name="Column" value="d" /> 
    <param name="Column" value="c" />
```

```
 <param name="Column" value="m" /> 
</appender>
```
### *Example 4: Writing Events to a SAS Table*

In this example, log events are written to a SAS table called LOG. The table includes the following columns: sequence number, date, logger name, and message.

Step 1: Use the following SAS statements to create the table:

```
libname x 'c:\temp';
        data x.LOG;
            length seqno $10;
             length date $24;
             length logger $100;
             length msg $500;
        run;
```
Step 2: In the logging configuration file, use the following instance of DBAppender to connect to the table and write log events:

```
<appender name="dblog" class="DBAppender">
    <param name="ConnectionString" value="DRIVER=base;CATALOG=base;
       schema=(name=mywork;primarypath='C:\temp');" /> 
    <param name="MaxBufferedEvents" value="300" /> 
    <param name="TableName" value="LOG" /> 
<! --
The column parameters must be specified in exactly the same order that the 
columns occur in the table.
 --&> <param name="column" value="sn" /> 
    <param name="column" value="d" /> 
    <param name="column" value="c" /> 
    <param name="column" value="m" /> 
</appender>
```
#### *Example 5: Writing Events to a Teradata Table*

In this example, log events are written to a Teradata table called LOG. The table includes the following columns: sequence number, date, logger name, and message.

Step 1: Use the following SQL statement to create the table:

```
create table LOG ( seqno VARCHAR(10), date VARCHAR(24), logger VARCHAR(100), 
    msg VARCHAR(500) );
```
Step 2: In the logging configuration file, use the following instance of DBAppender to connect to the database and write log events to the table:

```
<appender name="dblog" class="DBAppender">
    <param name="ConnectionString" value="DRIVER=TERADATA;UID=User1;
       PWD=********;server=myserver;database=mydatabase;CATALOG=X;" /> 
    <param name="MaxBufferedEvents" value="300" /> 
    <param name="TableName" value="LOG" /> 
<! --
The column parameters must be specified in exactly the same order that the 
columns occur in the table.
 --&> <param name="Column" value="sn" /> 
    <param name="Column" value="d" /> 
    <param name="Column" value="c" />
```

```
 <param name="Column" value="m" /> 
</appender>
```
# <span id="page-59-0"></span>**FileAppender**

Writes messages to the specified file in the specified path.

**Valid in:** XML configuration

# **Syntax**

<appender class="FileAppender" name="*appender-name*">

<param name="Append" value="TRUE | FALSE"/>

<param name="Encoding" value="*encoding-value*"/>

<param name="File" value="*path-and-filename*"/>

<param name="FileNamePattern" value="*path-and-filename-pattern*"/>

<param name="ImmediateFlush" value="TRUE | FALSE"/>

<param name="Locale" value="*locale*"/>

<param name="Threshold" value="TRACE | DEBUG | INFO | WARN | ERROR | FATAL"/>

<param name="Unique" value="TRUE | FALSE"/>

<filter>

*<filter-definitions>*

</filter>

<layout>

<param name="ConversionPattern" value="*conversion-pattern*"/> </layout>

</appender>

# *Syntax Description*

#### **class="FileAppender" name="***appender-name***"**

specifies the user-assigned name for this instance of FileAppender.

**Default:** None

**Requirement:** This element is required.

#### **name="Append" value="TRUE | FALSE"**

controls how messages are written to the log file if the file already exists when logging begins. Specify one of the following values:

TRUE

appends new messages to the end of the existing file.

#### FALSE

erases the contents of the existing file and overwrites them with new messages.

#### **Default:** TRUE

**Requirement:** This parameter is not required.

**Interaction:** If both the Unique parameter and the Append parameter are specified, then the Unique parameter takes precedence. For details, see [name=" Unique" on](#page-61-0)  [page 54](#page-61-0).

#### **name="Encoding" value="***encoding-value***"**

specifies the encoding that is used to write messages to the file.

**Default:** The encoding setting that is in effect for the SAS session. For example, the ENCODING system option might be specified in the configuration file for a SAS server or for Base SAS. If the ENCODING system option is not specified for the SAS session, then the defaults that are described in the *SAS National Language Support (NLS): Reference Guide*

For logging processes that run outside a SAS session (for example, logging for the SAS Object Spawner), the default is the encoding that is specified in the operating system settings.

#### **Requirement:** This parameter is not required.

**See:** *SAS National Language Support (NLS): Reference Guide*

#### **name="File" value="***path-and-filename***"**

specifies the path and filename of the file to which messages are written.

#### **Default:** None

**Requirement:** This parameter is required if the FileNamePattern parameter is not specified.

**Interaction:** If both the File parameter and the FileNamePattern parameter are specified, then the File parameter takes precedence.

#### **name="FileNamePattern" value="***path-and-filename-pattern***"**

specifies the path to which the log file is written and the conversion pattern that is used to create the log filename. The conversion pattern can include the following characters:

%d

indicates where the current date appears. You can specify a date format or a date and time pattern in braces after **%d** if you want the date to appear in a format other than *yyyy-mm-dd*, or if you want to include additional information such as the hour.

**See:** ["d Conversion Character" on page 106](#page-113-0)

#### %S{*key*}

indicates where system information (such as the host name, operating system, system description, or process ID) appears. You must specify a *key* to indicate the type of system information that appears.

**See:** ["S Conversion Character" on page 111](#page-118-0)

For example, specify **c:\logs\MetadataServer\_%d\_%S{host\_name}.log** if you want the log files to be written to the path **c:\logs\** and the filename to include the current date and the name of the metadata server host machine.

#### **Default:** None

**Requirement:** This parameter is required if the File parameter is not specified.

**Interaction:** If both the File parameter and the FileNamePattern parameter are specified, then the File parameter takes precedence.

#### **name="ImmediateFlush" value="TRUE | FALSE"**

determines whether messages are written to the file immediately or held in a buffer. Specify one of the following values:

TRUE

writes messages to the file immediately as they are received.

#### FALSE

holds messages in a buffer and writes them to the file when the buffer is full. The buffer size is 16 KB.

**Default:** FALSE

**Requirement:** This parameter is not required.

#### <span id="page-61-0"></span>**name="Locale" value="***locale***"**

specifies the locale that is used to write messages to the file.

**Default:** The locale setting that is in effect for the SAS session. For example, the LOCALE system option might be specified in the configuration file for a SAS server or in the configuration file for Base SAS.

For logging processes that run outside a SAS session (for example, logging for the SAS Object Spawner), the default is the locale that is specified in the operating system settings.

**Requirement:** This parameter is not required.

**See:** *SAS National Language Support (NLS): Reference Guide*

#### **name="Threshold" value="TRACE | DEBUG | INFO | WARN | ERROR | FATAL"**

specifies the lowest event level that this appender processes. Events that are below the specified level are ignored. The valid values are listed here from lowest to highest.

**Default:** None

**Requirement:** No

**See:** ["Logging Thresholds" on page 16](#page-23-0)

#### **name="Unique" value=""TRUE | FALSE"**

creates a new file, with an underscore and a unique number appended to the filename, if the log file already exists when logging begins. Numbers are assigned sequentially from 0 to 32766.

For example, suppose **Events.log** is specified in *path-and-filename*. If the files **Events.log** and **Events.log\_0** already exist, then the next log file that is created is named **Events.log\_1**.

#### **Default:** FALSE

**Requirement:** This parameter is not required.

#### **Interactions:**

If both the Unique parameter and the Append parameter are specified, then the Unique parameter takes precedence. If the log file already exists when logging begins, messages are logged as follows:

If Unique is set to TRUE and Append is set to either TRUE or FALSE, then messages are written to a new file with a unique number appended to the filename.

If Unique is set to FALSE and Append is set to TRUE, then messages are appended to the end of the existing file.

If Unique is set to FALSE and Append is set to FALSE, then the contents of the existing file are erased and overwritten with new messages.

#### *filter-definitions*

specifies the names and associated parameters of filters that limit the messages that are logged by this appender.

#### **Default:** None

**Requirement:** No

See: [Chapter 9, "Filters," on page 119](#page-126-0)

#### **name="ConversionPattern" value="***conversion-pattern***"**

specifies how the log message is written to the log.

<span id="page-62-0"></span>**Default:** None. If a conversion pattern is not specified, then the log event produces an empty string.

**Requirement:** No

**See:** [Chapter 8, "Pattern Layouts," on page 93](#page-100-0)

# **Details**

FileAppender writes messages to the specified file in the specified path. When you create an instance of FileAppender, you can specify the following:

- how messages are written if the file already exists when logging begins. Messages can be appended to the end of the existing file, they can overwrite the existing file contents, or they can be written to a new file that has a unique name.
- whether to write messages immediately upon receipt or to hold them in a buffer.
- the minimum (threshold) event level to be logged.
- the locale and encoding to be used when writing to the file.
- a conversion pattern to be used for creating the filename.

The following best practices apply to FileAppender:

Use of the Unique parameter is recommended to avoid overwriting log files. However, if numerous files are created that have the same root filename and different numerical suffixes, then the system must perform multiple comparisons to determine a unique number. To conserve system resources, consider specifying a *path-and-filename-pattern* that includes a unique identifier such as process ID (**%S{pid}**).

# **Example: Appending Messages to a File**

The following instance of FileAppender writes messages to a file called **Events.log**. If the file already exists when logging begins, messages are appended to the end of the file.

```
<appender class="FileAppender" name="File">
   <param name="File" value="c:\logs\Events.log"/> 
    <param name="Append" value="true"/>
    <param name="ImmediateFlush" value="true"/> 
   <layout>
       <param name="ConversionPattern" value="%d %-5p [%t] %u - %m"/>
    </layout>
</appender>
```
# **FilteringAppender**

Filters events based on thresholds and string values to determine whether the events should be passed to a referenced appender. You can specify a layout to be applied to the events before they are passed.

**Valid in:** XML configuration

# **Syntax**

<appender class="FilteringAppender" name="*appender-name*">

```
<appender-ref ref="referenced-appender-name"/>
```
<filter>

```
<filter-definitions>
```
 $\le$ /filter> <layout>

<param name="ConversionPattern" value="*conversion-pattern*"/>

</layout>

<param name="Locale" value="*locale*"/>

<param name="PropagateLayout value="TRUE | FALSE"/>

```
<param name="Threshold" value="TRACE | DEBUG | INFO | WARN | ERROR | FATAL"/>
```
</appender>

#### *Syntax Description*

#### **class="FilteringAppender" name="***appender-name***"**

specifies the user-assigned name for this instance of FilteringAppender.

**Default:** None

**Requirement:** These element attributes are required.

#### **ref="***referenced-appender-name***"**

specifies the appender that events are to be passed to.

**Requirement:** This element attribute is required.

#### *filter-definitions*

specifies the names and associated parameters of filters that limit the messages that are passed to the referenced appender.

**Default:** None

**Requirement:** Filters are not required.

**See:** [Chapter 9, "Filters," on page 119](#page-126-0)

#### **name="ConversionPattern" value="***conversion-pattern***"**

specifies formatting that is to be applied to the event before it is passed to the referenced appender. The resulting string becomes the %m portion of the event in the layout of the referenced appender.

**Default:** None. If a conversion pattern is not specified, then the log message is formatted only by the layout that is specified in the referenced appender.

**Requirement:** This parameter is not required.

**See:** [Chapter 8, "Pattern Layouts," on page 93](#page-100-0)

#### **name="Locale" value="***locale***"**

specifies the locale that is used when the specified layout is applied to the event.

**Default:** The locale setting that is in effect for the SAS session. For example, the LOCALE system option might be specified in the configuration file for a SAS server or in the configuration file for Base SAS.

For logging processes that run outside a SAS session (for example, logging for the SAS Object Spawner), the default is the locale that is specified in the operating system settings.

**Requirement:** This parameter is not required.

**See:** *SAS National Language Support (NLS): Reference Guide*

### **name="PropagateLayout" value="TRUE | FALSE"**

specifies whether the layout that is specified in the conversion pattern is to be applied to events before they are passed to the referenced appender. Specify one of the following values:

#### **TRUE**

applies the specified layout to events before they are passed to the referenced appender. The resulting string becomes the %m portion of the event in the layout of the referenced appender.

#### FALSE

passes events to the referenced appender without applying the specified layout. Messages are formatted only by the layout that is specified in the referenced appender.

#### **Default:** TRUE

**Requirement:** This parameter is not required.

#### **name="Threshold" value="TRACE | DEBUG | INFO | WARN | ERROR | FATAL"**

specifies the lowest event level that this appender processes. Events that are below the specified level are ignored. The valid values are listed here from lowest to highest.

**Default:** None

**Requirement:** This parameter is not required.

**See:** ["Logging Thresholds" on page 16](#page-23-0)

# **Details**

FilteringAppender enables you to do one or both of the following:

- filter events based on thresholds and string values to determine whether the events should be passed to a referenced appender.
- apply a layout to events before they are passed to the referenced appender. The resulting string becomes the %m portion of the event in the layout of the referenced appender.

Since FilteringAppender is an intermediate appender rather than a logging destination, it must be configured with an appender reference.

The primary use of FilteringAppender is to specify different layouts for different categories of events that are to appear together in the same log. Specify a separate instance of FilteringAppender for each event category that requires a different layout. After the layout is applied, the resulting string becomes the %m portion of the event in the layout of the referenced appender. You can specify filters to limit the events that are passed.

If you do not specify a layout, or if you set the PropagateLayout parameter to FALSE, then events are formatted only by the layout of the referenced appender.

## **Example**

The following logging configuration file writes two different categories of events to the same log file:

• Events from the App.Program logger. These events are written directly to the log file.

<span id="page-65-0"></span>• Events from loggers other than App.Program, if they contain the word "state." For these events, a layout is applied that includes the event's level and logger followed by the message. The resulting string becomes the %m portion of the event in the log file's layout.

```
<?xml version="1.0" encoding="UTF-8"?>
<logging:configuration xmlns:logging="http//support.sas.com/xml/logging/1.0">
    <!-- Write just the message portion of the event to the log file. -->
   <appender name="file" class="FileAppender">
       <param name="Append" value="false" />
       <param name="FileNamePattern" value="logfile.%S{pid}.log" />
       <layout>
          <param name="ConversionPattern" value="%m" />
       </layout>
   </appender>
  <! - -
       Include only the events that contain the word "state," and 
       prepend the level and the logger name of the event to the
      message.
    -->
    <appender name="filter" class="FilteringAppender">
       <appender-ref ref="file" />
       <filter class="StringMatchFilter">
          <param name="StringToMatch" value="state" />
          <param name="AcceptOnMatch" value="true" />
       </filter>
       <filter class="DenyAllFilter" />
       <layout>
          <param name="ConversionPattern" value="%c - %p - %m" />
       </layout>
   </appender>
    <-- Send App.Program messages directly to the log file -->
   <logger name-"App.Program" additivity="false">
       <appender-ref ref="file" />
       <level value="INFO" />
   </logger>
   \lt - -
      Send all other events to the filter so that a different layout
       can be applied.
    ->
   <root>
       <appender-ref ref="filter" />
       <level value="INFO" />
    </root>
    </logging:configuration>
```
# **IOMServerAppender**

Writes log messages from any IOM server to a volatile runtime cache.

**Valid in:** XML configuration

# **Syntax**

<appender class="IOMServer" name="*appender-name*">

<param name="MaxEntries" value="*maximum-number of-entries*"/>

<param name="Threshold" value="TRACE | DEBUG | INFO | WARN | ERROR | FATAL"/> <layout>

```
<param name="ConversionPattern" value="conversion-pattern"/>
```
</layout>

çûü~j7¿€QÀ²'~ÏáÀÒ‹JÌs"(&"ú

### *Syntax Description*

#### **name="MaxEntries" value="***maximum-number-of-entries***"**

an integer that specifies the maximum number of messages that are stored in the cache. When the maximum number is reached, the oldest messages are deleted as new messages are added.

**Default:** 10000

**Range:** 0 to 1000000

**Requirement:** This parameter is not required.

#### **name="Threshold" value="TRACE | DEBUG | INFO | WARN | ERROR | FATAL"**

specifies the lowest event level that this appender processes. Events that are below the specified level are ignored. The valid values are listed here from lowest to highest.

**Default:** None

**Requirement:** This parameter is not required.

**See:** ["Logging Thresholds" on page 16](#page-23-0)

### **name="ConversionPattern" value="***conversion-pattern***"**

specifies how the log message is written to the log.

**Default:** None. If a conversion pattern is not specified, then the log event produces an empty string.

**Requirement:** This parameter is not required.

**See:** [Chapter 8, "Pattern Layouts," on page 93](#page-100-0)

#### **Details**

IOM Server Appender writes log messages from any IOM server (for example, a SAS Metadata Server, a SAS OLAP Server, or a SAS Stored Process Server) to a volatile runtime cache. The contents of the cache are available for display on the **Log** tab of SAS Management Console. For more information, see "Use the Log Tab in Server Manager" in the *SAS Intelligence Platform: System Administration Guide*.

If you perform a planned deployment, then IOMServerAppender definitions are included in the logging configurations for most of your SAS servers. Follow these best practices when modifying these definitions:

- You can adjust the MaxEntries value to capture a larger or smaller number of messages for display.
- Do not change the message layout. Changing the message layout could cause messages to be captured incorrectly.

*Note:* A location for temporary files must be defined on the host operating system. If a location has not been defined, then the process that is being logged fails with the

<span id="page-67-0"></span>following message: **Error creating IOMServerAppender index cache. The location required for storing temporary utility files does not exist.** If a location for temporary files is not already defined, use one of the following procedures to define it:

- On Windows systems, define the TEMP environment variable.
- On UNIX systems, create the directory **/tmp**.
- On z/OS systems, create the directory **/tmp** if you are using a UNIX file system (UFS); or submit the following TSO command:

```
ALLOC UNIT(SYSDA) BLOCK(8192) SPACE(1280,1280)
```
# **Example**

The following instance of IOMServerAppender writes a maximum of 10,000 messages to a runtime cache. When the cache contains 10,000 messages, the oldest messages are deleted as new messages are added.

```
<appender class="IOMServerAppender" name="IOMServer">
    <param name="MaxEntries" value="10000"/> 
   <layout>
      <param name="ConversionPattern" value="%d %-5p [%t] %X{Client.ID}:%u - %m"/>
    </layout>
</appender>
```
# **JavaAppender**

Sends messages to a custom Java class.

**Valid in:** XML configuration

## **Syntax**

<appender class="JavaAppender" name="*appender-name*">

<param name="Class" value="*class*"/>

<param name="ClassPath" value="*class-path*"/>

<param name="MaxBufferedEvents" value="*maximum-buffered-events*"/>

```
<param name="SASEncodedPassword" value="SAS-encoded-password"/>
```
<layout>

<param name="ConversionPattern" value="*conversion-pattern*"/>

```
</layout>
```
</appender>

## *Syntax Description*

**class="JavaAppender" name="***appender-name***"** specifies the user-assigned name for this instance of JavaAppender. **Default:** None **Requirement:** These element attributes are required.

#### **name="Class" value="***class***"**

specifies the custom Java class to which events are to be sent. The class that you specify must support the following methods:

- A no-argument constructor for creating the object.
- An **append** method for handling each event:

void append( int level, String logger, String msg )

The class can also support the following methods:

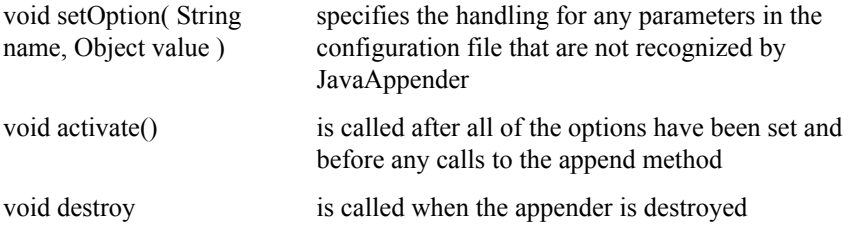

**Default:** com.sas.jms.logging.JMSAppender. If you use the default class, then JavaAppender has the same functionality and uses the same parameters as JMSAppender. For details, see ["JMSAppender" on page 67.](#page-74-0)

**Requirement:** This parameter is required if you want to use a class other than com.sas.jms.logging.JMSAppender.

#### **name="ClassPath" value="***class-path***"**

specifies the path for classes that are included in this appender configuration.

**Default:** None

**Requirement:** This parameter is not required.

**Interaction:** When JavaAppender searches for classes to load, the CLASSPATH environment variable takes precedence over the ClassPath parameter, and the ClassPath parameter takes precedence over the JARs that are provided by SAS.

**name="MaxBufferedEvents" value="***maximum-buffered-events***"**

specifies the maximum number of events that can be waiting to be sent to the Java class. JavaAppender stores events in an internal list that is bounded by the number specified in this parameter. A worker thread removes events from the list and sends them to the Java class. In the meantime, SAS can continue processing without waiting for the Java class. When the list contains the specified number of events, the appender blocks further events until the list can accommodate them.

*T I P* A high number favors performance over reliability. A catastrophic error could cause events in the list to be lost. A high number also increases the memory usage of the appender.

*TIP* A low number favors reliability and memory usage over performance.

**Default:** Infinite

**Requirement:** This parameter is not required.

#### **name="SASEncodedPassword" value="***SAS-encoded-password***"**

specifies a plain-text password or a password that has been encoded by using sas001, sas002, or sas003 encoding. If the password is encoded, JavaAppender converts it to plain text before sending it to the Java class.

**TIP** For information about how to obtain the encoded password, see Chapter 42, "PWENCODE Procedure" in *Base SAS Procedures Guide*.

**Default:** None.

**Requirement:** This parameter is not required.

#### **name="ConversionPattern" value="***conversion-pattern***"**

specifies how the log message is written to the Java class.

**Default:** None. If a conversion pattern is not specified, then the log event produces an empty string.

**Requirement:** This parameter is not required.

**See:** [Chapter 8, "Pattern Layouts," on page 93](#page-100-0)

# **Details**

If additional parameters are needed by your custom Java class, you can include them in the appender configuration. Any parameters that JavaAppender does not recognize are passed to the custom Java class.

# **Examples**

# *Example 1: Displaying a Supplementary Log Window for Trace Events*

This example uses a custom Java class to display trace events in a separate log window in the SAS windowing environment, while preserving the contents of the main Log window.

Step 1: Create a custom Java class called TraceWindow.

Note that the main class cannot inherit directly from JFrame. To prevent a HeadlessException, you must set the java.awt.headless system property before the JFrame constructor runs.

```
import javax.swing.JFrame;
import javax.swing.JScrollPane;
import javax.swing.JTextArea;
import java.awt.Font;
public class TraceWindow
{
     JFrame window;
     JTextArea console;
     String separator;
     public TraceWindow(){
         System.setProperty( "java.awt.headless", "false" );
         separator = System.getProperty("line.separator");
     }
     public void activate() {
         window = new JFrame( "Trace window" );
         console = new JTextArea();
         console.setFont( new Font("Courier New", Font.PLAIN, 12) );
         console.setEditable( false );
         JScrollPane scroll = new JScrollPane( console );
         window.getContentPane().add(scroll);
        window.setSize( 600, 600 );
         window.setLocation( 200, 200 );
         window.setVisible( true );
     }
```

```
 public void terminate() {
         window.dispose();
     }
     public void append( int level, String logger, String msg ){
         window.setVisible( true );
         console.append( msg );
         console.append( separator );
         console.setCaretPosition( console.getText().length() );
     }
}
```
Step 2: Create the following logging configuration file. The file specifies JavaAppender with the custom Java class TraceWindow, which is displayed in the preceding code. Because of the specified threshold, only trace events are sent to the custom class.

```
<?xml version="1.0"?>
<logging:configuration xmlns:logging="http://www.sas.com/xml/logging/1.0/" 
       threshold="trace">
    <appender name="java" class="JavaAppender">
       <param name="Class" value="TraceWindow"/>
       <layout>
          <param name="ConversionPattern" value="[%F:%L] %c %6p - %m"/>
       </layout>
    </appender>
    <root>
       <level value="info"/>
       <appender-ref ref="java"/>
    </root>
 </logging:configuration>
```
### *Example 2: Sending Events to a Database Using a JDBC Driver*

This example uses a custom Java class to connect to a MySQL server via JDBC and write events to a table.

Step 1: Use the following MySQL code to create the database and the table:

```
CREATE DATABASE log; 
CREATE TABLE log ( level varchar(10), logger varchar(50), msg varchar(500) );
```
Step 2: Create the following Java class, called LogToJDBC. This class uses JDBC to connect to the MySQL server and writes events to the table.

```
import java.sql.DriverManager;
import java.sql.Connection;
import java.sql.PreparedStatement;
class LogToJDBC {
  String driver;
   String url;
  String tablename;
  String username;
  String password;
  long rowsetsize;
  long eventCount;
   Connection connection;
   PreparedStatement stmt;
```

```
 public LogToJDBC() {
         /*-------------------------------------------------------------+
         | Nothing to do in the constructor.
          +-------------------------------------------------------------*/
     }
     /*-----------------------------------------------------------------+
      | Appender API |
     +-----------------------------------------------------------------*/
    public void setOption( String name, Object value ) {
         if( name.equalsIgnoreCase( "driver" ) ) {
             driver = value.toString();
         } else if( name.equalsIgnoreCase( "url" ) ) {
            url = value.toString();
         } else if( name.equalsIgnoreCase( "tablename" ) ) {
             tablename= value.toString();
         } else if( name.equalsIgnoreCase( "username" ) ) {
            username = value.toString();
         } else if( name.equalsIgnoreCase( "password" ) ) {
             password = value.toString();
         } else if( name.equalsIgnoreCase( "rowsetsize" ) ) {
             rowsetsize = Long.valueOf(value.toString());
 }
    }
    public void activate() throws Exception {
         /*-------------------------------------------------------------+
          | Set up all of our JDBC objects and set any properties we |
          | cached from setOption. |
          +-------------------------------------------------------------*/
         Class.forName( driver );
         connection = DriverManager.getConnection( url, username,
                                                             password );
         connection.setAutoCommit( false );
         stmt = connection.prepareStatement( "insert into " + tablename + 
              " (level, logger, msg ) values (?, ?, ?)" );
    }
    public void append( int level, String logger, String msg ) throws Exception {
         /*-------------------------------------------------------------+
          | Set the columns of our statement and if we have batched |
         | enough rows then commit them to the data base.
          +-------------------------------------------------------------*/
         stmt.setString( 1, new Integer(level).toString() );
         stmt.setString( 2, logger );
         stmt.setString( 3, msg );
        stmt.addBatch();
         eventCount++;
         if( eventCount >= rowsetsize )
\left\{\begin{array}{ccc} \end{array}\right\} stmt.executeBatch();
             connection.commit();
            eventCount = 0L; }
     }
```
```
 public void destroy() throws Exception {
     /*-------------------------------------------------------------+
     | Send any batched events to the server. | |
      +-------------------------------------------------------------*/
     if( eventCount > 0 )
     {
        stmt.executeBatch();
        connection.commit();
       eventCount = 0L; }
     /*-------------------------------------------------------------+
     | Clean up our objects if we have any. |
     +-------------------------------------------------------------*/
    if( stmt != null ) stmt.close();
     if( connection != null )
        connection.close();
 }
```
Step 3: Create the following logging configuration file. This file specifies JavaAppender with the custom Java class LogToJDBC, which is displayed in the preceding code. The Driver, URL, TableName, UserName, Password, and RowSetSize parameters are passed to LogToJDBC, which uses them to connect to the server and to write to the table.

}

```
<?xml version="1.0" encoding="UTF-8" ?> 
<logging:configuration xmlns:logging="http://www.sas.com/xml/logging/1.0/">
    <appender name="java" class="JavaAppender">
       <param name="classpath" 
              value="mysql-connector-java-commercial-5.0.8-bin.jar"/>
       <param name="class" value="LogToJDBC"/>
       <param name="Driver" value="com.mysql.jdbc.Driver"/>
       <param name="URL" value="jdbc:mysql://mysql.example.com:3306/log"/> 
       <param name="TableName" value="log"/>
       <param name="UserName" value="myusername"/>
       <param name="Password" value="mypassword"/>
       <param name="RowSetSize" value="1000" />
       <param name="MaxBufferedEvents" value="2000" /> 
       <layout>
          <param name="conversionpattern" value="%sn %d %c %p %m"/>
       </layout>
    </appender>
    <root>
       <level value="info" /> 
       <appender-ref ref="java" /> 
    </root>
</logging:configuration>
```
## *Example 3: Sending Events to log4j Appenders*

This example uses a custom Java class to invoke a log4j configuration. The example uses org.apache.log4j.net.SocketServer to listen for events, which are then sent to the log4j ConsoleAppender. By following these steps, you can send events to any log4j appender.

Step 1: Create a custom Java class called SendToLog4j that sends events from SAS to log4j:

```
import org.apache.log4j.*;
public class SendToLog4j
{
     public SendToLog4j(){
         PropertyConfigurator.configure(System.getProperty("log4j.configuration"));
     }
     public void append( int level, String logger, String msg ){
        Logger l = Logger.getLogger( logger);
         switch( level ) {
             case 0:
             case 1:
             case 2:
                 l.log( Level.TRACE, msg );
                 break;
             case 3:
                  l.log( Level.DEBUG, msg );
                 break;
             default:
             case 4:
                 l.log( Level.INFO, msg );
                 break;
             case 5:
                  l.log( Level.WARN, msg );
                 break;
             case 6:
                  l.log( Level.ERROR, msg );
                  break;
             case 7:
                 l.log( Level.FATAL, msg );
                 break;
         }
     }
}
```
Step 2: Create a SAS logging configuration file called socket.xml. In the file, specify JavaAppender with the custom Java class SendToLog4j.

```
<?xml version="1.0"?>
<logging:configuration xmlns:logging="http://www.sas.com/xml/logging/1.0/"
       threshold="trace">
    <appender name="java" class="JavaAppender">
       <param name="class" value="SendToLog4j"/> 
       <layout>
          <param name="ConversionPattern" value="%d - %S{hostname} - %S{pid} 
            - C - 8m''/ </layout>
    </appender>
    <root>
       <level value="info"/>
       <appender-ref ref="java"/>
    </root>
</logging:configuration>
```
Step 3: Create a client-side log4j configuration file called client.properties. In the file, specify the use of SocketAppender to listen for events.

```
log4j.rootLogger=DEBUG,A2
log4j.appender.A2=org.apache.log4j.net.SocketAppender
log4j.appender.A2.Port=55555
log4j.appender.A2.RemoteHost=localhost
log4j.appender.A2.layout=org.apache.log4j.PatternLayout
log4j.appender.A2.layout.ConversionPattern=%-4r [%t] %-5p %c %x - %m%n
```
Step 4: Create a server-side log4j configuration file called server.properties. In the file, specify the use of ConsoleAppender. (Any log4j appender could be specified.)

```
log4j.rootLogger=DEBUG,A2
log4j.appender.A2=org.apache.log4j.net.SocketAppender
log4j.appender.A2.Port=55555
log4j.appender.A2.RemoteHost=localhost
log4j.appender.A2.layout=org.apache.log4j.PatternLayout
log4j.appender.A2.layout.ConversionPattern=%-4r [%t] %-5p %c %x - %m%n
```
Step 5: Use the following command to start the socket server. The command specifies the server.properties log4j configuration file.

```
java –classpath log4j.jar org.apache.log4j.net.SocketServer 55555 
server.properties
```
Step 6: Specify the following options when you start SAS. The first option specifies the socket.xml logging configuration file, and the second option passes the client.properties log4j configuration file to the SAS Java environment.

```
-logconfigloc socket.xml
-jreoptions '(-Dlog4j.configuration=client.properties)'
```
## **JMSAppender**

Send messages to a message queue by using the Java Message Service (JMS) interfaces.

**Valid in:** XML configuration

## **Syntax**

```
<appender class="JMSAppender" name="appender-name">
```
<param name="ClassPath" value="*class-path*"/>

<param name="MaxBufferedEvents" value="*maximum-buffered-events*"/>

<param name="Persistent" value="TRUE | FALSE"/>

<param name="Factory" value="*factory*"/>

<param name="Queue | Destination" value="*queue-name*"/>

<param name="UserName" value="*user-name*"/>

<param name="SASEncodedPassword" value="*SAS-encoded-password*"/>

<param name="Prioritize" value="TRUE | FALSE"/>

<param name="Priority" value="*priority*"/>

<param name="TimeToLive" value="*time-to-live*"/>

## <layout>

<param name="ConversionPattern" value="*conversion-pattern*"/> </layout>

</appender>

## *Syntax Description*

## **class="JMSAppender" name="***appender-name***"**

specifies the user-assigned name for this instance of JMSAppender.

**Default:** None

**Requirement:** These element attributes are required.

#### **name="ClassPath" value="***class-path***"**

specifies the path for classes that are included in this appender configuration.

**Default:** None

**Requirement:** This parameter is not required.

**Interaction:** When JMSAppender searches for classes to load, the CLASSPATH environment variable takes precedence over the ClassPath parameter, and the ClassPath parameter takes precedence over the JARs that are provided by SAS.

### **name="MaxBufferedEvents" value="***maximum-buffered-events***"**

specifies the maximum number of events that can be waiting to be sent to the message queue. JMSAppender stores events in an internal list that is bounded by the number that is specified in this parameter. A worker thread removes events from the list and sends them to the message queue. In the meantime, SAS can continue processing without waiting for the JMS provider. When the list contains the specified number of events, the appender blocks further events until the list can accommodate them.

*T I P* A high number favors performance over reliability. A catastrophic error could cause events in the list to be lost. A high number also increases the memory usage of the appender.

*TIP* A low number favors reliability and memory usage over performance.

#### **Default:** Infinite

**Requirement:** This parameter is not required.

## **name="Persistent" value="TRUE | FALSE"**

specifies whether the persistent delivery mode is to be used to send messages to the queue.

#### **TRUE**

specifies the use of the persistent delivery mode to send messages to the queue. This mode instructs the JMS provider to store messages after they are sent to ensure that they are not lost in transit if a provider failure occurs.

#### FALSE

specifies the use of the nonpersistent delivery mode to send messages to the queue. If you specify this mode, the JMS provider is not required to store messages or otherwise guarantee that they will be preserved if the provider fails.

*TIP* The nonpersistent delivery mode can improve performance and reduce storage overhead on the message queue server. However, you should use this mode only if it is acceptable for messages to be missed.

## **Default:** TRUE

**Requirement:** This parameter is not required.

#### **name="Factory" value="***factory***"**

specifies the name of a connection factory that is administered through the Java Naming and Directory Interface (JNDI) and that is to be used to connect to the message queue.

**Default:** None

**Requirement:** This parameter is required.

**name="Queue" value="***queue-name***"**

specifies the name of the JNDI-administered queue to which messages are to be sent.

**Alias:** name="Destination"

**Default:** None

**Requirement:** This parameter is required.

#### **name="Username" value="***user-name***"**

specifies the user name that is to be used to connect to the message queue.

**Default:** If a user name is not specified, then the user name of the process owner is used to connect to the message queue.

**Requirement:** This parameter is not required.

## **name="SASEncodedPassword" value="***SAS-encoded-password***"**

specifies the password that is to be used with *user-name* to connect to the message queue. You can specify a plain-text password or a password that has been encoded by using sas001, sas002, or sas003 encoding. If the password is encoded, JMSAppender converts it to plain text before connecting to the queue.

**TIP** For information about how to obtain the encoded password, see Chapter 42, "PWENCODE Procedure" in *Base SAS Procedures Guide*.

**Default:** None.

**Requirement:** This parameter is not required.

## **name="Prioritize" value="TRUE | FALSE"**

specifies whether messages are to be prioritized based on the level of the event.

#### **TRUE**

sets the message priority based on the level of the event, as follows:

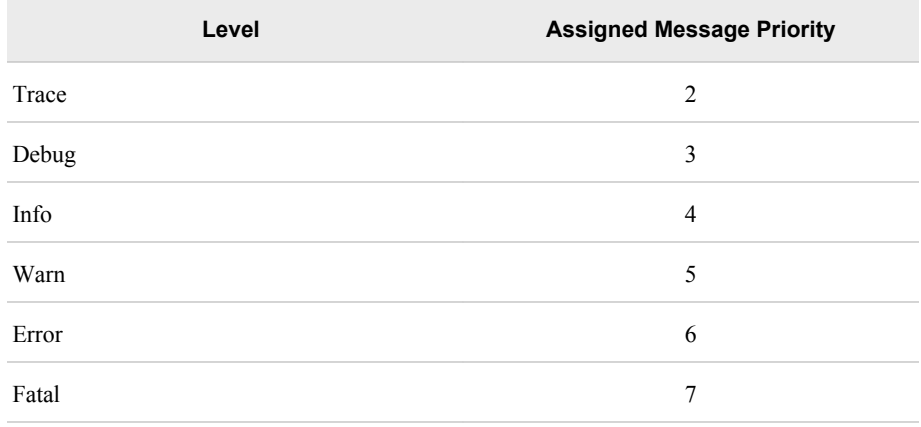

Some message queueing systems, such as IBM WebSphere MQ, might return events with a higher priority to a caller before events with a lower priority, regardless of when the events were added to the queue.

## FALSE

sets the message priority to **4** for all events.

## **Default:** FALSE

**Requirement:** This parameter is not required.

**Interaction:** If both the Prioritize parameter and the Priority parameter are specified, then the Priority parameter takes precedence.

### **name="Priority" value="***priority***"**

specifies an integer that is to be assigned as the message priority for each message that is written to the queue.

**Default:** None. If this parameter is not specified, then the Prioritize parameter determines how priorities are assigned.

## **Range:** 0 – 9

**Requirement:** This parameter is not required.

**Interaction:** If both the Prioritize parameter and the Priority parameter are specified, then the Priority parameter takes precedence.

#### **name="TimeToLive" value="***time-to-live***"**

specifies the message time-to-live in milliseconds. When a message is sent, JMS computes the message's expiration time by adding the time-to-live value to the current Greenwich Mean Time. If time-to-live is specified as zero, the message does not expire.

**Default:** 0

**Requirement:** This parameter is not required.

#### **name="ConversionPattern" value="***conversion-pattern***"**

specifies how the log message is written to the queue.

- **Default:** None. If a conversion pattern is not specified, then the log event produces an empty string.
- **Requirement:** This parameter is not required.

**See:** [Chapter 8, "Pattern Layouts," on page 93](#page-100-0)

## **Details**

If additional JNDI parameters (for example, java.naming.factory.initial or java.naming.provider.url) are needed by your messaging provider, you can include them in the appender configuration. Any parameters that JMSAppender does not recognize are passed to the javax.naming.InitialContext constructor in the JNDI initial context as part of the Hashmap parameter.

*Note:* You can also use the JREOPTIONS system option to pass JNDI parameters directly to SAS. See:

- "JREOPTIONS System Option: Windows" in *SAS Companion for Windows*
- "JREOPTIONS System Option: UNIX" in *SAS Companion for UNIX Environments*
- "JREOPTIONS= System Option: z/OS" in *SAS Companion for z/OS*

Depending on the provider, you might be able to use other methods to specify these parameters.

*TIP* By default, JMSAppender uses the Java class

com.sas.logging.appenders.JMSAppender. If you want events to be handled by a custom Java class, use JavaAppender.

*T I P* When the Java Runtime Environment attempts to append messages to a message queue, additional events might be generated. These events are captured by the App.tkjni logger and are ignored by JMSAppender. If you want to log these events, specify a different appender (for example, FileAppender) for the App.tkjni logger in your logging configuration.

See also:

- **http://java.sun.com/products/jms** for details about the Java Message Service.
- *Application Messaging with SAS* for details about SAS language interfaces to JMS.

## **Examples**

### *Example 1: Sending Events to IBM WebSphere MQ*

The following instance of JMSAppender writes messages to a queue called TEST.Q that is managed by IBM WebSphere MQ. The JNDI objects are located in the folder **C: \JNDI** on the local machine.

```
<appender name="java" class="JMSAppender">
    <!-- Common properties for all Java Appender configurations -->
   <!-- Properties specific to the Default JMSAppender implementation -->
   <param name="persistent" value="true"/>
   <!-- This is an example configuration for WebSphere MQ. -->
   <!-- This example assumes that the Websphere MQ classes -->
   <!-- are in your classpath environment variable. -->
    <param name="java.naming.factory.initial"
        value="com.sun.jndi.fscontext.RefFSContextFactory"/>
    <param name="java.naming.provider.url" value="file:/c:/JNDI"/>
    <param name="factory" value="TEST.FACTORY"/>
    <param name="destination" value="TEST.Q"/>
   <layout>
       <param name="ConversionPattern" value="%d - %c -%m"/>
    </layout>
</appender>
```
## *Example 2: Sending Events to Apache ActiveMQ*

The following instance of JMSAppender writes messages to a queue called TEST.Q that is managed by Apache ActiveMQ:

```
<appender class="JMSAppender" name="java">
   <!-- Common properties for all Java Appender configurations -->
   <param name="classpath" value="C:\Program
        Files\apache-activemq-5.2.0\activemq-all-5.2.0.jar"/>
   <!-- Properties specific to the Default JMSAppender implementation -->
   <param name="persistent" value="true"/>
   <!-- Active MQ example configuration -->
   <param name="java.naming.factory.initial"
        value="org.apache.activemq.jndi.ActiveMQInitialContextFactory"/>
   <param name="java.naming.provider.url" value="tcp://localhost:61616"/>
   <param name="factory" value="ConnectionFactory"/>
   <param name="destination" value="TEST.Q"/>
   <!-- An additional property is required only for Active MQ to map
         the queue name into the JNDI namespace. Use the form
         <param name="queue.[jndiName]" value="[physicalName]"/>.
         See http://activemq.apache.org/jndi-support.html. -->
```

```
 <param name="queue.TEST.Q" value="TEST.Q"/>
   <layout>
       <param name="ConversionPattern" value="%d - %c - %m"/>
    </layout>
</appender>
```
## **RollingFileAppender**

Writes messages to the specified file in the specified path, and begins writing messages to a new file that has a different name when specified criteria are met.

**Valid in:** XML configuration

## **Syntax**

```
<appender class="RollingFileAppender" name="appender-name">
   <param name="Append" value="TRUE | FALSE"/>
   <param name="Encoding" value="encoding-value"/>
   <param name="File" value="path-and-filename"/>
   <param name="ImmediateFlush" value="TRUE | FALSE"/>
   <param name="Locale" value="locale"/>
   <param name="Threshold" value="TRACE | DEBUG | INFO | WARN | ERROR | FATAL"/>
   <param name="Unique" value=""TRUE | FALSE"/>
   <filter>
      <filter-definitions>
   </filter>
   <layout>
      <param name="ConversionPattern" value="conversion-pattern"/>
   </layout>
   <rollingPolicy class="FixedWindowRollingPolicy | TimeBasedRollingPolicy">
      <rollingPolicy-parameters>
   </rollingPolicy>
   <triggeringPolicy class="SizeBasedTriggeringPolicy | FilterBasedTriggeringPolicy">
       <triggeringPolicy-parameters>
   </triggeringPolicy>
ßÏ& ²¦†4¢xé˛ß· £²÷T6 \ý-?û
```
## *Syntax Description*

```
class="RollingFileAppender" name="appender-name"
   specifies the user-assigned name for this instance of RollingFileAppender.
   Default: None
   Requirement: These attributes are required.
```
## **name="Append" value="TRUE | FALSE"**

controls how messages are committed to the log file if the file already exists when logging begins. Specify one of the following values:

#### TRUE

appends new messages to the end of the existing file.

#### FALSE

erases the contents of the existing file and overwrites them with new messages.

#### **Default:** TRUE

**Requirement:** This parameter is not required.

**Interaction:** If both the Unique parameter and the Append parameter are specified, then the Unique parameter takes precedence. For details, see [the Unique](#page-81-0)  [parameter on page 74](#page-81-0).

#### **name="Encoding" value="***encoding-value***"**

specifies the encoding that is used to write messages to the file.

**Default:** The encoding setting that is in effect for the SAS session. For example, the ENCODING system option might be specified in the configuration file for a SAS server or for Base SAS. If the ENCODING system option is not specified for the SAS session, then the defaults that are described in the *SAS National Language Support (NLS): Reference Guide* are used.

For logging processes that run outside a SAS session (for example, logging for the SAS Object Spawner),the default is the encoding that is specified in the operating system settings.

**Requirement:** This parameter is not required.

**See:** *SAS National Language Support (NLS): Reference Guide*

## **name="File" value="***path-and-filename***"**

specifies the path and filename of the file to which messages are written.

#### **Default:** None

**Requirement:** This parameter is not required.

**Interaction:** This filename overwrites any value that you specify for *path-andfilename-pattern* in a RollingPolicy or TriggeringPolicy configuration.

### **name="ImmediateFlush" value="TRUE | FALSE"**

determines whether messages are written to the file immediately or held in a buffer. Specify one of the following values:

## TRUE

writes messages to the file immediately as they are received.

### FALSE

holds messages in a buffer and writes them to the file when the buffer is full. The default buffer size is 16 KB.

## **Default:** FALSE

**Requirement:** This parameter is not required.

#### **name="Locale" value="***locale***"**

specifies the locale that is used to write messages to the file.

**Default:** The locale setting that is in effect for the SAS session. For example, the LOCALE system option might be specified in the configuration file for a SAS server or for Base SAS.

For logging processes that run outside a SAS session (for example, logging for the SAS Object Spawner), the default is the locale that is specified in the operating system settings.

#### <span id="page-81-0"></span>**Requirement:** This parameter is not required.

**See:** *SAS National Language Support (NLS): Reference Guide*

## **name="Threshold" value="TRACE | DEBUG | INFO | WARN | ERROR | FATAL"**

specifies the lowest event level that this appender processes. Events that are below the specified level are ignored. The valid values are listed here from lowest to highest.

#### **Default:** None

**Requirement:** This parameter is not required.

**See:** ["Logging Thresholds" on page 16](#page-23-0)

### **name="Unique" value="TRUE | FALSE"**

creates a new file, with an underscore and a unique number appended to the filename, if the log file already exists when logging begins. Numbers are assigned sequentially from 0 to 32766.

For example, suppose **Events\_%d.log** is specified in *path-and-filename-pattern*  for TimeBasedRollingPolicy. If the current date is August 3, 2008, and a file already exists that has the name **Events\_20080803.log**, then the next log file that is created is named **Events\_20080803\_0.log**. If a file already exists that has the name **Events** 20080803 0.log, then the next log file that is created is named **Events\_20080803\_1.log**.

## **Default:** FALSE

**Requirement:** This parameter is not required.

## **Interactions:**

If both the Unique parameter and the Append parameter are specified, then the Unique parameter takes precedence. If the log file already exists when logging begins, and if Unique is set to TRUE and Append is set to either TRUE or FALSE, then messages are written to a new file with a unique number appended to the filename.

If Unique is set to TRUE and FixedWindowRollingPolicy is specified, then a complete set of unique files is created when logging begins. For details, see the Interaction for ["FixedWindowRollingPolicy" on page 75](#page-82-0)

#### *filter-definitions*

specifies the names and associated parameters of filters that limit the messages that are logged by this appender.

#### **Default:** None

**Requirement:** *filter-definitions* are not required.

See: [Chapter 9, "Filters," on page 119](#page-126-0)

### **name="ConversionPattern" value="***conversion-pattern***"**

specifies how the log message is written to the log.

**Default:** None. If a conversion pattern is not specified, then the log event produces an empty string.

**Requirement:** This parameter is not required.

**See:** [Chapter 8, "Pattern Layouts," on page 93](#page-100-0)

#### **rollingPolicy class="FixedWindowRollingPolicy | TimeBasedRollingPolicy"**

specifies the policy that controls the creation of new log files and filenames when messages roll over to a new file. SAS provides the following instances of rollingPolicy:

• [FixedWindowRollingPolicy on page 75](#page-82-0)

## • [TimeBasedRollingPolicy on page 76](#page-83-0)

### <span id="page-82-0"></span>**FixedWindowRollingPolicy**

specifies a fixed set of filenames that include sequentially assigned index numbers. To specify when log files roll over, specify either **SizeBasedTriggeringPolicy** or **FilterBasedTriggeringPolicy** in the TriggeringPolicy parameter. When the specified criteria are met, the log files are rolled over as follows:

- The appender renames each existing log file by incrementing the index number in the filename by 1. For example, **Events03.log** is renamed to **Events04.log** , **Events02.log** is renamed to **Events03.log** , and **Events01.log** is renamed to **Events02.log**.
- If a file already exists that has a filename that includes *maximum-index*, then the messages in that file are overwritten. For example, if **Events04.log** already exists when rollover occurs, and if *4* is specified in *maximum-index*, then the contents of **Events04.log** are replaced with the contents of **Events03.log**.
- The appender creates a new file with *minimum-index* in the filename (for example, **Events01.log** ), and subsequent messages are written to that file.

Use the following syntax to specify FixedWindowRollingPolicy:

<rollingPolicy class="FixedWindowRollingPolicy">

```
<param name="FileNamePattern" value="path-and-filename-pattern"/>
```
<param name="maxIndex" value="*maximum-index*"/>

```
<param name="minIndex" value="minimum-index"/>
</rollingPolicy>
```
name="FileNamePattern" value="*path-and-filename-pattern*"

specifies the path to which the log file is written and the conversion pattern that is used to create the log filename when messages roll over to a new file. The conversion pattern can include the following characters:

 $\%i$ 

indicates where the index number is to appear. The index number is incremented by 1 each time a new file is created.

%S{*key*}

indicates where system information (such as the host name, operating system, or system description) appears. You must specify a *key* to indicate the type of system information that appears.

**See:** ["S Conversion Character" on page 111](#page-118-0)

**Default:** None

**Requirement:** This parameter is not required.

- **Interaction:** If both the File parameter and the FileNamePattern parameter are specified, then the File parameter takes precedence.
- **Example:** Specify c:\logs\MetadataServer S{host\_name} %i.log if you want the log files to be written to the path c:\logs\ and if you want the files to be named MetadataServer\_*host-name*\_01.log,MetadataServer\_*hostname*\_02.log, and so on.

name="maxIndex" value="*maximum-index*"

specifies an integer that is the highest number to be used as an index in the log filename. For example, if you set *minimum-index* to 1 and *maximum-index* to 10, the appender creates a maximum of ten log files. When the maximum has been reached, the appender overwrites the most recently created file.

**Default:** 7

<span id="page-83-0"></span>**Range:** 1–14

**Requirement:** This parameter is not required.

**Interaction:** If *maximum-index* is equal to *minimum-index*, then only one file is created.

name="minIndex" value="*minimum-index*"

specifies an integer that is the beginning number to be used as an index in the log filename. For example, if you set *minimum-index* to 3, the name of the first log file that is created will contain the characters **03** in the position that is specified by **%i** in the filename pattern.

**Default:** 1

**Range:** 1–14

**Requirement:** This parameter is not required.

#### **Interactions:**

If Unique is set to TRUE and FixedWindowRollingPolicy is specified, then a complete set of fixed window files is created when logging begins. If one or more sets of fixed window files already exist when logging begins, then a new set of fixed window files is created that has an underscore character and a unique number appended to each filename.

For example, if Unique is set to TRUE and FixedWindowRollingPolicy is specified with a filename pattern of Events%i.log, a minimum-index of 1, and a maximum-index of 4, then log files are created as follows:

When logging first begins, the following empty files are created: Events01.log, Events02.log , Events03.log , and Events04.log. Messages are written to Events01.log and are rolled over to the other files in the group as specified by the triggering policy.

The next time logging begins, the following set of files is created and written to: Events01\_0.log , Events02\_0.log , Events03\_0.log , and Events04\_0.log.

Each subsequent time that logging begins, a new set of files is created with a new unique suffix (for example,  $1, 2, 3$ ).

## **TimeBasedRollingPolicy**

specifies the use of a log filename that contains the current date. You do not need to specify a value for triggeringPolicy when you use this policy. To specify when a new log file is created, you can specify either of the following options:

• Creation of (rollover to) a new log file whenever the generated filename differs from the current filename. This is the default behavior.

For example, if the filename includes the current year, month, and day, then a new file is created when the system date changes to a new day.

• Creation of a new log file only when a new session begins.

When rollover occurs, the message **Log continues in** *path-and-filename* is written to the end of the current file. The message **Log continued from** *pathand-filename* is written to the beginning of the newly created file.

Use the following syntax to specify TimeBasedRollingPolicy:

<rollingPolicy class="TimeBasedRollingPolicy">

<param name="FileNamePattern" value="*filename-pattern*"/>

<param name="rollOver" value="TRUE | FALSE"/>

</rollingPolicy>

## name="FileNamePattern" value="*path-and-filename-pattern*"

specifies the path to which the log file is written and the conversion pattern that is used to create the log filename. The conversion pattern can include the following characters:

%d

indicates where the current date appears. You can specify a date format or a date and time pattern in braces after **%d** if you want the date to appear in a format other than *yyyy-mm-dd*, or if you want to include additional information such as the hour.

**See:** [Chapter 8, "Pattern Layouts," on page 93](#page-100-0)

#### %S{*key*}

indicates where system information (such as the host name, operating system, or system description) appears. You must specify a *key* to indicate the type of system information that appears.

See: ["S Conversion Character" on page 111](#page-118-0)

## **Default:** None

**Requirement:** This parameter is required.

**Interaction:** If both the File parameter and the FileNamePattern parameter are specified, then the File parameter takes precedence.

**Example:** For example, specify c:\logs\MetadataServer \%d

%S {host\_name}.log if you want the log files to be written to the path c:\logs\numbers\logs\numbers\logs\numbers\logs\numbers\numbers\numbers\numbers\numbers\numbers\numbers\numbers\numbers\numbers\numbers\numbers\numbers and the filename to include the current date and the name of the metadata server host machine.

## name="rollOver" value="TRUE | FALSE"

indicates whether a new log file is created whenever the generated filename differs from the current filename. Specify one of the following values:

## **TRUE**

creates (rolls over to) a new file whenever the generated filename differs from the current filename.

#### FALSE

creates a new log file only when a new session begins.

## **Default:** TRUE

**Requirement:** This argument is not required.

## **triggeringPolicy class="SizeBasedTriggeringPolicy | FilterBasedTriggeringPolicy"**

specifies the policy that determines when a new log file is created. SAS provides the following instances of triggeringPolicy:

- SizeBasedTriggeringPolicy on page 77
- [FilterBasedTriggeringPolicy on page 78](#page-85-0)

## **SizeBasedTriggeringPolicy**

specifies the creation of a new log file when the number of bytes in the current log file is greater than or equal to the specified *maximum-file-size*. Along with this policy, specify FixedWindowRollingPolicy in the RollingPolicy parameter to control how new log filenames are assigned and the number of files that are created.

Use the following syntax to specify SizeBasedTriggeringPolicy:

<triggeringPolicy class="SizeBasedTriggeringPolicy">

<param name="MaxFileSize" value ="*maximum-file-size*"> </triggeringPolicy>

<span id="page-85-0"></span>name="MaxFileSize" value ="*maximum-file-size*"

specifies the maximum size, in bytes, of the log file. When the log file reaches this size, messages roll over to a new file. You can use the suffix **KB** (for kilobytes), **MB** (for megabytes), or **GB** (for gigabytes) when you are specifying the size. For example, **10KB** is interpreted as **10240** bytes.

## **FilterBasedTriggeringPolicy**

specifies the creation of a new log file when a log event is received that meets the specified filtering criteria. Along with this policy, specify FixedWindowRollingPolicy in the RollingPolicy parameter to control how new log filenames are assigned and the number of files that are created.

Use the following syntax to specify FilterBasedTriggeringPolicy:

<triggeringPolicy class="FilterBasedTriggeringPolicy">

<param name="Filters">

*<filter-definitions>*

```
</param>
```
</triggeringPolicy>

*filter-definitions*

specifies the filters that are used to trigger rollover to a new log file.

**See:** [Chapter 9, "Filters," on page 119](#page-126-0)

## **Details**

You can configure an instance of RollingFileAppender to do the following:

- roll over to a new log file when the system date or time changes (for example, every day or every hour)
- roll over to a new log file when a new session begins
- roll over to a new log file when the file reaches a specified size
- roll over to a new log file when log events match the specified filtering criteria

In addition, RollingFileAppender provides all of the functionality of [FileAppender on](#page-59-0)  [page 52](#page-59-0).

The following best practices apply to RollingFileAppender:

Use of the Unique parameter is recommended to avoid overwriting log files. However, if numerous files are created that have the same root filename and different numerical suffixes, then the system must perform multiple comparisons to determine a unique number. To conserve system resources, consider specifying a *path-and-filename-pattern* that includes a unique identifier such as process ID (**%S{pid}**).

## **Examples**

## *Example 1: Roll Over to a New Log File Every Day*

This RollingFileAppender configuration writes messages to a log file whose name contains the current date (for example, **MetadataServer\_2012–03–01.log**). When the system date changes, messages roll over to a new log file whose name contains the new date (for example, **MetadataServer\_2012–03–02.log**).

```
<appender class="RollingFileAppender" name="TimeBasedRollingFile">
   <param name="Append" value="true"/>
    <param name="ImmediateFlush" value="true"/>
```

```
 <rollingPolicy class="TimeBasedRollingPolicy">
       <param name="FileNamePattern" value="c:\logs\MetadataServer_%d.log"/>
   </rollingPolicy>
   <layout>
       <param name="ConversionPattern" value="%d %-5p [%t] %u - %m"/>
    </layout>
</appender>
```
## *Example 2: Roll Over to a New Log When a New Session Begins*

This RollingFileAppender configuration writes messages to a log file whose name contains the current date (for example, **MetadataServer\_2012–03–01.log**). When a new session begins, messages roll over to a new log file whose name contains the current date (for example, **MetadataServer\_2012–03–02.log**).

```
<appender class="RollingFileAppender" name="TimeBasedRollingFile">
    <param name="Append" value="true"/>
   <param name="ImmediateFlush" value="true"/>
   <rollingPolicy class="TimeBasedRollingPolicy">
       <param name="FileNamePattern" value="c:\logs\MetadataServer_%d.log"/>
       <param name="rollOver" value="false"/>
   </rollingPolicy>
    <layout>
       <param name="ConversionPattern" value="%d %-5p [%t] %u - %m"/>
    </layout>
</appender>
```
## *Example 3: Roll Over to a New Log File When the File Reaches a Specified Size*

In this example, RollingFileAppender writes messages to a log file whose name contains an index number. The first file that is created is called **MetadataServer\_01.log**. When the size of **MetadataServer** 01.log is greater than or equal to 100 KB, the file is renamed to **MetadataServer\_02.log**, and subsequent messages are written to a newly created instance of **MetadataServer\_01.log**.

The next time **MetadataServer** 01.log reaches or exceeds 100 KB, **MetadataServer\_02.log** is renamed to **MetadataServer\_03.log**, **MetadataServer\_01.log** is renamed to **MetadataServer\_02.log**, and subsequent messages are written to a newly created instance of **MetadataServer\_01.log**.

Rollover continues until nine files have been created, at which point the contents of **MetadataServer\_09.log** are overwritten when rollover occurs.

```
<!-- Rolling log file based on log file size -->
<appender class="RollingFileAppender" name="FixedWindowRollingFile">
   <param name="Append" value="true"/>
   <param name="ImmediateFlush" value="true"/>
   <rollingPolicy class="FixedWindowRollingPolicy">
       <param name="FileNamePattern" value="c:\logs\MetadataServ_%i.log"/>
      <param name="minIndex" value="1"/>
      <param name="maxIndex" value="9"/>
    </rollingPolicy>
    <triggeringPolicy class="SizeBasedTriggeringPolicy">
       <param name="MaxFileSize" value="100KB"/>
    </triggeringPolicy>
    <layout>
       <param name="ConversionPattern" value="%d %-5p [%t] %u - %m"/>
```

```
 </layout>
</appender>
```
## **sLogAppender**

Is a reserved class. You should not define new instances of this appender.

- **Note:** Various appender definitions that rely on sLogAppender are enabled by default for several SAS servers. These appender definitions enable SAS client- and SASmiddle tier applications to access SAS server internal logging facilities.
- **CAUTION: Do not modify sLogAppender definitions that are provided in default logging configuration files.** Modifying these definitions results in unpredictable behavior.

## **UNXFacilityAppender**

Writes messages to the syslogd logging facility in UNIX operating systems.

**Valid in:** XML configuration

## **Syntax**

```
<appender class="UNXFacilityAppender" name="LOG">
```

```
<param name="facilitycode" value="log_value"/>
```
<layout>

<param name="**ConversionPattern**" value="*conversion-pattern*"/> </layout>

</appender>

## *Syntax Description*

```
name="facilitycode" value="log_value"
```
The **facilitycode** configuration option specifies the system facility value that generated the message. It can have any of the following **log** values:

#### LOG\_USER

specifies that messages that are generated by user processes are logged. LOG\_USER is the default value for **facilitycode**.

LOG\_LOCAL0 through LOG\_LOCAL7 specifies values that are reserved for use by your site.

**See:** For information about the generic elements of the appender syntax, see ["General Appender Syntax" on page 12](#page-19-0)

## **Details**

## *UNXFacilityAppender Usage*

UNXFacilityAppender is supported on the Solaris, HP, Linux, and AIX operating systems. The logging facility that these operating systems provide is named **syslogd**. The **syslogd** daemon must be running before you can see the output that is sent to it by UNXFacilityAppender. To enable UNXFacilityAppender to communicate with **syslogd**, make sure that you have an entry in the **/etc/syslog.conf** file for the

**user** facility, the **local0** through **local7** facilities, or insert **\*** before you start **syslogd**. You can also have entries for both the **user** facility and the **local0** through **local7** facilities.

*Note:* The **\*** specifies all facilities. Use caution when specifying **\***. It can cause facilities other than **user** and **local0** through **local7** to log to the destination.

These entries should have a format of **'<facility>.<priority> <destination>'**. The following examples show the formats for entries in the configuration file:

user.info /tmp/userinfo.log

or

\*.info /tmp/allinfo.log

For more information about **syslogd** on the UNIX platform that you are using, see the documentation written by that provider.

## *UNXFacilityAppender Diagnostic Levels*

The following SAS logging facility's diagnostic levels are sent to the UNIX **syslogd**  logging facility with the specified **syslogd** priorities:

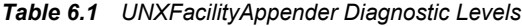

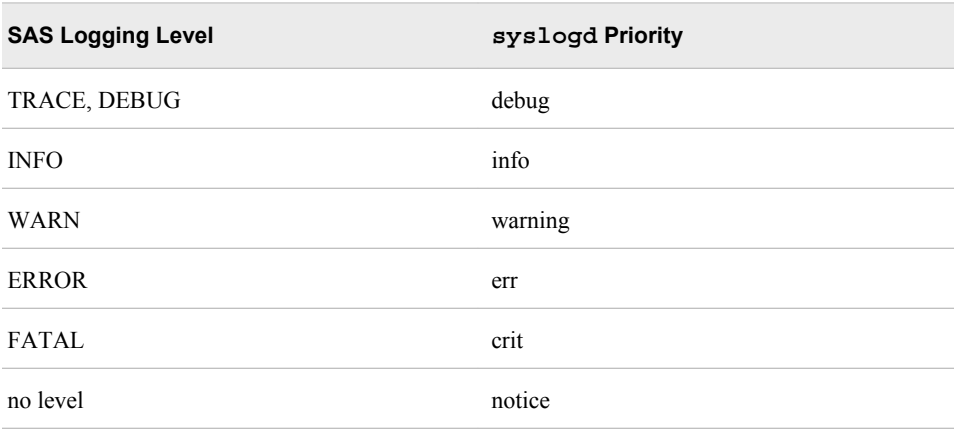

**syslogd** priority is sometimes referred to as *level* in UNIX documentation for **syslogd**. When you use **syslogd** priority as a value for the SAS logging level, it specifies the severity of the message. It can also be used to specify the part of the system that generated the message. The following list contains definitions for the SAS logging levels that are listed in the table above:

## TRACE, DEBUG

specifies messages that are helpful in debugging a program.

## INFO

specifies messages that contain general information.

#### WARN

specifies messages that contain warnings.

## ERROR

specifies messages that identify error conditions.

## FATAL

specifies messages that identify critical conditions.

no level

specifies messages that identify conditions that require special attention. These conditions are not error conditions. If you do not specify a SAS logging level, then the **syslogd** value of **notice** is the default.

## **Example**

The following example is a typical XML configuration file that specifies UNXFacilityAppender.

```
<appender class="UNXFacilityAppender" name="LOG">
    <layout>
      <param name="ConversionPattern"
            value="%d %-5p [%t] %c (%F:%L) - %m"/>
    </layout>
</appender>
<root>
    <level value="trace"/>
    <appender-ref ref="LOG"/>
</root>
```
## **WindowsEventAppender**

Writes messages to the Windows Event log.

**Valid in:** XML configuration

## **Syntax**

<appender class="**WindowsEventAppender**" name="*eventAppender*"> </appender>

## *Syntax Description*

For information about the generic elements of the appender syntax, see ["General](#page-19-0)  [Appender Syntax" on page 12.](#page-19-0)

## **Details**

WindowsEventAppender is a logging facility appender that supports event logging on Windows operating systems.

WindowsEventAppender sends events to the Windows event log. The event log might be easily overloaded. You should configure WindowsEventAppender so that the event log does not receive more events than it can handle.

## **Example**

The following example is a typical XML configuration file that specifies the WindowsEventAppender. The parameter identifies the role of SAS as the SAS Foundation.

```
<?xml version="1.0" encoding="UTF-8"?>
<logging:configuration
```

```
xmlns:logging="http://www.sas.com/xml/logging/1.0/">
    <appender name="eventLog" class="WindowsEventAppender">
          <layout>
          <param name="ConversionPattern"
                 value="%d %-5p [%t] %c (%F:%L) - %m"/>
       </layout>
    </appender>
    <root>
       <level value="trace"/>
       <appender-ref ref="eventLog"/>
    </root>
</logging:configuration>
```
## **ZOSFacilityAppender**

Enables multiple instances of SAS in the z/OS operating system to write messages to a common location.

**Valid in:** XML configuration

## **Syntax**

<appender class="**ZOSFacilityAppender**" name="*appender-name*">

<param name="**stream**" value="*stream-name*"/>

<layout>

</layout

<param name="**ConversionPattern**" value="*conversion-pattern*"/>

</appender>

## *Syntax Description*

```
name="stream" value="stream-name"
```
specifies the logstream for ZOSFacilityAppender.

**Restriction:** The logstream must be defined, using the IBM IXCMIAPU utility.

**See:** For information about the generic elements of the appender syntax, see ["General Appender Syntax" on page 12](#page-19-0).

## **Details**

ZOSFacilityAppender is a logging facility appender that supports event logging on z/OS operating systems. ZOSFacilityAppender enables multiple instances of SAS in the z/OS environment to write log information to a common location. If the z/OS environment uses the coupling facility, all of the SAS jobs that run on all of the z/OS systems that are on the sysplex can write their logs to the same location.

To use z/OS Facility Appender, specify a class of ZOSFacilityAppender that has a **stream** parameter that names the z/OS logstream that is used. You can define coupling facility (CF) logstreams or DASD-only logstreams for use with ZOSFacilityAppender. RACF access must be granted to any SAS user or batch SAS job that writes to the system logger.

## **Examples**

## *Example 1: Configuring ZOSFacility Appender*

The following example is a typical XML configuration file that specifies ZOSFacilityAppender.

```
<appender class="ZOSFacilityAppender" name="LOG">
    <param name="stream" value="SAS.LOG"/>
    <layout>
       <param name="ConversionPattern"
              value="%d %-5p [%t] %c (%F:%L) - %m"/>
    </layout>
</appender>
<root>
    <level value="trace"/>
    <appender-ref ref="LOG"/>
</root>
```
## *Example 2: Defining the Logstream*

The following example is for use with direct access storage devices (DASD) only. The values that are included are not necessarily the values that you might want to use. The values that you specify can depend on the amount of data that is being processed, or on other variables.

```
//STEP1 EXEC PGM=IXCMIAPU
//SYSIN DD *
   DATA TYPE(LOGR)
    DEFINE LOGSTREAM NAME(SAS.LOG)
          LS_DATACLAS(STD)
         LS_MGMTCLAS(STD)
          LS_STORCLAS(STD)
          HLQ(IXGLOGR)
          MODEL(NO)
          LS_SIZE(0)
         STG_MGMTCLAS(STD)
          STG_STORCLAS(STD)
          STG_DATACLAS(STD)
          STG_SIZE(3000)
          LOWOFFLOAD(60)
          HIGHOFFLOAD(95)
          STG_DUPLEX(YES)
          DUPLEXMODE(UNCOND)
          RETPD(3)
          AUTODELETE(YES)
          OFFLOADRECALL(YES)
          DASDONLY(YES)
          DIAG(NO)
          LOGGERDUPLEX()
          EHLQ(NO_EHLQ)
          MAXBUFSIZE(64000)
```
## *Example 3: Using the SUBSYS DD Statement*

To see the contents of the logstream, you can activate the LOGR subsystem by placing SUBSYS SUBNAME(LOGR) in SYS1.PARMLIB(IEFSSN*xx*). The following example shows how, after the LOGR subsystem has started, you can treat the logstream as a data set by using the SUBSYS DD statement.

```
//REPRO EXEC PGM=IDCAMS,REGION=20M
//SYSUT1 DD DISP=SHR,DSN=SAS.LOG,
\begin{array}{cc} // & & \\ \end{array} \qquad \qquad \begin{array}{c} \text{SUBSYS= (LOGR)} \end{array},// DCB=(DSORG=PS,RECFM=VB,LRECL=32756,BLKSIZE=32760)
//SYSUT2 DD SYSOUT=*,
// DCB=(DSORG=PS,RECFM=VB,LRECL=32756,BLKSIZE=32760)
//SYSIN DD *
 REPRO INFILE(SYSUT1) OFILE(SYSUT2)
/*
```
## *Example 4: Limiting the Output*

The FROM and TO options in the following example are options of the LOGR subsystem that limit the output.

```
//IN DD DSN=SAS.LOG,DISP=SHR,
// DCB=(DSORG=PS,RECFM=VB,LRECL=32756,BLKSIZE=32760)
// SUBSYS=(LOGR,IXGSEXIT,
// 'FROM=(1997/152,05:00),TO=(1997/153,23:59),GMT'
```
## *Example 5: Deleting the Logstream Contents*

To delete the entire contents of the logstream, copy the IBM sample PROC IXGDELAB into **SYS1.PROCLIB** and start it with the logstream name as the parameter. Although this code does not delete the logstream, it resets the stream to an empty condition.

S IXGDELAB,LOGSTRM=SAS.LOG

## **ZOSWtoAppender**

Directs SAS application messages to the z/OS operating system console.

**Valid in:** XML configuration

**See:** For more information about the z/OS write-to-operator (WTO) service macro and the parameters that are listed here, see the IBM reference document, *MVS Assembler Services Reference*.

For information about the generic elements of the appender syntax, see ["General](#page-19-0)  [Appender Syntax" on page 12](#page-19-0).

## **Syntax**

```
<appender class=" ZOSWtoAppender" name="appender-name">
   <layout>
      <param name="ConversionPattern" value="conversion-pattern"/>
    </layout>
   <param name="routecode" value="value"/>
   <param name="desccode" value="value"/>
   <param name="mcsflag" value="HRDCPY | BRDCST | NOTIME/>
</appender>
```
## *Syntax Description*

```
name="routecode" value="value"
```
specifies the routing code that is used for ZOSWtoAppender messages.

```
name="desccode" value="value"
```
specifies the descriptor code that is used for ZOSWtoAppender messages.

**name="mcsflag" value="***value***"**

specifies the **mcs** flag that is used for ZOSWtoAppender messages. Valid values for the **mcs** flag parameter are HRDCPY, BRDCST, NOTIME, and BUSYEXIT.

## **Details**

ZOSWtoAppender is a logging facility appender that supports event logging on z/OS operating systems. ZOSWtoAppender enables you to direct SAS application messages, such as automation messages in the Admin message category, to the operating system consoles. ZOSWtoAppender uses the z/OS write-to-operator (WTO) service macro to direct the messages to the consoles. The appender also enables SAS servers to send messages about the status of applications to z/OS for automation purposes.

The "routecode", "desccode", and "mcsflag" parameters can be included multiple times in your XML file. For example, you can have multiple "routecode" parameters if you want to specify more than one routing code.

## **Example**

The following example initiates ZOSWtoAppender; specifies a conversion pattern; specifies the name of the logger; and specifies values for the "routecode", "desccode", and "mcsflag" parameters.

```
<appender name="WTO" class="ZOSWtoAppender">
   <layout>
      <param name=ConversionPattern"
            value="%d %-5p [%t] %c (%F:%L) — %m"/>
   </layout>
   <param name="routecode" value="11"/>
   <param name="desccode" value="7"/>
   <param name="mcsflag" value="HRDCPY"/>
</appender>
<logger name ="ADMIN.OPERATIONS">
   <level value="trace"/>
   <appender-ref ref="WTO"/>
</logger>
```
# *Chapter 7* Database Connection Options Reference for DBAppender

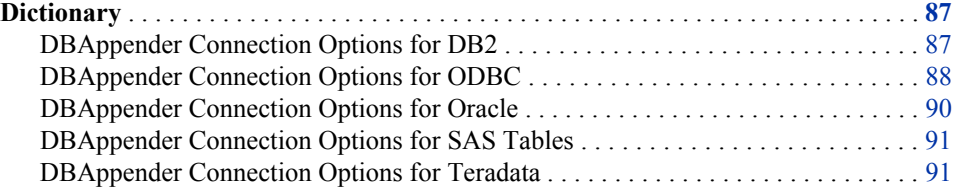

## **Dictionary**

## **DBAppender Connection Options for DB2**

The following is an example of the basic syntax for specifying options in the ConnectionString parameter of a DBAppender configuration for a DB2 database. If you need additional details, contact SAS Technical Support.

**Valid in:** ConnectionString parameter of DBAppender configuration

**See:** ["DBAppender" on page 46](#page-53-0)

## **Syntax**

CATALOG=*catalog-identifier*; DATABASE=*database-specification*; DRIVER=DB2; PWD=*password*; UID=*user-id*; CONOPTS=(*valid-DB2-compliant-database-connection-string*);

## *Syntax Description*

The data source connection options for a DB2 database include the following:

## **CATALOG=***catalog-identifier*

specifies an arbitrary identifier for an SQL catalog, which groups logically related schemas. Any identifier is valid (for example, **catalog=db2**).

**Requirement:** You must specify a catalog. For the DB2 database, this is a logical catalog name to use as an SQL catalog identifier.

#### <span id="page-95-0"></span>**DATABASE=***database-specification*

Specifies the name of the DB2 database.

**Alias:** DB=

### **DRIVER=DB2;**

identifies the data source to which you want to connect, which is a DB2 database.

**Requirement:** You must specify the driver.

### **PWD=***password***;**

specifies the DB2 password.

### **UID=***user-id***;**

specifies the DB2 login user ID.

### **CONOPTS=(***valid-DB2-compliant-database-connection-string***);**

specifies, within parentheses, a DB2 connection string. This parameter enables you to specify connection options that cannot be specified with the other ConnectionString parameters.

For example, you can use this parameter as follows to specify a DSN called logdata:

CONOPTS=(DSN=logdata);

## **Example: Connection String for DB2**

DRIVER=DB2;DB=SAMPLE;UID=User1;PWD=Password1;CATALOG=db2;

## **DBAppender Connection Options for ODBC**

The following is an example of the basic syntax for specifying options in the ConnectionString parameter of a DBAppender configuration for an ODBC-compliant database. If you need additional details, contact SAS Technical Support.

**Valid in:** ConnectionString parameter of DBAppender configuration

**See:** ["DBAppender" on page 46](#page-53-0)

## **Syntax**

CATALOG=*catalog-identifier*; ODBC\_DSN=*ODBC-DSN-name*  DRIVER=ODBC; PWD=*password*; UID=*user-id*; CONOPTS=(*valid-ODBC-compliant-database-connection-string*);

## *Syntax Description*

The data source connection options for an ODBC-compliant database include the following:

#### **CATALOG=***catalog-identifier*

specifies an arbitrary identifier for an SQL catalog, which groups logically related schemas.

For the Microsoft SQL Server, you can specify a logical name for the catalog, and map it to the native catalog name that is defined in the SQL Server. For example, to

specify the logical catalog logcat and map it to a native catalog called sqlcat, you would specify the following:

catalog=(logcat=sqlcat);

For databases that do not support native catalogs, any identifier is valid (for example, **catalog=myodbc**).

**Default:** If this parameter is omitted for the Microsoft SQL Server, the default setting CATALOG=\* is used.

#### **Requirements:**

For the Microsoft SQL Server, which is a multiple-catalog database, CATALOG= is optional.

For databases that do not support native catalogs, you must specify a catalog.

#### **ODBC\_DSN=***ODBC-DSN-name*

specifies a valid ODBC-compliant database DSN that contains information for connecting to the ODBC-compliant database.

**Interaction:** To specify database-connection options that cannot be specified with the other ConnectionString parameters, you can use the CONOPTS= option along with the ODBC\_DSN option. However, do not specify the ODBC DSN in both CONOPTS= and ODBC\_DSN=.

#### **DRIVER=ODBC;**

identifies the type of data source to which you want to connect, which is ODBC. **Requirement:** You must specify the driver.

**PASSWORD=***password***;**

specifies the password that is associated with the user ID.

**Alias:** PWD=

#### **USER=***user-id***;**

specifies the user ID for logging on to the ODBC-compliant database.

**Alias:** UID=

**Default:** If no user ID is specified, the default user for the database is used to log on.

## **CONOPTS=(***valid-ODBC-compliant-database-connection-string***);**

specifies, within parentheses, an ODBC-compliant database connection string. This optional parameter enables you to specify connection options that cannot be specified with the other ConnectionString parameters. Here is an example:

• If the database uses a DSN, you can use this parameter to specify a value for DSN= or FILESDSN=. Here is an example:

CONOPTS=(DSN=LogSql);

• For databases that do not use a DSN, use this parameter to specify the DRIVER= keyword. Here is an example:

CONOPTS=(DRIVER=SQL Server);

**Interaction:** Do not specify the ODBC DSN in both CONOPTS= and ODBC\_DSN=.

## **Example: Connection String for ODBC**

The following example uses ODBC to connect to a Microsoft SQL Server:

DRIVER=ODBC;ODBC\_DSN=LogSql;UID=User1;PWD=Password1;

## <span id="page-97-0"></span>**DBAppender Connection Options for Oracle**

The following is an example of the basic syntax for specifying options in the ConnectionString parameter of a DBAppender configuration for an Oracle database. If you need additional details, contact SAS Technical Support.

**Valid in:** ConnectionString parameter of DBAppender configuration

**See:** ["DBAppender" on page 46](#page-53-0)

## **Syntax**

CATALOG=*catalog-identifier*; DRIVER=ORACLE; PATH=*database-specification*; PWD=*password*; UID=*user-id*;

### *Syntax Description*

The data source connection options for an Oracle database include the following:

## **CATALOG=***catalog-identifier***;**

specifies an arbitrary identifier for an SQL catalog, which groups logically related schemas. Any identifier is valid (for example, **catalog=oracle\_log**).

**Requirement:** You must specify a catalog. For the Oracle database, this is a logical catalog name to use as an SQL catalog identifier.

#### **DRIVER=ORACLE;**

identifies the data source to which you want to connect, which is an Oracle database.

**Requirement:** You must specify the driver.

### **PATH=***database-specification***;**

specifies the Oracle connect identifier. A connect identifier can be a net service name, a database service name, or a net service alias.

#### **PWD=***password***;**

specifies the Oracle database password that is associated with user ID specified in  $UID =$ 

**Default:** If this parameter is not specified, then the password for the default Oracle user ID (OPS\$sysid) is used, if it is enabled.

**Requirement:** This parameter is required if UID= is specified.

#### **UID=***user-id***;**

specifies an Oracle user ID. If the user ID contains blanks or national characters, enclose it in quotation marks.

- **Default:** If this parameter is not specified, then the default Oracle user ID (OPS \$sysid) is used, if it is enabled.
- **Requirement:** This parameter is required if PWD= is specified.

## **Example: Connection String for Oracle**

DRIVER=oracle;UID=User1;PWD=Password1;PATH=MyDatabaseService;CATALOG=x;

## <span id="page-98-0"></span>**DBAppender Connection Options for SAS Tables**

The following is an example of the basic syntax for specifying options in the ConnectionString parameter of a DBAppender configuration if the data store is a SAS table. If you need additional details, contact SAS Technical Support.

**Valid in:** ConnectionString parameter of DBAppender configuration

**See:** ["DBAppender" on page 46](#page-53-0)

## **Syntax**

CATALOG=*catalog-identifier*; DRIVER=BASE; SCHEMA=(NAME=*schema-name*;PRIMARYPATH=*schema-path*);

## *Syntax Description*

The data source connection options for a SAS table include the following:

## **CATALOG=***catalog-identifier***;**

specifies an arbitrary identifier for the SAS catalog. Any identifier is valid (for example, **catalog=base**).

**Requirement:** You must specify a catalog.

## **DRIVER=BASE;**

identifies the data source to which you want to connect, which is a Base SAS table. **Requirement:** You must specify the driver.

## **SCHEMA=(NAME=***schema-name***;PRIMARYPATH=***schema-path***);**

specifies the name and path for the schema. Any name is valid (for example, **name=MySchema**). For PRIMARYPATH=, specify the path where the SAS table is located, relative to the local machine.

**Requirement:** You must specify the SCHEMA= option.

## **Example: Connection String for SAS Tables**

DRIVER=base;CATALOG=base;schema=(name=MySchema;primarypath='C:\LogsData');

## **DBAppender Connection Options for Teradata**

The following is an example of the basic syntax for specifying options in the ConnectionString parameter of a DBAppender configuration for a Teradata database. If you need additional details, contact SAS Technical Support.

**Valid in:** ConnectionString parameter of DBAppender configuration **Note:** To set up the connection, you must run the Teradata TTU.exe client. **See:** ["DBAppender" on page 46](#page-53-0)

## **Syntax**

CATALOG=*catalog-identifier*; DATABASE=*database-name*; DRIVER=TERADATA; PASSWORD=*password*; SERVER=*Teradata-server-identifier*; USER=*user-id*;

## *Syntax Description*

The data source connection options for a Teradata database include the following:

#### **CATALOG=***catalog-identifier***;**

specifies an arbitrary identifier for an SQL catalog, which groups logically related schemas. Any identifier is valid (for example, **catalog=tera**).

**Requirement:** You must specify a catalog.

#### **DATABASE=***database-name***;**

specifies the Teradata database. If this option is not specified, a connection will be made to the default Teradata database for the user ID that is associated with the process. If the database name contains spaces or non-alphanumeric characters, you must enclose it in quotation marks.

## **DRIVER=TERADATA;**

identifies the data source to which you want to connect, which is a Teradata database.

**Requirement:** You must specify the driver.

## **PASSWORD=***password***;**

specifies a Teradata password. The password that you specify must be correct for your USER= value.

**Alias:** PWD=

**Requirement:** You must specify the PASSWORD= option.

#### **SERVER=***Teradata-server-identifier***;**

specifies the Teradata server identifier.

#### **USER=***user-id***;**

specifies a Teradata user ID. If the user ID contains blanks or national characters, enclose it in quotation marks.

**Alias:** UID=

**Requirement:** You must specify the USER= option.

## **Example: Connection String for Teradata**

DRIVER=TERADATA;UID=User1;PWD=Password1;server=dbc;database=mydatabase;CATALOG=X;

# <span id="page-100-0"></span>*Chapter 8* Pattern Layouts

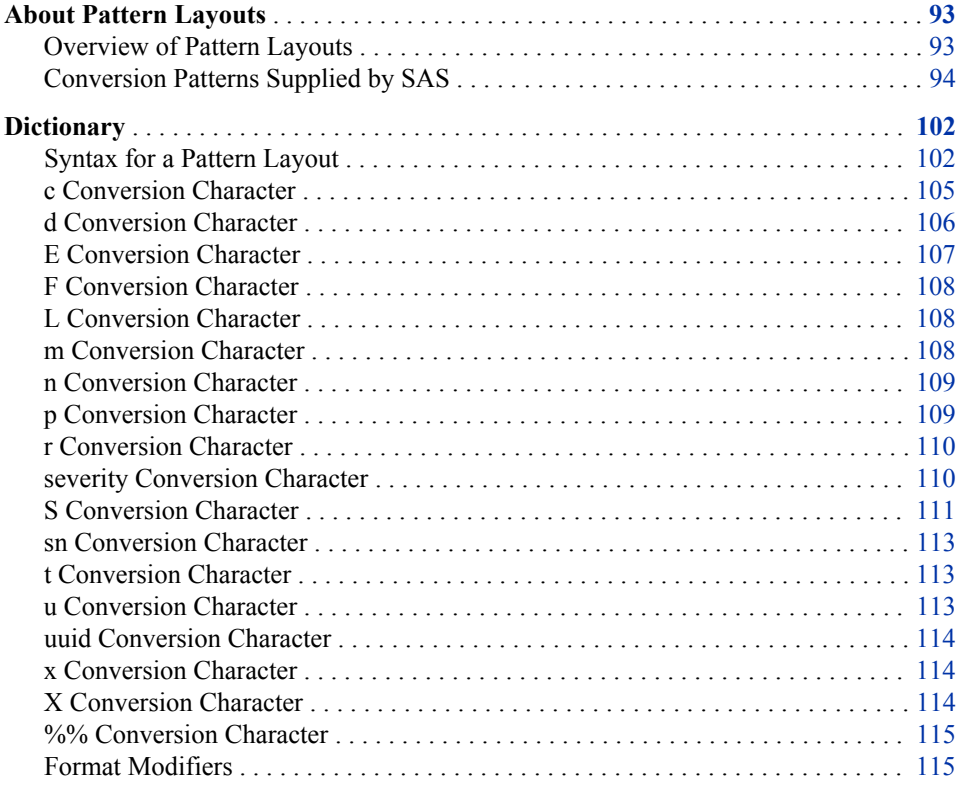

## **About Pattern Layouts**

## *Overview of Pattern Layouts*

A pattern layout is a template that you create in order to format log messages for the appender classes in the SAS logging facility. The pattern layout that you define identifies the type of data, the order of the data, and the format of the data that is generated in a log event and that is delivered as output. A unique pattern layout is created for each instance of an appender class. You configure a pattern layout by using the <layout> appender subelement in a logging configuration file or the PATTERN attribute of an appender language element.

#### <span id="page-101-0"></span>**94** *Chapter 8 • Pattern Layouts*

The pattern layout is created by using a conversion pattern, which consists of literal text and format-control directives. Format-control directives are also called conversion specifiers.

The conversion patterns that you use to format log messages are similar to, but not identical to, the conversion patterns that are used in the C language PRINTF statement.

*Note:* The conversion patterns that you use to format log messages are also similar to, but not identical to, these formatting methods that are used in these contexts:

- the directives that are used in the SAS LOGPARM= system option to format log names.
- the set of conversion patterns that are used by the ARMAppender. For details, see in *SAS Interface to Application Response Measurement (ARM): Reference*

The meaning of a specific character that is used in a pattern can vary according to the context. Do not interchange characters.

SAS issues an error message if the message layout fails.

Here is an example of a formatted log event that is delivered to the appropriate output device:

*Table 8.1 Example of Generated Logged Event*

| <b>Date</b>                         | Level | <b>Thread</b><br>ID | Logger                       | <b>Filename or</b><br><b>Line Number</b> | <b>Message</b>                                                  |
|-------------------------------------|-------|---------------------|------------------------------|------------------------------------------|-----------------------------------------------------------------|
| 20008-06-<br>25<br>10:24:22<br>234: | WARN: | 3:                  | Appender.IOM<br>CallContext: | v <sub>14.sas.c.</sub><br>$149$ :        | Numeric<br>maximum was<br>larger than 8,<br>am setting to<br>8. |

Here is another view of the formatted log event as output:

2008–06–25–10:24:22,234; WARN; 3; Appender.IOMCallContext; (yn14.sas.c:149); Numeric maximum was larger than 8, am setting to 8.

## *Conversion Patterns Supplied by SAS*

SAS supplies several conversion patterns that you can specify as the value for HeaderPattern, ConversionPattern, and FooterPattern parameters in appender configurations. You specify a conversion pattern name in place of the conversion pattern.

In this example, DEFAULTHEADER and DEFAULT are conversion pattern names:

```
<appender name="myDefault" class="FileAppender">
       <param name="File" value="default.log"/>
       <param name="ImmediateFlush" value="true"/>
       <param name="Append" value="false"/>
       <layout>
          <param name="HeaderPattern" value="DEFAULTHEADER"/>
          <param name="ConversionPattern" value="DEFAULT"/>
       </layout>
    </appender>
```
Here are some rules for using conversion pattern names:

- Conversion pattern names are case sensitive and must be specified in uppercase letters.
- Conversion pattern names cannot be specified with other conversion specifiers. For example, the following ConversionPattern value is not valid:

```
<param name="ConversionPattern" value="%d:DEFAULT"/>
```
SAS supplies DEFAULT and DEFAULTHEADER conversion patterns for each version of SAS as well as a version-specific DEFAULT*version-number* and DEFAULTHEADER*version-number* conversion patterns. If the default layouts change in a new version of SAS, you can use the version-specific conversion patterns to use the previous version's layout. If you have a program to parse logs, you might want to use the version-specific default. If the default conversion pattern changes in a new version of SAS, you do not need to change your program.

The following table lists the conversion patterns that SAS supplies.

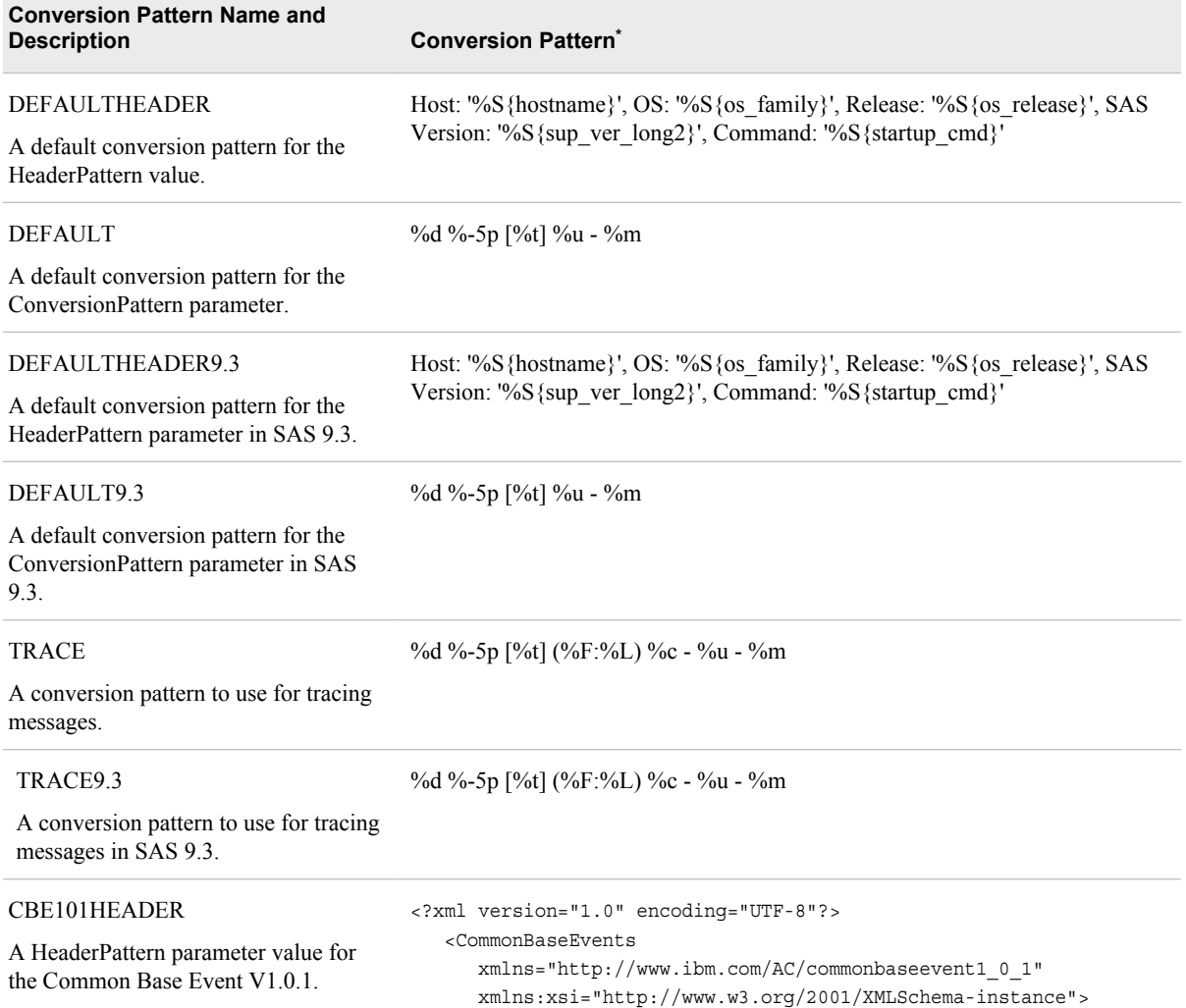

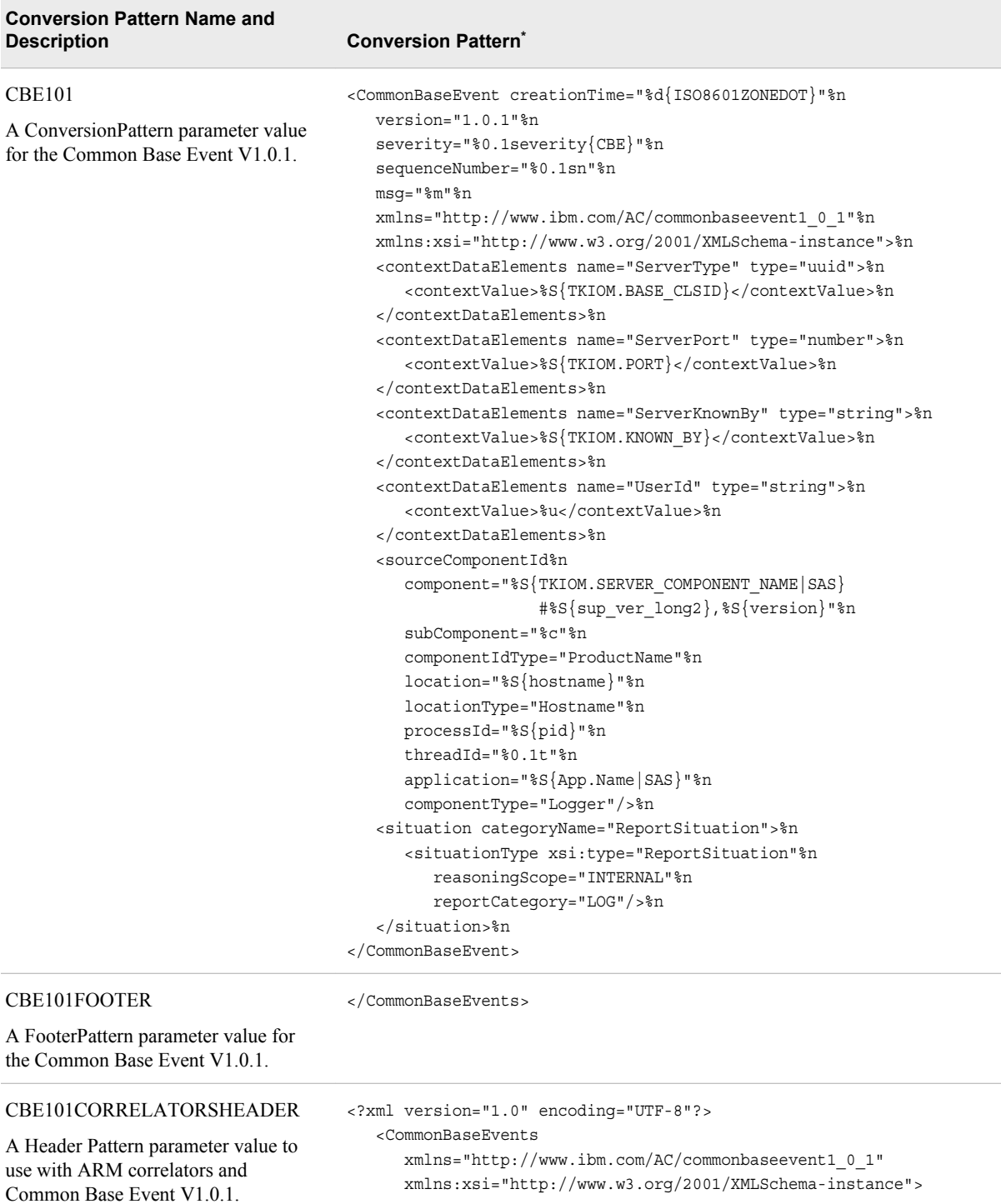

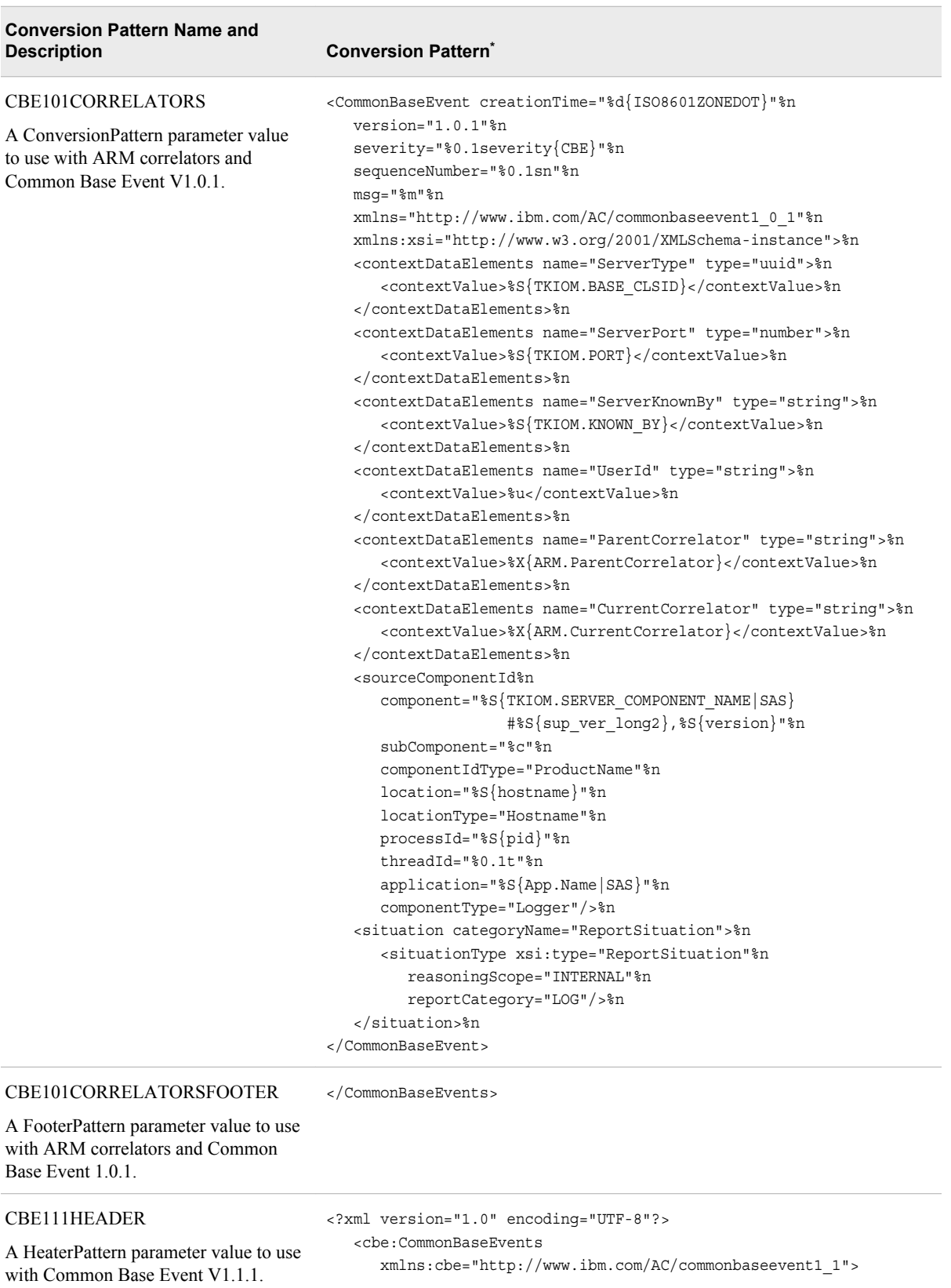

 $\overline{\phantom{a}}$ 

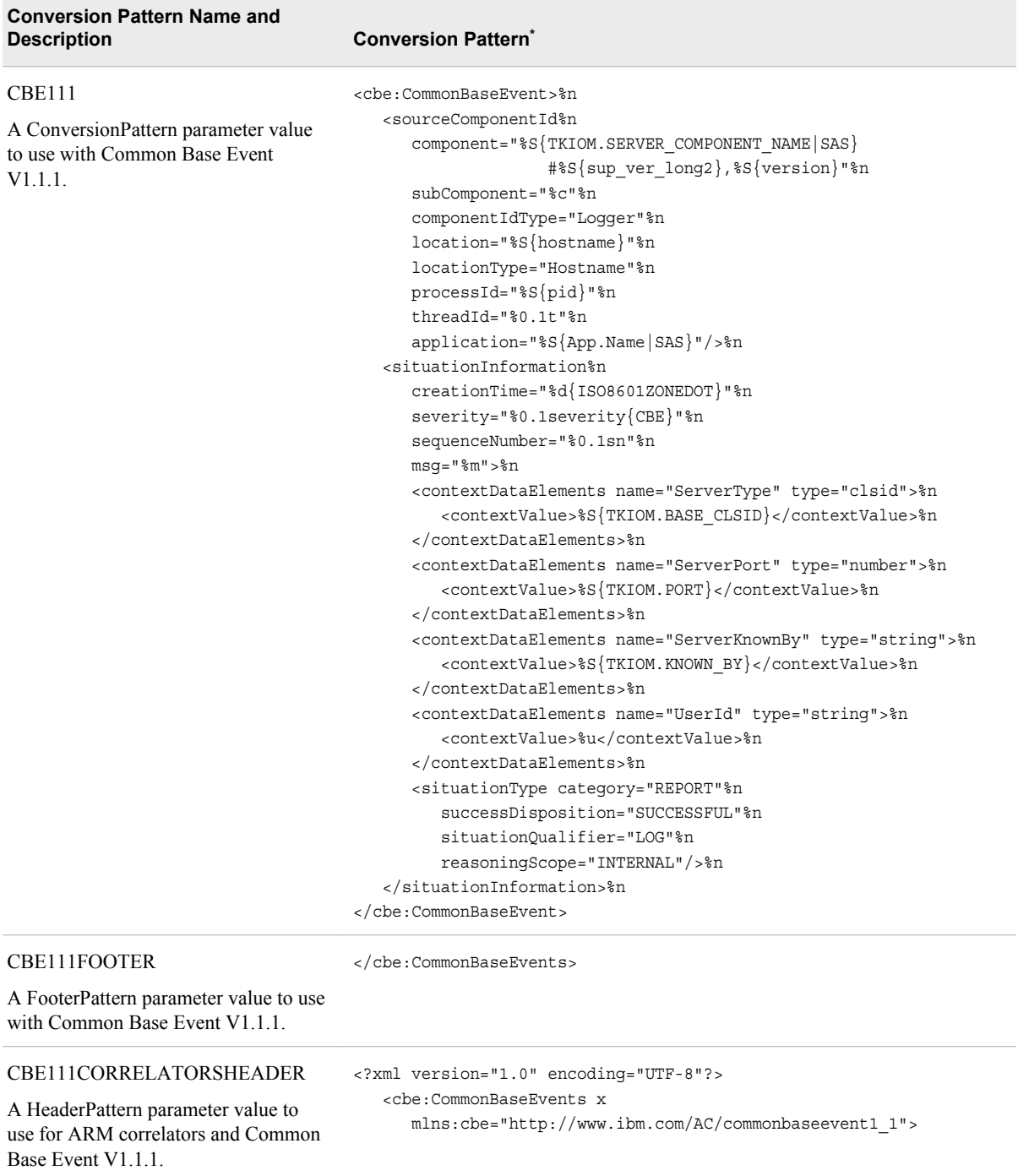

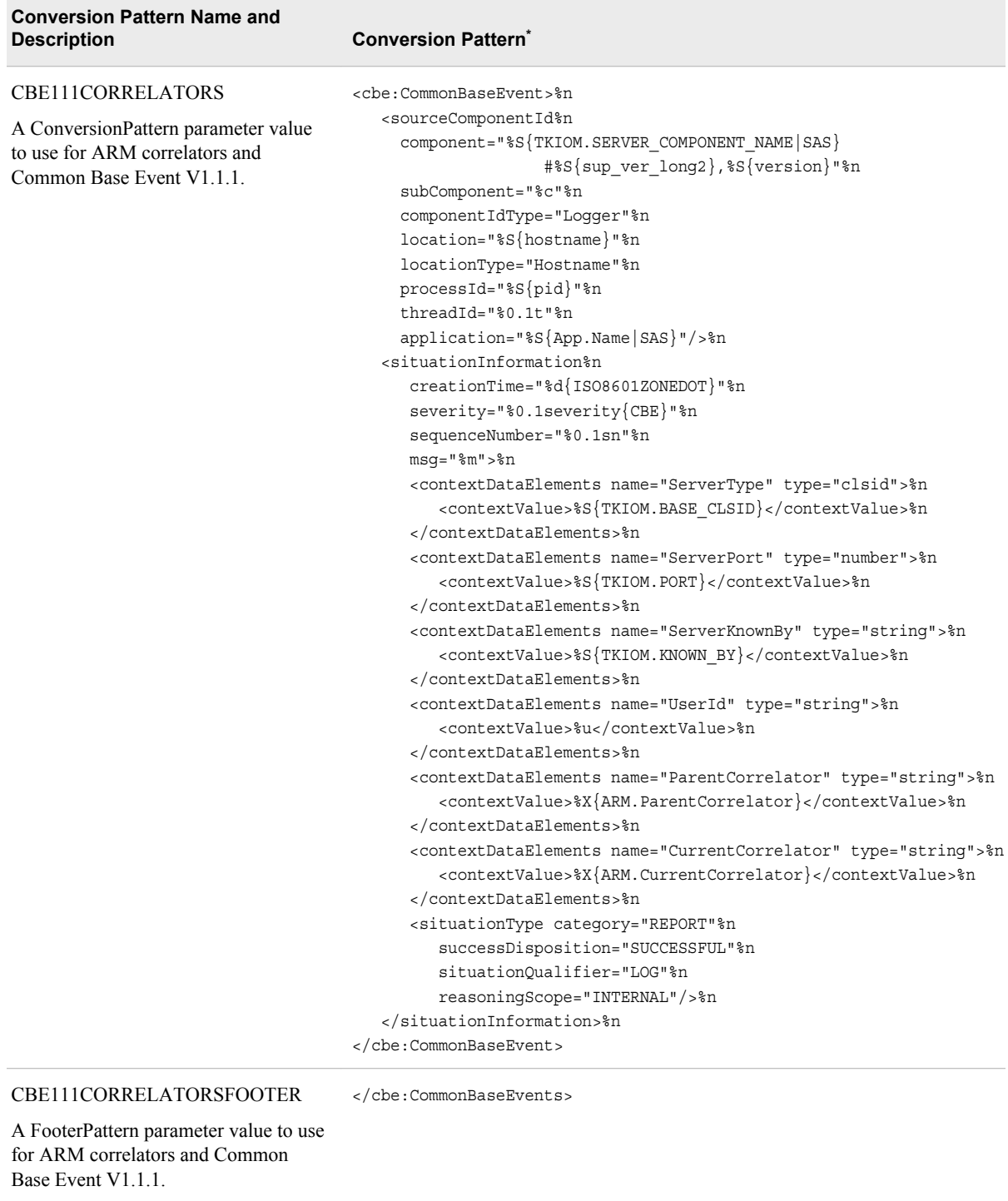

#### WEFHEADER

<?xml version="1.0" encoding="UTF-8"?> <ManagementEvents>

A HeaderPattern parameter value to use for Web Services Distributed Management (WSDM) Event Format (WEF).

÷

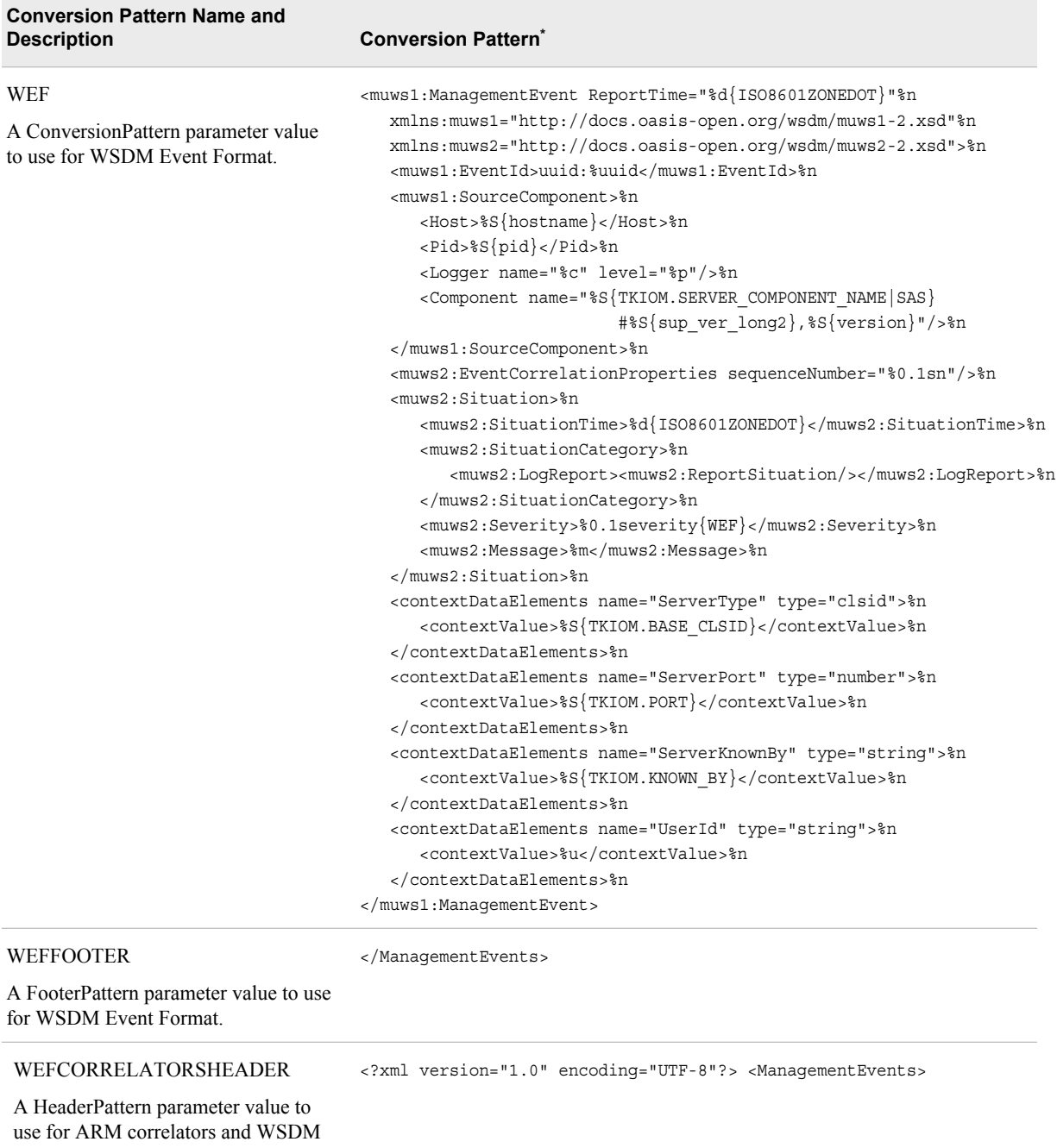

Event Format.
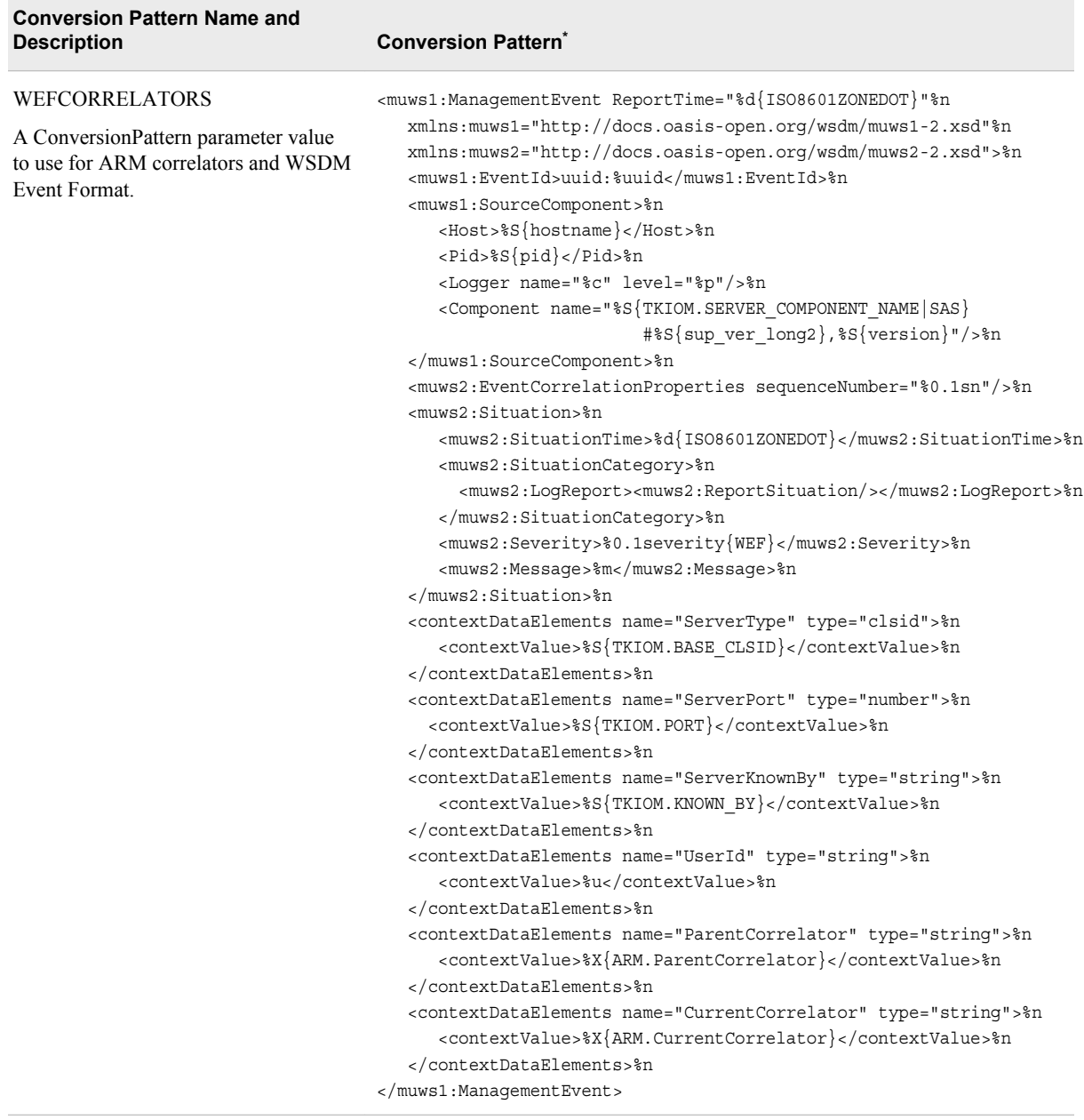

WEFCORRELATORSFOOTER

A FooterPattern parameter value to use for ARM correlators and WSDM Event Format.

**\* Operating Environment Information for z/OS:** When you specify %uuid or WEF in a logging facility configuration file, the identifiers that SAS creates are unique only for the current computer node. %uuid or WEF does not create a UUID. You can obtain a computer node name by using the  $%S\{$  hostname}conversion character.

<sup>&</sup>lt;/ManagementEvents>

## **Dictionary**

## **Syntax for a Pattern Layout**

**Note:** A pattern layout is configured by using the <layout> and </layout> elements. Any <appender> element attributes and subelements in the syntax are present to show the context for the pattern layout elements.

## **Syntax**

### **XML Configuration**

<appender class="*AppenderName*" name="*appender-reference-name*">

<layout>

<param name="Header" value="*header-text*"/>

<param name="HeaderPattern" value="*conversion-pattern*"/>

<param name="ConversionPattern" value="*conversion-pattern*"/>

<param name="Footer" value="*footer-text*"/>

<param name="FooterPattern" value="*conversion-pattern*"/>

<param name="XmlEscape" value="TRUE | FALSE"/>

</layout>

</appender>

### *Syntax Description*

```
class= "AppenderName "name="appender-reference-name"
```
specifies the name of the appender reference that is to be used as an appender-ref for a logger.

**See:** For appender class names, see [Chapter 6, "Appender Reference," on page 41.](#page-48-0)

**name="Header" value="***header-text***"**

specifies the header text that the appender uses when it starts a new log.

**Valid in:** XML configuration files for the File, RollingFile, and Console appender classes.

#### **name="HeaderPattern" value="***conversion-pattern***"**

specifies the pattern layout that is used to identify, order, and format information in a header. A conversion pattern consists of optional literal text and optional formatcontrol directives, which are called *conversion specifiers*. Each conversion specifier begins with a percent sign (%) and is followed by optional *format modifiers* and one or more instances of the S conversion character or the d conversion character. The format modifiers control field width, padding, and left and right justification.

Here is the syntax for a header pattern:

[*literal-text*] %[*format-modifier*-1] *conversion-character*-1

[… [*literal-text*] %[*format-modifier*-*n*] *conversion-character*-*n*] />

**Valid in:** XML configuration files for the File, RollingFile, and Console appender classes.

- **Restriction:** The header pattern is limited to the S and d conversion characters in a logging configuration file.
- **Interaction:** The Header parameter *header-text* takes precedence over the HeaderPattern *conversion-pattern* parameter.

#### **Tips:**

The specification of format modifiers is optional.

There is no explicit separator between literal text and the conversion specifier. The pattern parser recognizes the end of a conversion specifier when it detects the S or d conversion character.

#### **See:**

["d Conversion Character" on page 106](#page-113-0)

["S Conversion Character" on page 111](#page-118-0)

["Format Modifiers" on page 115](#page-122-0)

#### **Example:**

<param name="HeaderPattern" value="%d %S{os\_name} %S{jobid} %S{host\_name}  $\$ S{user\_name}"/>

#### **name="ConversionPattern" value="***conversion-pattern***"**

specifies the pattern layout that is used to identify, order, and format information in the log event. A conversion pattern consists of literal text and format-control directives called *conversion specifiers*. Each conversion specifier begins with a percent sign (%) and is followed by optional *format modifiers* and a *conversion character*. The conversion character specifies the type of data (for example, category, priority, date, and thread name). The format modifiers control field width, padding, and left and right justification.

Here is the syntax for a conversion pattern:

#### [*literal-text*] %[*format-modifier*-1] *conversion-character*-1

[… [*literal-text*] %[*format-modifier*-*n*] *conversion-character*-*n*] />

**Valid in:** XML configuration files for any appender class.

**Default:** None. The log event produces an empty string if a conversion pattern is not specified.

### **Restrictions:**

Conversion specifiers are case sensitive.

Do not use these problematic characters, known as variants, in pattern layouts in EBCDIC encoding environments: **!**  $\sharp \$   $\circ \ \setminus \ \[]' \^{\} \sim \ \n\Lambda$ . \n represents the use of the New Line (or Enter) key

These characters are problematic because they might occupy different code positions in various encodings that are supported by SAS. For example, the EBCDIC code point location 5A (hexadecimal) represents the exclamation point (!) in U.S. English and the right bracket ( ] ) in Spanish.

#### **Tips:**

The specification of format modifiers is optional.

There is no explicit separator between literal text and a conversion specifier. The pattern parser recognizes the end of a conversion specifier when it detects a conversion character.

#### **See:**

["S Conversion Character" on page 111](#page-118-0)

["Format Modifiers" on page 115](#page-122-0)

For more information about variant characters, see the *SAS National Language Support (NLS): Reference Guide*.

**Example:** <param name="ConversionPattern" value="%d; %-5p; %t; %c; (%F:  $\%L$ );  $\%m$ "/>

### **name="Footer" value="***footer-text***"**

specifies the footer text that the appender uses when it ends a log.

**Valid in:** XML configuration files for the File, RollingFile, and Console appender classes.

#### **name="FooterPattern" value="***conversion-pattern***"**

specifies the pattern layout that is used to identify, order, and format information in a footer. A conversion pattern consists of optional literal text and optional formatcontrol directives, which are called *conversion specifiers*. Each conversion specifier begins with a percent sign (%) and is followed by optional format modifiers and one or more instances of the S or d conversion characters. The format modifiers control field width, padding, and left and right justification.

Here is the syntax for a footer pattern:

#### [*literal-text*] %[*format-modifier*-1] *conversion-character*-1

[… [*literal-text*] %[*format-modifier*-*n*] *conversion-character*-*n*] />

- **Valid in:** XML configuration files for the File, RollingFile, and Console appender classes.
- **Restriction:** The footer pattern is limited to the S and d conversion characters in a logging configuration file.

### **Interaction:** The Footer parameter *footer-text* takes precedence over the FooterPattern *conversion-pattern* parameter.

**Tip:** There is no explicit separator between literal text and a conversion specifier. The pattern parser recognizes the end of a conversion specifier when it detects a conversion character.

#### **See:**

["d Conversion Character" on page 106](#page-113-0)["S Conversion Character" on page 111](#page-118-0) ["Format Modifiers" on page 115](#page-122-0)

**Example:** <param name="FooterPattern" value="%d %S{host\_name}"/>

### **name="XmlEscape" value="TRUE | FALSE"**

specifies whether certain characters that can be specified in the m, x, X, and S conversion specifiers are converted to their entity representations.

### **TRUE**

specifies that the following characters are converted when they are used in the m, x, X, and S conversion specifiers:

- $"$  <" is converted to "&lt;"
- ">" is converted to " $&$ gt;"
- "" (double quotation marks) is converted to """
- "" (single quotation mark) is converted to "'"
- " $\&$ " is converted to " $\&$ amp;"

#### FALSE

specifies that no character conversion to entity representations is performed.

## **Example: Example of a Pattern Layout**

Here is an excerpt of an XML file that contains a pattern layout:

```
<layout>
   <param name="ConversionPattern" value="%d %-5p %t %c{2} (%F:%L) %m"/> 
</layout>
```
Here is an explanation:

| <b>Pattern Layout</b> | <b>Explanation</b>                                                                                                    | <b>Example</b>                                                                                                    |  |
|-----------------------|----------------------------------------------------------------------------------------------------|----------------------------------------------------------------------------------------------------|--|
| $\%d$                 | reports the date of the log event and<br>formats the date using the default<br>format, ISO8601.                                                                                                | 2011-06-25 10:24:22,234                                                                                              |  |
| $% - 5p$              | reports the level of the log event and<br>left-justifies the level in output. If the<br>level occupies fewer than five<br>characters, the level is padded on the<br>right.                     | WARN                                                                                                    |  |
| $\%$ t                | reports the identifier of the thread that<br>generated the log event.                                                                                                    | 0000000                                                                                                    |  |
| $%c{2}$               | reports the name of the logger that<br>generated the log event. The precision<br>specifier limits the logger name to two<br>subfields, causing left-truncation.                                | The full logger name is<br>Log4SAS.Appender.IOMCallC<br>ontext. The formatted output is<br>Appender.IOMCallContext;. |  |
| $(\%F:\%L)$           | reports the filename and the line number<br>in the application that generated the log<br>event. The parentheses and colon are<br>literal text that was specified in the<br>conversion pattern. | $(\text{ynl4sas.c.149})$<br>The parentheses $($ $()$ $)$ and colon<br>$($ :) are literal text.                       |  |
| $\%m$                 | reports the message that is supplied by<br>the application and that is associated<br>with the log event.                                                                                       | Numeric maximum was larger<br>than $8$ , am setting to $8$ .                                                         |  |

*Table 8.2 Example of a Layout Pattern*

## **c Conversion Character**

Reports the name of the logger that generates the log event.

**Alias:** logger

**Default:** Complete logger name; for example, "Logging.Appender.IOMCallContext".

## **Syntax**

**c** [ {*precision-specifier*} ]

## <span id="page-113-0"></span>*Optional Argument*

#### *precision-specifier*

specifies a decimal constant to indicate the number of logger levels to display in the message. If you specify *precision-specifier*, only the corresponding number of rightmost components of the logger name are included in the output.

- **Requirement:** If the precision specifier is used, it must be enclosed in a pair of braces.
- **Interaction:** If the precision specifier is used, only the corresponding number of right-most components of the logger name are included in the output.

## **Example**

For the logger name "Logging.Appender.IOMCallContext", the pattern %c{2} generates this output:

"Appender.IOMCallContext"

## **d Conversion Character**

Reports the date of the log event.

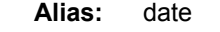

**Default:** ISO8601 format, which is represented as *yyyy-MM-dd HH:mm:ss,SSS*

**Requirement:** If the date conversion specifier is used, it must be enclosed in a pair of braces.

**Tip:** The d conversion character formats three digits for the precision of milliseconds, regardless of the number of S simple date format characters that are specified, and regardless of the machine precision of the timing that is available.

## **Syntax**

**d** [ {*date-conversion-specifier*} ]

### *Optional Argument*

#### *date-conversion-specifier*

specifies the format of the date. Here are the supported *date conversion specifiers*:

#### ABSOLUTE

specifies the time in the format *HH:mm:ss,SSS*.

**Example:** 15:49:37,459

#### DATE

specifies the date and time in the format *dd MMM yyyy HH:mm:ss,SSS*. **Example:** 06 Nov 2010 15:49:37,459

ISO8601

specifies the date and time in the format *yyyy-MM-dd HH:mm:ss,SSS*. An example is

**Example:** 2011-11-27 15:49:37,459

#### Simple Date Format

specifies a date in the form of a string that can contain any of these sets of characters:

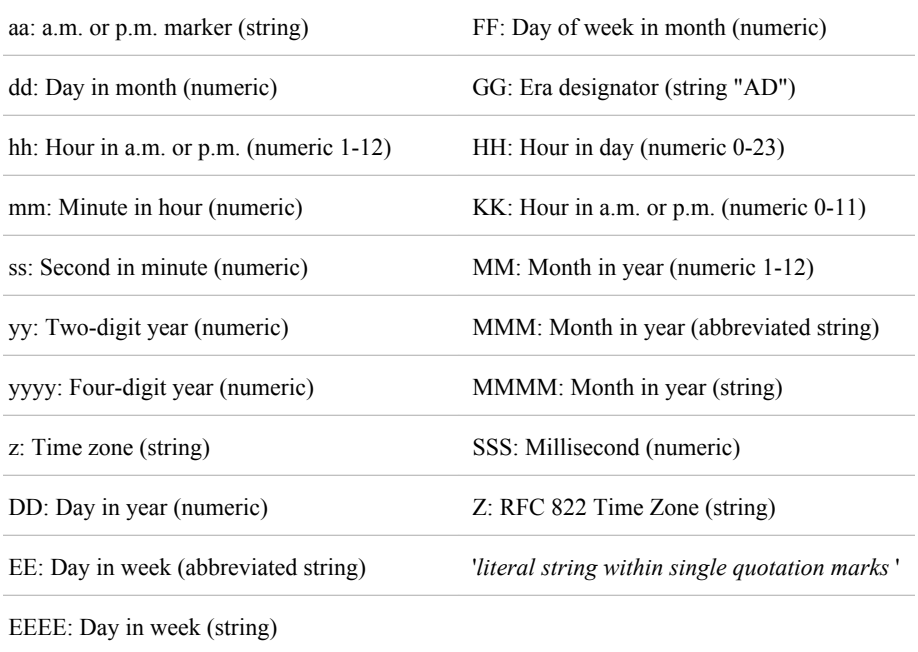

## **Example**

Here are examples of the d conversion character: d{ABSOLUTE} d{EEEE MMMM yyyy HH:mm:ss,SSS 'Ship date'}

## **E Conversion Character**

Reports library access audit information.

## **Syntax**

**E**{*key*}

#### *Optional Arguments*

*key* can be one of the following:

### **Audit.Dataset.Libref**

reports the libref that was used to access the library.

### **Audit.Dataset.Engine**

reports the engine that is associated with the library.

### **Audit.Dataset.Member**

reports the name of the data set member.

### **Audit.Dataset.Memtype**

reports the type of data set member.

### **Audit.Dataset.Openmode**

reports whether the data set is open in READ, WRITE, or UPDATE mode.

## **Audit.Dataset.Path**

reports the path to the library.

## **Example**

Here is an example of the E conversion character:

libref=%E{Audit.Dataset.Libref}

## **See Also**

[Appendix 1, "Audit Messages for SAS Library Access," on page 181](#page-188-0)

## **F Conversion Character**

Reports the name of the file in the application that generated the log event.

**Alias:** file

## **Syntax**

**F**

## **L Conversion Character**

Reports the line number in the application that generated the log event.

Alias: line

## **Syntax**

**L**

## **m Conversion Character**

Writes the messages that are associated with the log event.

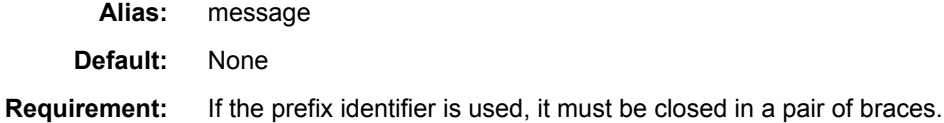

## **Syntax**

**m** [ {*prefix-identifier*} ]

### *Required Argument*

### *prefix-identifier*

specifies an optional identifier to precede all lines after the first line. The following are valid values for *prefix-identifier*:

HYPHEN inserts a hyphen (-) before each message.

PLUS inserts a plus sign (+) before each message.

## **Details**

When the message is more than one line long, all lines are written. When a prefix identifier is specified, all lines after the first line are preceded by the prefix identifier.

## **n Conversion Character**

Enables you to supply discretionary newline characters among the data items that compose the log event.

**Default:** None **Requirement:** If the prefix identifier is used, it must be enclosed in a pair of braces.

## **Syntax**

**n** [ {*newline-prefix-identifier*} ]

## *Optional Argument*

### *newline-prefix-identifier*

specifies an optional newline identifier. The following are valid values for *newlineprefix-identifier*:

HYPHEN inserts a hyphen (-) before each message. PLUS inserts a plus sign (+) before each message.

## **p Conversion Character**

reports the level of the log event.

**Alias:** level

## **Syntax**

**p**

## **Details**

Here are the supported levels:

- TRACE
- DEBUG
- INFO
- WARN
- ERROR
- FATAL

## **r Conversion Character**

Reports the number of milliseconds that elapsed between the start of the application and the creation of the log event.

**Alias:** relative

# **Syntax**

**r**

## **severity Conversion Character**

Translates error levels to Common Base Event (CBE) and Web Services Distributed Management Event Format (WEF) severity codes.

## **Syntax**

**severity**{*key*}

## *Required Arguments*

*key* can be one of the following:

#### **CBE**

reports a CBE severity code. The following table correlates levels with CBE severity codes:

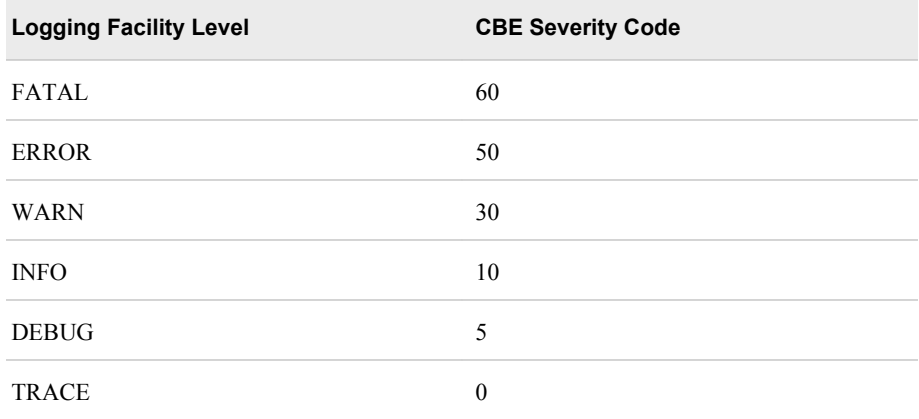

### **WEF**

reports a WEF severity code. The following table correlates levels with WEF severity codes:

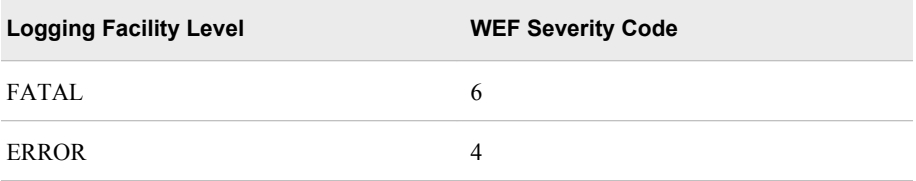

<span id="page-118-0"></span>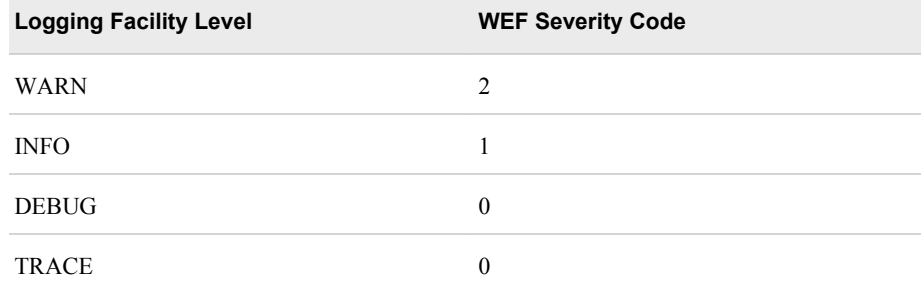

WEF has two additional codes that do not correlate to the logging facility levels:

- 5 is a critical condition.
- 3 is a minor problem of relatively low severity.

## **S Conversion Character**

Delivers various system information to the log event.

**Alias:** systemInfo **Requirements:** The S conversion character must be followed by the specified value, which is also referred to as a key, and must be enclosed in a pair of braces. If you specify a default value, you must specify *key* and *default*, separated by " | " (the vertical bar), enclosed in a pair of braces.

## **Syntax**

- **S** {*key*}
- **S** {*key* | *default*}

#### *Required Arguments*

#### *default*

specifies the value that is used when the information that is specified by *key* cannot be found. The value of default is a character string that appears between | (the vertical bar) and }( the closing bracket).

**Note:** If the character string contains quotation marks, the quotation marks become part of the value of *default*. Quotation marks in an XML attribute must be specified using the character entity ".

**Example:** %S{App.Log|Spawner.log}

## *key*

*key* can be one of the following types of information:

#### App.Log

reports the filename that is specified by the LOG= system option when SAS starts. Otherwise, these actions occur:

If the LOG= system option does not specify a filename, but a filename is specified by the SYSIN= system option, the filename that is specified by the SYSIN= option is used. The file extension is changed to .log.

<span id="page-119-0"></span>• If the filename that is specified by the SYSIN= system option lacks a full pathname, the path of the current working directory is prepended to the filename.

#### App.Name

reports the value of the LOGAPPLNAME= system option.

#### App.Sysin

reports the filename that is specified by the SYSIN= system option.

#### model\_name

reports the name of the manufacturer of the computer hardware. Examples are HP, SUN, and IBM.

#### model\_num

reports the model number of the computer hardware. Examples are Itanium, X86, RS/6000, SPARC, and 9000/800.

#### host name | hostname

reports the node name that is assigned to the computer hardware. An example is apex.com.

#### serial

reports the serial number of the operating system.

#### os\_name

reports the name of the operating system. Examples are LINUX, HP-UX, SUNOS, and XP\_HOME.

#### os\_version

reports the version of the operating system.

#### os release

reports the release number of the operating system. Examples are Linux2.6, Linux 5, Linux 9, and Linux 11.22.

#### os\_family

reports the family of operating system. Examples are LINUX ITANIUM, LINUX, SUN 64, HP IPF, and WIN.

#### jobid | pid

reports the job ID or the process ID, as appropriate.

#### user\_name | username

reports the user name in the appropriate form.

**Note:** The user name is the identity that owns the process rather than the client identity that is associated with the current thread.

#### **See:** ["u Conversion Character" on page 113](#page-120-0)

#### startup\_cmd

reports the arguments that are specified when the application was started.

#### version

reports either of these versions: TK\_BASE\_MAJOR or TK\_BASE\_MINOR.

### system\_desc

reports a description of the hardware and software environment. Examples are X86\_64 Linux, HP Itanium Processor Family, and Sun Sparc 64-bit.

#### build date

reports the date on which the kernel for threaded processing was built.

#### build time

reports the time at which the kernel for threaded processing was built.

<span id="page-120-0"></span>sup ver reports the version number of the SAS supervisor.

sup ver long2 reports the version number of the SAS supervisor that is Y2K compliant.

## **Example**

Here is an example of the S conversion character:

%S{os\_family}

## **sn Conversion Character**

Reports the sequence number of the log event.

**Alias:** sequenceNumber

## **Syntax**

**sn**

## **t Conversion Character**

Reports the identifier of the thread that generated the log event.

**Alias:** thread

## **Syntax**

**t**

## **u Conversion Character**

Reports the client identity that is associated with the current thread or task.

**Alias:** username

**See:** ["user\\_name | username " on page 112](#page-119-0) in the S conversion character.

## **Syntax**

**u**

## **Details**

If the current thread or task does not have an associated identity, the identity that owns the current process is reported to the log event.

## **uuid Conversion Character**

Reports the universal unique identifier (UUID) for the log event.

**z/OS specifics:** Identifiers created by the uuid conversion character on z/OS are unique only to the current computer node. If this conversion pattern is encountered on z/OS, a warning is written to the log.

## **Syntax**

**uuid**

## **x Conversion Character**

Reports the NDC (nested diagnostic context) that is associated with the thread that generated the log event.

**Alias:** ndc

**Syntax**

**x**

## **X Conversion Character**

Reports the MDC (mapped diagnostic context) that is associated with the thread that generated the log event.

**Alias:** properties **Requirements:** The key must be enclosed in a pair of braces. If you specify a default value, you must specify *key* and *default*, separated by " | " (the vertical bar), enclosed in a pair of braces.

## **Syntax**

**X** {*key*} **X** {*key* | *default*}

## *Required Arguments*

#### *default*

specifies the value that is used when the information that is specified by *key* cannot be found. The value of default is a character string that appears between | (the vertical bar) and }( the closing bracket).

**Note:** If the character string contains quotation marks, the quotation marks become part of the value of *default*. Quotation marks in an XML attribute must be specified using the character entity ".

**Example:** %X{clientNumber}|clientNumberNotFound}

<span id="page-122-0"></span>*key*

specifies a parameter that is used to identify the portion of the log to retrieve using MDC.

## **Details**

MDC is used to distinguish interleaved log output from different sources. Log output is typically interleaved when a server manages multiple clients in parallel. The MDC is managed on a per-thread basis.

The X conversion character must be followed by the key for the map. The value in the MDC that corresponds to the key is reported.

## **Example**

Here is an example of the X conversion character:

 $\%X$ {clientNumber}, where clientNumber is the key.

## **%% Conversion Character**

Enables you to specify a literal percent sign symbol in a text string of a conversion pattern.

## **Syntax**

**%%**

## **Details**

A single percent sign is interpreted as a conversion specifier. Two percent signs are interpreted as literal text, which is delivered as a single percent sign in the log event.

### **Example**

Here is an example of the %% conversion character:

<param name="ConversionPattern" value="%d;text%%text;%m"/>

Here is sample output:

2011–06–25–10:24:22,234; text%text;Numeric maximum was larger than 8, am setting to 8

## **Format Modifiers**

Controls the field width, padding, and justification of the specified data item in log output.

## **Syntax**

- (hyphen) *minimum-field-width-modifier maximum-field-width-modifier*

## *Format Modifier Descriptions*

#### **- (hyphen)**

specifies left-justification of the data item that is defined by the conversion character.

## **Examples:**

## $\%$ -p

The p conversion character reports the level that is specified by the log event. For example, the text of the level, "WARN" is left-justified within its field in the log event.

### *minimum-field-width-modifier*

specifies a decimal constant to indicate the minimum width of the field for the data item that is specified by the conversion character. If the data item is smaller than the minimum field width, the field is padded on either the left or the right until the minimum width is reached. The padding character is a space. If the data item exceeds the minimum field width, the field is expanded to accommodate the data item.

**Default:** Pad on the right (left-justify)

#### **Examples:**

%10p

The constant value, 10, provides a minimum width for the data item that is specified by the p conversion character. For example, the text of the level, "WARN", is left-justified and is padded to the right with six spaces.

#### *maximum-field-width-modifier*

specifies a period (.) and a decimal constant to indicate the maximum width of the field for the data item that is specified by the conversion character.

- **Default:** If the data item exceeds the maximum field width, characters are lefttruncated rather than right-truncated.
- **Restriction:** The behaviors of *maximum-field-width-modifier* in the SAS logging facility and in the C language PRINTF statement are different. The PRINTF statement uses right-truncation rather than left-truncation.

#### **Examples:**

%.3p is the pattern layout. "DEBUG" is the data item. "BUG" is the generated output.

The constant value, 3, provides a maximum width for the data item that is specified by the p conversion character. For example, the text of the level, "DEBUG" is left-truncated to form "BUG".

## **Example**

Here are examples of format modifiers that are used with the c conversion character. The c conversion character reports the name of the logger.

*Table 8.3 Examples of Format Modifiers*

| Format<br><b>Modifier</b> | Left<br><b>Justification</b> | <b>Minimum Width</b> | <b>Maximum Width</b> | <b>Explanation</b>                                                                       |
|---------------------------|------------------------------|----------------------|----------------------|------------------------------------------------------------------------------------------|
| $\%20c$                   | no                           | 20                   | none                 | If the data item occupies fewer than 20<br>characters, pad to the left, using<br>spaces. |

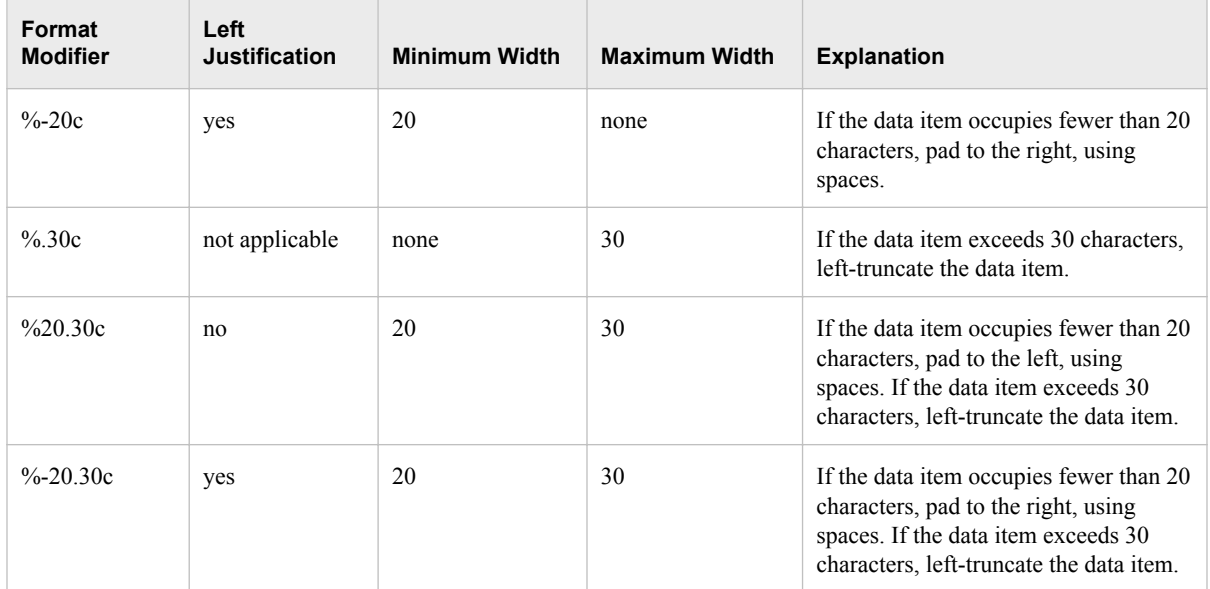

*Chapter 8 • Pattern Layouts*

# *Chapter 9* **Filters**

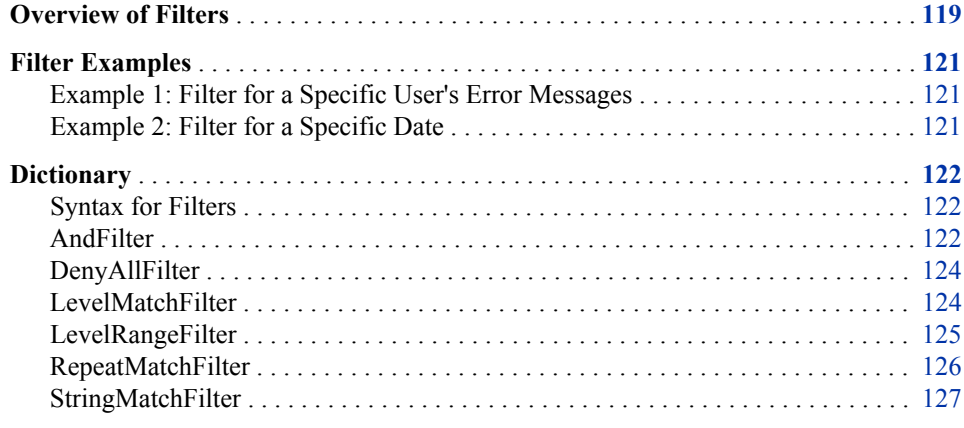

## **Overview of Filters**

In addition to filtering log events by thresholds, using logger and appender configurations, the logging facility has filter classes to filter log events, based on character strings and thresholds:

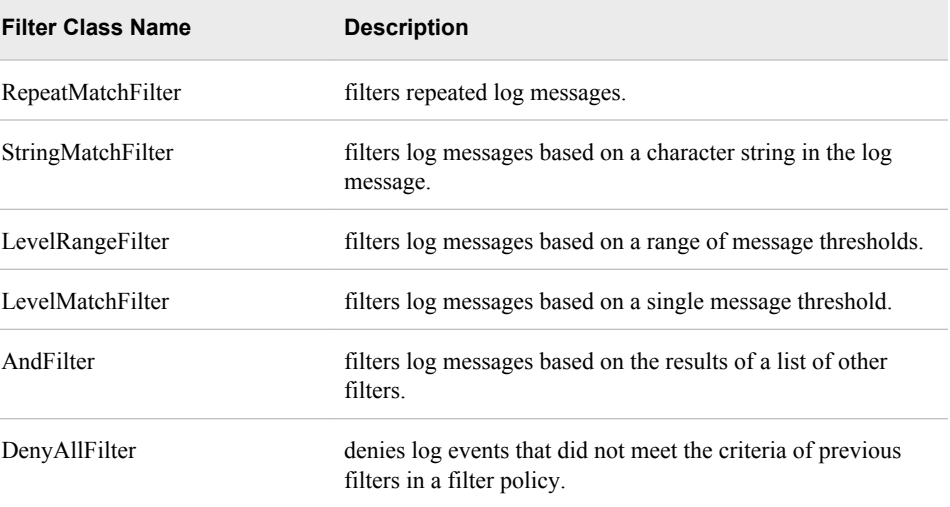

By using filter classes to filter messages, you can choose whether to accept or deny a log event if a match occurs between a filter parameter and the string or threshold in the log event.

You configure filter classes by using the <filter> subelements within an appender configuration.

Filters are processed in the order in which they appear in the appender definition, creating a filtering policy for the appender.

The results of filtering depend on filter arguments. The AcceptOnMatch argument in the RepeatMatchFilter, StringMatchFilter, LevelMatchFilter, and LevelRangeFilter filters indicate whether to accept the log event if there is a match. The following lists describe the process of deciding whether a log event is accepted or denied:

- RepeatMatchFilter
	- If the immediate previous message  $(\frac{6}{m})$  is the same as the message  $(\frac{6}{m})$ specified in the log event and if AcceptOnMatch is TRUE, then the appender processes the log event.
	- If the previous message  $(\frac{9}{0})$  is the same as the message  $(\frac{9}{0})$  specified in the log event and if AcceptOnMatch is FALSE, then the appender denies the log event.
- StringMatchFilter and LevelMatchFilter
	- If there is a match between the filter string or the filter threshold (level) and the log event, and if AcceptOnMatch is TRUE, then the appender processes the log event.
	- If there is a match between the filter string or the filter threshold (level) and the log event, and if AcceptOnMatch is FALSE, then the appender denies the log event.
	- If there is no match between the filter and the log event, then the appender processes the next filter in the filtering policy. If the log event has not been denied and if there are no other filters in the filtering policy, then the appender processes the log event.
- LevelRangeFilter
	- If there is a match between the minimum and maximum thresholds (inclusive) in the filter and the log event, and if AcceptOnMatch is TRUE, the appender processes the log event.
	- If there is no match, the appender denies the log event.
	- If there is a match between the minimum and maximum thresholds (inclusive) in the filter and the log event, and if AcceptOnMatch is FALSE, then the appender processes the next filter in the filtering policy. If the log event has not been denied and if there are no other filters in the filtering policy, the appender accepts and processes the log event.
- AndFilter uses StringMatchFilter, LevelMatchFilter, and LevelRangeFilter as arguments. The results of these filters as arguments to the AndFilter class is the same as it is in the individual filters.

You can include DenyAllFilter as the last filter in the filtering policy to deny any log events that do not meet the filtering policy for the appender.

The following example is a simple filtering policy to log only performance messages for the ARM subsystem:

```
<filter class="StringMatchFilter">
   <param name="StringToMatch" value="Perf.ARM"/>
   <param name="AcceptOnMatch" value="true"/>
</filter>
<filter class="DenyAllFilter">
</filter>
```
*Note:* Filter definitions are not available in the logging facility language elements for SAS programs.

## **Filter Examples**

```
Example 1: Filter for a Specific User's Error Messages
```
In this example, the filtering policy first checks to determine whether the message has already been logged. The filtering policy then writes to the Windows Event Log the messages whose log event threshold is ERROR and which are issued by user sasuser1:

```
<?xml version="1.0" encoding="UTF-8"?>
    <logging:configuration xmlns:
logging="http://www.sas.com/xml/logging/1.0/">
       <appender name="eventLog" class="WindowsEventAppender">
          <param name="AppName" value="SAS Foundation"/>
          <layout>
             <param name="ConversionPattern" 
                           value="%d %-5p [%t] %c (%F:%L) %u - %m"/>
          </layout>
          <filter class="RepeatMatchFilter">
             <param name="AcceptOnMatch" value="false"/>
          </filter>
          <filter class="AndFilter">
             <param name="AcceptOnMatch" value="true"/>
             <filter class="LevelMatchFilter">
                <param name="LevelToMatch" value="error"/>
                <param name="AcceptOnMatch" value="true"/>
            </filter>
            <filter class="StringMatchFilter">
               <param name="StringToMatch" value="sasuser1"/>
               <param name="AcceptOnMatch" value="true"/>
             </filter>
         </filter>
         <filter class="DenyAllFilter">
         </filter>
       </appender>
       <root>
          <level value="trace"/>
           <appender-ref ref="eventLog"/>
       </root>
</logging:configuration>
```
### *Example 2: Filter for a Specific Date*

The following filtering policy denies log events that were sent on 2011–09–22:

```
<filter class="StringMatchFilter">
   <param name="StringToMatch" value="2011-09-22"/>
   <param name="AcceptOnMatch" value="false"/>
</filter>
```
## <span id="page-129-0"></span>**Dictionary**

## **Syntax for Filters**

**Note:** Filters are configured, using the <filter> and </filter> elements and their respective filter parameters. Any <appender> element attributes and subelements in the syntax are present to show the context for the pattern layout elements. See the syntax for each filter for the parameters that are used by that filter.

## **Syntax**

## **XML Configuration**

<appender class="*AppenderName*" name="*log-name*"> <filter class="*filter-class*"> <param name="*filter-parameter-1*" value="*parameter-value-1*"/> <param name="*filter-paramter-n*" value="*parameter-value*"/> </filter> </appender>

## **AndFilter**

Use when you want to log messages that meet multiple criteria.

## **Syntax**

```
<filter class="AndFilter">
   <param name="AcceptOnMatch" value="TRUE | FALSE">
   <filter class="filter-name">
      <param name="filter-parameter" value="filter-parameter-value"/>
      <param name="AcceptOnMatch" value="TRUE | FALSE"/>
   </filter/>-1
   [… <filter class="filter-name">
      <param name="filter-parameter-name" value="filter-parameter-value"/>
      <param name="AcceptOnMatch" value="TRUE | FALSE"/>
   \le/filter/>-n]
</filter>
```
## *Syntax Description*

#### **class="AndFilter"**

specifies to apply the AND logical operation on the subfilter results to determine whether the log event is accepted by the appender.

### **name="AcceptOnMatch" value="TRUE | FALSE"**

for AndFilter, specifies whether to accept or deny the log event if the result of the logical AND is TRUE. For subfilter definitions, specifies whether to accept or deny the log event if the threshold or string matches. Valid values are TRUE or FALSE.

#### TRUE

specifies to accept the log event.

#### FALSE

for AndFilter, StringMatchFilter, and LevelMatchFilter, specifies to deny the log event.

#### **class="***filter-name***"**

specifies the name of a filter to use as an argument to the AND logical operation. Here is a list of valid filters:

- **AndFilter**
- LevelMatchFilter
- LevelRangeFilter
- StringMatchFilter

#### **name="***filter-parameter-name***" value="***filter-parameter-value***"**

specifies the name of a filter parameter and the parameter value that is used to compare with either the log event threshold or the message. The following table shows the filter parameters:

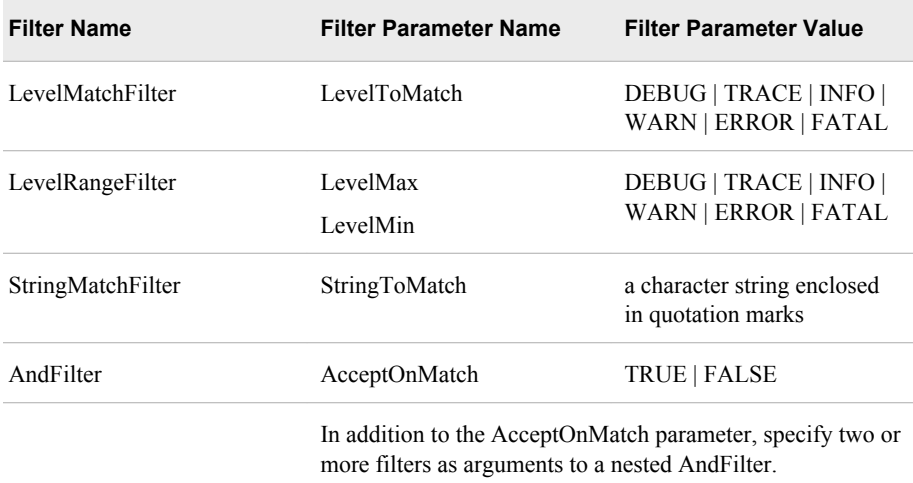

## **Details**

AndFilter syntax allows for two or more subfilter definitions within the AndFilter definition. The subfilters are evaluated to decide whether to accept or deny the log event. AndFilters performs a logical AND operation, using the results of each subfilter evaluation to determine the results of AndFilter.

An example of using AndFilter might be that you want to filter log messages that have a threshold of INFO and that contain the string "New client connection".

<span id="page-131-0"></span>You can filter by a single threshold, a range of thresholds, or by string matching.

## **Example**

The following filter accepts log events that have a threshold of INFO and the string RETURN in the following log message:

```
<filter class="AndFilter">
    <param name="AcceptOnMatch" value="true"/>
    <filter class="LevelMatchFilter">
       <param name="LevelToMatch" value="info"/>
       <param name="AcceptOnMatch" value="true"/>
     </filter>
     <filter class="StringMatchFilter">
        <param name="StringToMatch" value="RETURN"/>
        <param name="AcceptOnMatch" value="true"/>
      </filter>
</filter>
<filter class="DenyAllFilter">
</filter>
```
## **DenyAllFilter**

DenyAllFilter can be configured as the last filter in a chain of filters to deny all messages that do not meet the filter specifications in the filter chain.

## **Syntax**

<filter class="DenyAllFilter">

## *Syntax Description*

#### **class="DenyAllFilter"**

specifies to deny all messages that do not meet the filter chain criteria.

*T I P* Use DenyAllFilter as the last filter if you use AcceptOnMatch="TRUE" and you want only the messages that match to be processed.

## **LevelMatchFilter**

Use LevelMatchFilter when you want to filter log events for a single message threshold. For example, you might want to log only error messages, or you might want all messages that do not have a threshold of FATAL.

## **Syntax**

<filter class="LevelMatchFilter">

```
<param name="LevelToMatch" value="DEBUG | TRACE | INFO | WARN | ERROR | FATAL"/>
```

```
<param name="AcceptOnMatch" value="TRUE | FALSE"/>
```

```
</filter>
```
## <span id="page-132-0"></span>*Syntax Description*

### **class="LevelMatchFilter"**

specifies to filter messages based on a log event threshold.

#### **name="AcceptOnMatch" value="TRUE | FALSE"**

specifies whether to accept or deny the log event if the log event threshold matches the value in this filter. Valid values are TRUE or FALSE:

#### TRUE

specifies to accept the log event.

FALSE

specifies to deny the log event.

### **name="LevelToMatch" value="DEBUG | TRACE | INFO | WARN | ERROR | FATAL"**

specifies the threshold to filter log events for this appender. Valid values are DEBUG, TRACE, INFO, WARN, ERROR, or FATAL.

**See:** ["Logging Thresholds" on page 16](#page-23-0)

## **Details**

To use this filter you specify a threshold, and you specify whether to accept or deny the log event if the filter threshold matches the log event threshold. If there is no match, the filtering process continues with the next filter in the filtering policy. If there are no other filters in the filtering policy and if the log event has not been denied, the appender accepts and processes the log event.

## **Example**

The following filter denies log events whose threshold is INFO:

```
<filter class="LevelMatchFilter">
    <param name="LevelToMatch" value="info"/>
    <param name="AcceptOnMatch" value="false"/>
</filter>
```
## **LevelRangeFilter**

Use LevelRangeFilter when you want to filter log event messages whose message threshold falls within a range of message thresholds.

## **Syntax**

```
<filter class="LevelRangeFilter">
   <param name="LevelMax" value="threshold"/>
   <param name="LevelMin" value="threshold"/>
   <param name="AcceptOnMatch" value="TRUE | FALSE"/>
</filter>
```
## <span id="page-133-0"></span>*Syntax Description*

#### **class="LevelRangeFilter"**

specifies to use the LevelRangeFilter

#### **name="LevelMax" value="***threshold***"**

specifies the highest threshold that can be written to the appender.

#### **name="LevelMin" value="***threshold***"**

specifies the lowest threshold that can be written to the appender.

#### **name="AcceptOnMatch" value="TRUE | FALSE"**

specifies whether to accept the log event when the log event message threshold falls within the threshold range that is specified by the filter. Valid values are TRUE or FALSE:

**TRUE** 

specifies to accept the log event.

FALSE

specifies to pass the filtering process to the next filter in the filtering policy. If the log event has not been denied and there are no other filters in the filtering policy, the appender accepts and processes the log event.

## **Details**

The thresholds are, from lowest to highest: TRACE, DEBUG, INFO, WARN, ERROR, and FATAL. For example, if the minimum threshold is DEBUG and the maximum threshold is ERROR, and if AcceptOnMatch is FALSE, messages that have the thresholds TRACE and FATAL are denied.

To use this filter you specify a minimum and a maximum threshold range to compare with the log event threshold. If there is no match, the log event is denied. If there is a match and if AcceptOnMatch is TRUE, the appender accepts and processes the log event. If there is a match and AcceptOnMatch is FALSE, the next filter in the filtering policy is processed. If there are no other filters in the filtering policy and if the log event has not been denied, the appender accepts and processes the log event.

## **Example**

The following filter accepts log events only if the log event threshold is between WARN and ERROR:

```
<filter class="LevelRangeFilter">
   <param name="LevelMax" value="error"/>
   <param name="LevelMin" value="warn"/>
   <param name="AcceptOnMatch" value="true"/>
</filter>
```
## **RepeatMatchFilter**

Use RepeatMatchFilter to discard a message if the message has already been logged by the appender.

## <span id="page-134-0"></span>**Syntax**

<filter class="RepeatMatchFilter">

```
<param name="AcceptOnMatch" value="TRUE | FALSE"/>
```
</filter>

### *Syntax Description*

## **name="AcceptOnMatch" value="TRUE | FALSE"**

specifies whether to accept or deny the log event when the log event message is identical to the last message processed by the appender. Valid values are TRUE or FALSE:

TRUE

specifies to accept the log event.

```
FALSE
```
specifies to deny the log event.

## **Details**

This filter compares only the last message processed by this appender with the current log event message.

As a best practice, you can use this filter as the first filter in appender filtering policies to discard repeated messages.

## **Example**

The following filter definition does not accept log events if a log event message has already been logged by this appender:

```
<filter class="RepeatMatchFilter">
   <param name="AcceptOnMatch" value="FALSE"/>
</filter>
```
## **StringMatchFilter**

Use StringMatchFilter when you want to filter messages based on a string in the log event message.

## **Syntax**

```
<filter class="StringMatchFilter">
   <param name="StringToMatch" value="character-string"/>
   <param name="AcceptOnMatch" value="TRUE | FALSE"/>
</filter>
```
### *Syntax Description*

```
name="StringToMatch" value="character-string"
   specifies the string to search for in the log event message.
```
#### **name="AcceptOnMatch" value="TRUE | FALSE"**

specifies whether to accept or deny the log event when the log event message contains *character-string*. Valid values are TRUE or FALSE:

#### TRUE

specifies to accept the log event.

```
FALSE
```
specifies to deny the log event.

## **Details**

To use this filter you specify a character string, and you specify whether to accept or deny the log event if the filter character string matches a character string in the log event message. If there is no match, the filtering process continues with the next filter in the filtering policy. If there are no other filters in the filtering policy and if the log event has not been denied, the appender accepts and processes the log event.

## **Example**

The following filter definition does not accept log events that contain the string "RETURN":

```
<filter class="StringMatchFilter">
    <param name="StringToMatch" value="RETURN"/>
    <param name="AcceptOnMatch" value="true"/>
</filter>
```
# The Logging Facility for SAS Programs

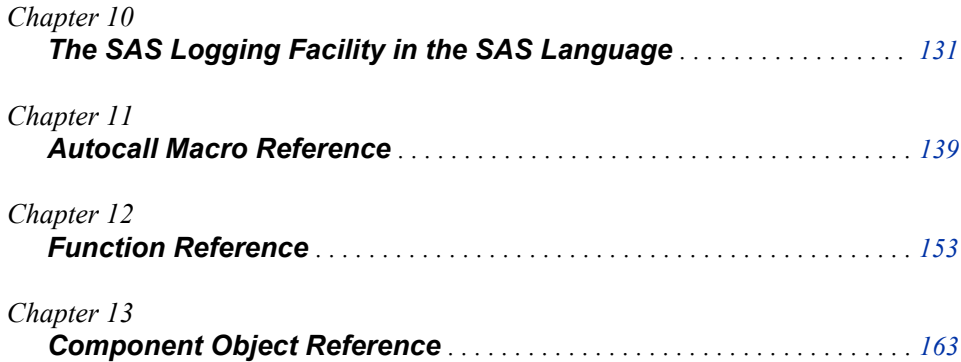

# <span id="page-138-0"></span>*Chapter 10* The SAS Logging Facility in the SAS Language

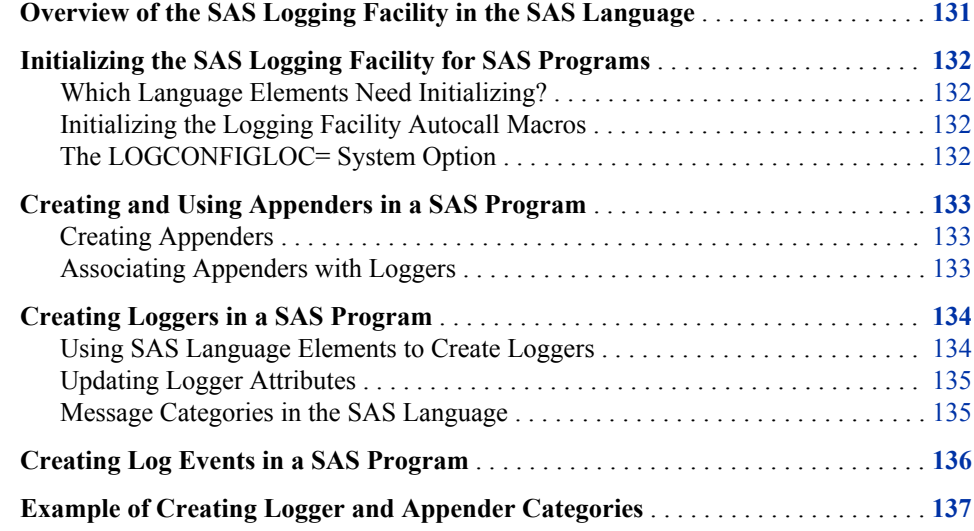

## **Overview of the SAS Logging Facility in the SAS Language**

The SAS language enables you to use the SAS logging facility in a DATA step and in macro programs. By using the SAS logging facility language elements, you can create appenders, loggers, and log events within your SAS programs. Loggers that you create in your SAS program can reference appenders that are created in your SAS program or appenders that are defined in a logging configuration file. When you write a log event in your SAS program, the logger that you specify in the log event can be one that has been created within your SAS program or one that is configured in the logging configuration file.

SAS logging facility language elements are both [functions on page 153](#page-160-0) and [DATA step](#page-170-0)  [component objects on page 163](#page-170-0) for DATA step programming. The elements are also [autocall macros on page 139](#page-146-0) for macro programming.

Appenders and loggers must be defined before SAS can process a log event in your SAS program. You include log events at any point in your SAS programs where you want to log a message of any diagnostic level. The levels, from lowest to highest, are TRACE, DEBUG, INFO, WARN, ERROR, and FATAL. Log events specify the logger, the diagnostic level, and the message.

<span id="page-139-0"></span>The logging facility is enabled for SAS programs at all times. If the LOGCONFIGLOC= system option is not specified when SAS starts, all SAS logging facility messages are written to the SAS log as well as to the appender destinations that are associated with the logger that is named in a log event. When the LOGCONFIGLOC= system option is specified when SAS starts, messages are written to destinations, based on the logger hierarchy. For more information, see ["Hierarchical Logger Names" on page 9](#page-16-0) and ["LOGCONFIGLOC= System Option" on page 24.](#page-31-0)

## **Initializing the SAS Logging Facility for SAS Programs**

#### *Which Language Elements Need Initializing?*

Initializing the logging facility for SAS programs is necessary only if you use the logging facility autocall macros. SAS has no initialization process for the logging facility functions and DATA step objects.

#### *Initializing the Logging Facility Autocall Macros*

In order to use autocall macros in SAS, you must set the MAUTOSOURCE system option. When SAS starts, the MAUTOSOURCE option is set, and no further action is required unless this option is turned off.

The logging facility autocall macro %LOG4SAS must be invoked before SAS processes any other logging facility autocall macros. The %LOG4SAS autocall macro defines all other logging facility autocall macros to the SAS session. You can invoke the %LOG4SAS autocall macro in an autoexec file, in an INITSTMT= system option, or at the beginning of your SAS program.

After the MAUTOSOURCE system option is set and the %LOG4SAS autocall macro has been invoked, you can invoke any of the logging facility autocall macros in your SAS program.

### *The LOGCONFIGLOC= System Option*

If your SAS program does not write log events for SAS server loggers, the LOGCONFIGLOC= system option does not need to be set. If the program does write log events using SAS server loggers, you can check that the LOGCONFIGLOC= system option names a logging configuration file. You can check either by issuing the OPTIONS procedure or by viewing the LOGCONFIGLOC= system option in the SAS System Options window.

For more information, see ["LOGCONFIGLOC= System Option" on page 24](#page-31-0) and ["SAS](#page-16-0) [Server Logger Names" on page 9.](#page-16-0)

## <span id="page-140-0"></span>**Creating and Using Appenders in a SAS Program**

### *Creating Appenders*

You create appenders in your SAS program or in the logging configuration file before you define loggers or before you invoke a log event. The only appender class that you can create is FileRefAppender, which specifies to write messages to a file that is referenced by a fileref.

Although appenders can be created at any time in a SAS program, it is a good programming practice to create a named appender only once. In order to prevent the DATA step from processing the creation of the same appender in each iteration of the implicit loop, you can create an appender in only the first iteration of the implicit loop by using an IF-THEN statement:

```
if n = 1 then
   do;
      rc=log4sas_appender("myAppenderName", "FileRefAppender", "fileref=myfile");
       if rc ne 0 then do
         msg = sysmsq();
          put msg;
          ABORT;
          end;
   end;
```
When you create an appender, you specify the appender name, the keyword FileRefAppender, and appender options. You use appender options to specify a fileref that references a log file, a conversion pattern to format the message, and the appender message threshold. The appender THRESHOLD argument enables appender-level log event message filtering at the appender level. The filtering occurs after the logging facility processes logger-level message filtering.

The appender name is case sensitive. Be sure to specify the appender name exactly as it is specified in the respective appender syntax.

An appender that is created by using an autocall macro is defined to SAS for the duration of the SAS program. An appender that is created in a DATA step exists only for the duration of the DATA step. After the DATA step or SAS program is complete, appenders that are created in a DATA step are no longer defined to SAS.

For details, see the following language elements that create appenders in the SAS language:

- ["%LOG4SAS\\_APPENDER Autocall Macro" on page 143](#page-150-0)
- ["LOG4SAS\\_APPENDER Function" on page 157](#page-164-0)
- ["DECLARE Statement, Appender Object" on page 168](#page-175-0)

### *Associating Appenders with Loggers*

After an appender is defined to SAS, you can associate one or more appenders with a logger. All logger language elements have an APPENDER-REF argument whose value must be one or more appender names that are defined to SAS either in the logging

<span id="page-141-0"></span>configuration file or in a SAS program. When a log event is invoked, the message is written to all destinations that are associated with the logger.

For details about the logger APPENDER-REF argument, see the following logger language elements:

- ["%LOG4SAS\\_LOGGER Autocall Macro" on page 145](#page-152-0)
- ["LOG4SAS\\_LOGGER Function" on page 159](#page-166-0)
- ["DECLARE Statement, Logger Object" on page 170](#page-177-0)

## **Creating Loggers in a SAS Program**

### *Using SAS Language Elements to Create Loggers*

You create loggers in your SAS program by using either the %LOG4SAS\_LOGGER autocall macro, the LOG4SAS\_LOGGER function, or the logger object DECLARE statement. Loggers must be created after you define appenders and before you invoke log events.

A named logger can be created only once. In order to prevent the DATA step from processing the creation of the same logger in each iteration of the implicit loop, you can create a logger in only the first iteration of the implicit loop by using an IF-THEN statement:

```
if n = 1 then
    do;
       rc=log4sas_logger("myLoggerName", "appender-ref=(myAppenderName) level=info");
       if rc ne 0 then do
         msg = sysmsg(); put msg;
          ABORT;
         end;
    end;
```
When you create a logger, you specify the logger name and optional arguments for the message threshold and for one or more appender references. The logger name is case sensitive and can be a one-level or multiple-level name. The LEVEL argument specifies the message threshold that the logger processes. The logger-level threshold is the first level of message filtering. If a log event threshold is the same or greater than the logger threshold, the logger accepts the log event and the logging facility uses the appender arguments to process the log event. The thresholds, from lowest to highest, are TRACE, DEBUG, INFO, WARN, ERROR, and FATAL. Loggers can be associated with one or more appenders by specifying appender names in the APPENDER-REF argument. You separate appender names with a space and enclose the appender names in parentheses.

A logger is defined for the duration of the SAS session. For information about loggers, see the following topics:

- ["Loggers" on page 7](#page-14-0)
- ["Creating Log Events in a SAS Program" on page 136](#page-143-0)
- ["%LOG4SAS\\_LOGGER Autocall Macro" on page 145](#page-152-0)
- ["LOG4SAS\\_LOGGER Function" on page 159](#page-166-0)
- ["DECLARE Statement, Logger Object" on page 170](#page-177-0)

#### <span id="page-142-0"></span>*Updating Logger Attributes*

You can update a logger's attributes by using one of the language elements that creates loggers. To update logger attributes, you specify the logger creation language element by using the name of a logger that already exists and the new attributes. SAS updates the attributes of the logger with the new attributes.

*Note:* If the logger IMMUTABILITY attribute is set to TRUE, you cannot change the additivity setting or the level setting using the SAS language.

### *Message Categories in the SAS Language*

When you create a logger in the SAS language, you create a category for messages that are logging messages. The message category is user-specified and is meaningful in your environment for the types of messages that you want to log. For example, if you are testing an existing SAS program where you have added new functionality, you might want messages in preexisting code to be logged as regression messages. Log messages for new code could be logged as new feature messages. Other logger categories might include department names, SAS program names, or analytical model names. For an example of logger category definitions, see ["Example of Creating Logger and Appender](#page-144-0) [Categories" on page 137.](#page-144-0)

Message categories that you create in the SAS language differ from the types of message categories for SAS servers in that the SAS language message categories are userdefined, and the SAS server message categories are defined by SAS.

You can create message categories in a hierarchy where the hierarchy levels are separated by a . (period). Here are examples: IT, IT.Pgm1, and IT.Pgm2. The attributes that are defined in the higher-level logger can be used by lower-level loggers when the lower-level logger does not define an attribute. For example, you could create a highlevel logger IT for your IT department. The logger IT specifies the level as INFO. Loggers IT.Pgm1 and IT.Pgm2 do not specify a level attribute. Therefore, they inherit the level of the next highest logger, which in this case is IT. Because the logger IT specifies the level as INFO, when a log event specifies the IT.Pgm1 or IT.Pgm2 logger, the logger level INFO is compared to the log event message level. The logger definitions in this scenario might look like the following functions:

```
/* Create the context for logging regression messages. */
/* Regression log events of level info or higher are written * /
/* to the destination, specified by the appender to be defined as ITPgmRegression. */
if _n_=1 then 
   do;
      rc=log4sas_logger("IT", "appender-ref=(ITPgmRegression) level=info");
       if rc ne 0 then do
         msg = sysmsg(); put msg;
          ABORT;
          end;
   end;
```
/\* Create the context for Pgm1 in the IT department. \*/ /\* Do not specify a level; use the IT logger level.  $*/$ 

```
if n=1 then
    do;
       rc=log4sas_logger("IT.Pgm1", "appender-ref=(ITPgm1Regression)");
       if rc ne 0 then do
          msg = sysmsg();
          put msg;
          ABORT;
          end;
    end;
/* Create the context for Pgm2 in the IT department. */
/* Do not specify a level; use the IT logger level. */if _n_=1 then 
    do;
       rc=log4sas_logger("IT.Pgm2", "appender-ref=(ITPgm2Regression)");
       if rc ne 0 then do
         msg = sysmsg(); put msg;
          ABORT;
          end;
    end;
```
## **Creating Log Events in a SAS Program**

After loggers and appenders are defined either in a logging configuration file or a SAS program, you can add log events to your program. You insert log events at any point in your program or DATA step that you want to log a message. A log event takes three arguments: a logger name, a level, and the log message.

The logger that you specify in the log event names the message category for the message. It can be a category that you created in your SAS program or a category that is defined for SAS servers. The diagnostic level indicates one of the following diagnostic types for the message: TRACE, DEBUG, INFO, WARN, ERROR, and FATAL. The log message is the message that you want to appear in the log. Enclose the message in single or double quotation marks.

For more information, see the following topics:

- ["Loggers" on page 7](#page-14-0)
- ["Logging Thresholds" on page 16](#page-23-0)
- ["%LOG4SAS\\_TRACE Autocall Macro" on page 147](#page-154-0)
- ["%LOG4SAS\\_DEBUG Autocall Macro" on page 148](#page-155-0)
- ["%LOG4SAS\\_INFO Autocall Macro" on page 149](#page-156-0)
- ["%LOG4SAS\\_WARN Autocall Macro" on page 150](#page-157-0)
- ["%LOG4SAS\\_ERROR Autocall Macro" on page 151](#page-158-0)
- ["%LOG4SAS\\_FATAL Autocall Macro" on page 151](#page-158-0)
- ["LOG4SAS\\_LOGEVENT Function" on page 161](#page-168-0)
- ["TRACE Method" on page 176](#page-183-0)
- ["DEBUG Method" on page 167](#page-174-0)
- ["INFO Method" on page 174](#page-181-0)
- ["WARN Method" on page 177](#page-184-0)
- ["ERROR Method" on page 172](#page-179-0)
- ["FATAL Method" on page 173](#page-180-0)

# **Example of Creating Logger and Appender Categories**

The following appender and logger functions create regression and new function categories for testing a SAS program. This example assumes that filerefs that are named myPgmReg and myPgmNew have been created in the SAS program.

```
/* Define the destination where regression messages are written. */
if n = 1 then
   do;
       rc=log4sas_appender("myPgmRegression", "FileRefAppender", "fileref=myPgmReg");
      if rc ne 0 then do
         msg = sysmsg(); put msg;
          ABORT;
          end;
   end;
/* Define the destination where new function messages are to be written. */
if n = 1 then
   do;
      rc=log4sas_appender("myPgmNewFunction", "FileRefAppender", "fileref=myPgmNew");
      if rc ne 0 then do
         msg = sysmsg(); put msg;
          ABORT;
          end;
   end;
/* Create the context for logging regression messages. */
/* Regression log events of level info or higher are written * /
/* to the destination specified by the appender defined as myPqmReqression. */if _n_=1 then 
   do;
      rc=log4sas_logger("regression", "appender-ref=(myPgmRegression) level=info");
      if rc ne 0 then do
         msg = sysmsg(); put msg;
          ABORT;
         end;
   end;
```

```
/* Create the context for logging new function messages. */
/* New functionality log events of level debug or higher are written */
/* to the destination that is specified by the appender defined as myPgmNewFunction. */if _n_1=1 then
   do;
      rc=log4sas_logger("regression", "appender-ref=(myPgmNewFunction) level=debug");
      if rc ne 0 then do
          msg = sysmsg();
         put msg;
         ABORT;
          end;
    end;
```
# *Chapter 11* Autocall Macro Reference

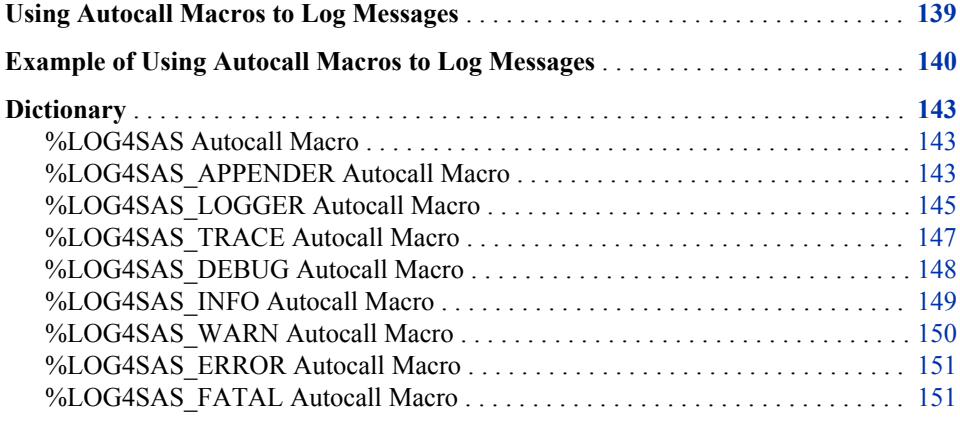

# **Using Autocall Macros to Log Messages**

SAS supplies a set of autocall macros that you can use in your SAS programs to log messages by using the SAS logging facility. SAS writes the SAS language logging facility messages to a file using the appender, FileRefAppender. FileRefAppender is the only logging facility appender that is available in the SAS language.

You use the following autocall macros to log messages by using the logging facility:

```
%LOG4SAS (p. 143)
```
initializes the autocall macro logging environment.

```
%LOG4SAS_APPENDER (p. 143)
```
defines an appender, which names the destination of the log message, a message layout, and a message threshold.

#### [%LOG4SAS\\_LOGGER](#page-152-0) [\(p. 145\)](#page-152-0)

defines a logger, which defines a message category for log messages and the appenders that are associated with the message category.

#### [%LOG4SAS\\_DEBUG](#page-155-0) [\(p. 148\)](#page-155-0)

is the log event that you use to write debug messages.

#### [%LOG4SAS\\_TRACE](#page-154-0) [\(p. 147\)](#page-154-0)

is the log event that you use to write trace messages.

#### [%LOG4SAS\\_WARN](#page-157-0) [\(p. 150\)](#page-157-0)

is the log event that you use to write warning messages.

<span id="page-147-0"></span>[%LOG4SAS\\_INFO](#page-156-0) [\(p. 149\)](#page-156-0) is the log event that you use to write informational messages.

[%LOG4SAS\\_ERROR](#page-158-0) [\(p. 151\)](#page-158-0) is the log event that you use to write error messages.

[%LOG4SAS\\_FATAL](#page-158-0) [\(p. 151\)](#page-158-0)

is the log event that you use to write fatal messages.

In order to use the logging facility autocall macros, you must set the MAUTOSOURCE system option in order to activate the autocall facility. The MAUTOSOURCE system option is set by default.

For more information about autocall macros and the MAUTOSOURCE system option, see *SAS Macro Language: Reference*.

# **Example of Using Autocall Macros to Log Messages**

The macro program first retrieves the number of variables in a SAS data set and then appends each variable name to a macro variable. Logging facility debug log events send progress messages to a file that is referenced by the REV1 fileref. You can see from the SAS log output that the messages are written in the SAS log as well. By writing debug messages to a separate file, the logging facility acts as a filter where only the messages that you want to see are written to the file. The shaded code lines that follow are the statements that create logging messages.

```
filename rev1 ("c:\mySAS\Logs\rev1.log");
%log4sas();
%log4sas_appender(dsvar2mvar, "FileRefAppender", 'fileref=rev1');
%log4sas_logger(macroVar, 'level=debug appender-ref=(dsvar2mvar)');
/* Create sample data */
data one;
   input x y z;
datalines;
1 2 3
;
%macro lst(dsn);
   %global x;
   %let x=;
    /* Open the data set */
   %let dsid=%sysfunc(open(&dsn));
   /* Assign the number of variables into the macro variable CNT */
   %let cnt=%sysfunc(attrn(&dsid,nvars));
    %put cnt=&cnt;
   %log4sas_debug(macroVar, 'The number of variables is set in CNT');
   /* Create a macro variable that contains all data set variables */do i = 1 dto dcnt;
      %let x=&x%sysfunc(varname(&dsid,&i));
      %log4sas_debug(macroVar, 'data set variable appended to macro variable');
```

```
 %end;
   /* Close the data set */
   %let rc=%sysfunc(close(&dsid));
%mend lst;
%log4sas_debug(macroVar, 'lst Macro complete');
/* Call the macro and pass the name of the data set to be processed */
%log4sas_debug(macroVar, 'calling lst(one)');
%lst(one)
%put macro variable x = &x
%log4sas_debug(macroVar, 'macro lst(one) complete');
```
The file that is referenced by fileref REV1 contains these lines of text:

*Output 11.1 Contents of the File Referenced by the REV1 Fileref*

```
lst Macro complete
calling lst(one)
The number of variables is set in CNT
data set variable appended to macro variable
data set variable appended to macro variable
data set variable appended to macro variable
macro lst(one) complete
```
The following messages were written to the SAS log:

```
1 %log4sas();
2 %log4sas_appender(dsvar2mvar, "FileRefAppender", 'fileref=rev1');
3 %log4sas_logger(macroVar, 'level=debug appender-ref=dsvar2mvar');
4
5 /* Create sample data */
6
7 data one;
8 input x y;
9 datalines;
NOTE: The data set WORK.ONE has 1 observations and 3 variables.
NOTE: DATA statement used (Total process time):
     real time 0.03 seconds
      cpu time 0.03 seconds
11 ;
12
13 %macro lst(dsn);
14 %global x;
15 %let x=;
16 /* Open the data set */
17 %let dsid=%sysfunc(open(&dsn));
18
19 /* Assign the number of variables into the macro variable CNT */
20 %let cnt=%sysfunc(attrn(&dsid,nvars));
21 %put cnt=&cnt;
22 %log4sas debug(macroVar, 'The number of variables is set in CNT');
23
24 /* Create a macro variable that contains all data set variables */
25 %do i = 1 %to &cnt;
26 %let x=&x%sysfunc(varname(&dsid,&i));
27 %log4sas_debug(macroVar, 'data set variable appended to macro
variable');
28 %end;
29
30 /* Close the data set */
31 %let rc=%sysfunc(close(&dsid));
32 %mend lst;
33 %log4sas_debug(macroVar, 'lst Macro complete');
lst Macro complete
34
35 /* Call the macro and pass the name of the data set to be processed */
36 %log4sas_debug(macroVar, 'calling lst(one)');
calling lst(one)
37 %lst(one)
cnt = 3The number of variables is set in CNT
data set variable appended to macro variable
data set variable appended to macro variable
data set variable appended to macro variable
38 %put macro variable x = &x
macro variable x = xyz
39
40 %log4sas_debug(macroVar, 'macro lst(one) complete');
macro lst(one) complete
```
# <span id="page-150-0"></span>**Dictionary**

# **%LOG4SAS Autocall Macro**

Initializes the logging environment to use autocall macros.

**Category:** Logging

**Requirements:** The MAUTOSOURCE system option must be set. This macro must be invoked before any other logging autocall macro can be invoked.

# **Syntax**

**%LOG4SAS( )**

# **Details**

You invoke the %LOG4SAS autocall macro in order to initialize the logging environment for SAS programming. To ensure that the logging environment is initialized when SAS starts, you can invoke the %LOG4SAS autocall macro as follows:

- in your autoexec file
- as a statement that is specified in the INITSTMT system option, which can be placed in the SAS configuration file or on the SAS command line.

You can also invoke the %LOG4SAS autocall macro by placing it at the beginning of your SAS program.

# **See Also**

- "%LOG4SAS\_APPENDER Autocall Macro" on page 143
- ["%LOG4SAS\\_LOGGER Autocall Macro" on page 145](#page-152-0)
- ["%LOG4SAS\\_DEBUG Autocall Macro" on page 148](#page-155-0)
- ["%LOG4SAS\\_TRACE Autocall Macro" on page 147](#page-154-0)
- ["%LOG4SAS\\_WARN Autocall Macro" on page 150](#page-157-0)
- ["%LOG4SAS\\_INFO Autocall Macro" on page 149](#page-156-0)
- ["%LOG4SAS\\_ERROR Autocall Macro" on page 151](#page-158-0)
- ["%LOG4SAS\\_FATAL Autocall Macro" on page 151](#page-158-0)
- ["Example of Using Autocall Macros to Log Messages" on page 140](#page-147-0)

# **%LOG4SAS\_APPENDER Autocall Macro**

Defines an appender.

**Category:** Logging

**Requirements:** The MAUTOSOURCE system option must be set.

The %LOG4SAS autocall macro must be invoked before this macro is invoked to initialize the logging facility autocall macros.

Arguments that follow the FileRefAppender argument must be enclosed as a group in single quotation marks.

# **Syntax**

**%LOG4SAS\_APPENDER**(*name*, "FileRefAppender"

<,'<FILEREF=*fileref*><PATTERN="*pattern*"><THRESHOLD=*threshold*> '>

### *Syntax Description*

#### *name*

 $\lambda$ 

specifies the name of the appender.

**Tip:** Appender names are case sensitive.

#### **"FileRefAppender"**

specifies the FileRefAppender class to which the defined appender belongs.

*Note:* This is the only supported appender class. More appender classes might be supported in the future.

#### **Requirements:**

Appender classes are case sensitive. In this instance, the class name must be *FileRefAppender*.

FileRefAppender must be enclosed in double quotation marks.

#### **FILEREF=***fileref*

specifies the destination for log events that the FileRefAppender class processes.

#### **PATTERN="***pattern***"**

specifies the conversion pattern that is used to format the log message.

**Requirement:** The pattern must be enclosed in double quotation marks.

**Tip:** If PATTERN is not specified, the default is the message.

#### **THRESHOLD=***threshold*

specifies the level at which log events are filtered out for the FileRefAppender. Valid values are TRACE, DEBUG, INFO, WARN, ERROR, and FATAL.

### **Details**

#### *Appender Names*

The *name* argument of the appender is specified as the value in the APPENDER-REF argument in the %LOG4SAS\_LOGGER autocall macro. Here is an example:

```
filename myfile "my.log";
%log4sas();
%log4sas_appender(myAppender,"FileRefAppender",'fileref=myfile');
%log4sas_logger(testlogger, 'level=info appender-ref=(myAppender)');
```
#### *Patterns*

Patterns are a feature of SAS logging that enables you to associate a layout with a particular logging output destination. The layout specifies how the output is formatted before it is sent to the output destination. The layout is specified as a pattern string that is <span id="page-152-0"></span>similar to the pattern strings that are used in the C language PRINTF statement. The pattern layout contains literal text and format directives that are called conversion specifiers.

Each conversion specifier has the following syntax:

%[format\_modifiers] *conversion\_character*

If a pattern is not specified, the default pattern contains just the application message.

For more information, se[eChapter 8, "Pattern Layouts," on page 93](#page-100-0).

#### *Thresholds*

An appender can be configured to have a threshold level. By default, appenders do not have a threshold set. When a threshold is set, all log events that have a level that is lower than the threshold level are ignored by the appender.

For more information, see ["Logging Thresholds" on page 16.](#page-23-0)

# **Example**

The following appender definition names the appender **debugMyProgram**, names a log message destination using the fileref debugOut, and specifies a pattern that reports the filename and the line number of the application that generated the log event:

```
filename debugOut="c:\myDebugOutput.txt";
%log4sas();
%log4sas_appender(debugMyProgram, "FileRefAppender",
                   'fileref=debugOut pattern="(%F:%L)%m" threshold=trace');
```
# **See Also**

- ["%LOG4SAS Autocall Macro" on page 143](#page-150-0)
- "%LOG4SAS\_LOGGER Autocall Macro" on page 145
- ["%LOG4SAS\\_DEBUG Autocall Macro" on page 148](#page-155-0)
- ["%LOG4SAS\\_TRACE Autocall Macro" on page 147](#page-154-0)
- ["%LOG4SAS\\_WARN Autocall Macro" on page 150](#page-157-0)
- ["%LOG4SAS\\_INFO Autocall Macro" on page 149](#page-156-0)
- ["%LOG4SAS\\_ERROR Autocall Macro" on page 151](#page-158-0)
- ["%LOG4SAS\\_FATAL Autocall Macro" on page 151](#page-158-0)
- ["Example of Using Autocall Macros to Log Messages" on page 140](#page-147-0)

# **%LOG4SAS\_LOGGER Autocall Macro**

Defines a logger.

**Category:** Logging

**Requirements:** The MAUTOSOURCE system option must be set.

The %LOG4SAS autocall macro must be invoked before this macro is invoked to initialize SAS logging.

## **Syntax**

```
%LOG4SAS_LOGGER(name<, "<ADDITIVITY=TRUE | FALSE>
<APPENDER-REF=(appender-list)><LEVEL=level> "> )
```
#### *Syntax Description*

#### *name*

specifies the name of the logger.

**Tip:** You can specify the root logger by setting *name* equal to either two double quotation marks with no space between them (*" "*), or to *"root"*. If you specify the root logger, these settings are in effect only during the lifespan of the DATA step. Root setting before and after the DATA step are based on the logging configuration file.

#### **ADDITIVITY=TRUE | FALSE**

specifies whether to pass log events to only the appender that is associated with the logger or to all of the appenders in the logger's hierarchy.

**Restriction:** ADDITIVITY can be modified for a logger only if the logger's IMMUTABILITY option in the logging configuration file is set to FALSE. If you cannot modify a logger's ADDITIVITY option, contact your system administrator.

#### **APPENDER-REF=(***appender-list***)**

specifies one or more appender names to which log events are passed.

#### **Requirements:**

The appender names must already exist. Appenders are created by the %LOG4SAS\_APPENDER autocall macro or defined in a logging configuration file.

When you specify more than one appender, the list must be enclosed in parentheses.

**Interaction:** If ADDITIVITY=TRUE, log events are also passed to all of the appenders that are associated with the logger's hierarchy.

#### **LEVEL=***level*

specifies the level at which log events of the specified level and higher are processed by the logger. The following are the valid level values, from lowest to highest: TRACE, DEBUG, INFO, WARN, ERROR, FATAL.

**Restriction:** LEVEL can be modified for a logger only if the logger is defined in a logging configuration file and if the IMMUTABILITY attribute in the logger configuration file is set to FALSE. If you cannot modify a logger's LEVEL option, contact your system administrator.

### **Details**

#### *Logger Names*

A logger is an ancestor of another logger if the logger name, followed by a dot, is the prefix of the other logger.

In the following example, MYPROGRAM is the parent logger. MYPROGRAM is the ancestor of the UNITTEST logger, and both MYPROGRAM and UNITTEST are ancestors of the REV1 logger.

MYPROGRAM MYPROGRAM.UNITTEST MYPROGRAM.UNITTEST.REV1

<span id="page-154-0"></span>The hierarchical organization of loggers enables them to inherit log event levels and appenders from their ancestors.

#### *Additivity*

By default, each log event is passed to the appenders that are referenced by the logger and to the appenders that are referenced by loggers in the logger's hierarchy. This is the meaning of the term *appender additivity*.

For example, by default, when a log event is processed by the logger MyProgram.UnitTest.Rev1, the log message is also directed to the appenders that are referenced in the MyProgram.UnitTest and MyProgram loggers. If ADDITIVITY=FALSE, the log message is directed only to the appenders that are referenced by MyProgram.UnitTest.Rev1.

### *Levels*

A logging request is applied if its level is greater than or equal to the level of the logger. Otherwise, the logging request is ignored. Loggers without an explicitly assigned level inherit their level from the hierarchy. For more information about logging levels, see ["Logging Thresholds" on page 16](#page-23-0).

# **See Also**

- ["%LOG4SAS Autocall Macro" on page 143](#page-150-0)
- ["%LOG4SAS\\_APPENDER Autocall Macro" on page 143](#page-150-0)
- ["%LOG4SAS\\_DEBUG Autocall Macro" on page 148](#page-155-0)
- "%LOG4SAS\_TRACE Autocall Macro" on page 147
- ["%LOG4SAS\\_WARN Autocall Macro" on page 150](#page-157-0)
- ["%LOG4SAS\\_INFO Autocall Macro" on page 149](#page-156-0)
- ["%LOG4SAS\\_ERROR Autocall Macro" on page 151](#page-158-0)
- ["%LOG4SAS\\_FATAL Autocall Macro" on page 151](#page-158-0)
- ["Example of Using Autocall Macros to Log Messages" on page 140](#page-147-0)

# **%LOG4SAS\_TRACE Autocall Macro**

Logs a TRACE message if the specified logger accepts TRACE messages.

**Category:** Logging

**Requirements:** The MAUTOSOURCE system option must be set.

The %LOG4SAS autocall macro must be invoked to initialize SAS logging before this macro is invoked.

# **Syntax**

**%LOG4SAS\_TRACE**(*logger-name*, *message*)

# *Syntax Description*

*logger-name* specifies the name of the logger to process this log event.

#### <span id="page-155-0"></span>*message*

specifies the log event message.

**Requirement:** The message must be enclosed in single or double quotation marks.

# **Details**

The %LOG4SAS\_TRACE autocall macro is a log event for trace messages. In order to log messages using this macro, you must previously define loggers and appenders either in a SAS program or in a logging configuration file.

# **See Also**

- ["%LOG4SAS Autocall Macro" on page 143](#page-150-0)
- ["%LOG4SAS\\_APPENDER Autocall Macro" on page 143](#page-150-0)
- ["%LOG4SAS\\_LOGGER Autocall Macro" on page 145](#page-152-0)
- "%LOG4SAS\_DEBUG Autocall Macro" on page 148
- ["%LOG4SAS\\_WARN Autocall Macro" on page 150](#page-157-0)
- ["%LOG4SAS\\_INFO Autocall Macro" on page 149](#page-156-0)
- ["%LOG4SAS\\_ERROR Autocall Macro" on page 151](#page-158-0)
- ["%LOG4SAS\\_FATAL Autocall Macro" on page 151](#page-158-0)
- ["Example of Using Autocall Macros to Log Messages" on page 140](#page-147-0)

# **%LOG4SAS\_DEBUG Autocall Macro**

Logs a DEBUG message if the specified logger accepts DEBUG messages.

**Category:** Logging

**Requirements:** The MAUTOSOURCE system option must be set. The %LOG4SAS autocall macro must be invoked to initialize SAS logging before this macro is invoked.

# **Syntax**

**%LOG4SAS\_DEBUG**(*logger-name*, *message*)

#### *Syntax Description*

#### *logger-name*

specifies the name of the logger to process this log event.

### *message*

specifies the log event message.

**Requirement:** The message must be enclosed in single or double quotation marks.

# **Details**

The %LOG4SAS\_DEBUG autocall macro is a log event for debugging messages. In order to log messages using this macro, you must previously define loggers and appenders either in a SAS program or in a logging configuration file.

- <span id="page-156-0"></span>• ["%LOG4SAS Autocall Macro" on page 143](#page-150-0)
- ["%LOG4SAS\\_APPENDER Autocall Macro" on page 143](#page-150-0)
- ["%LOG4SAS\\_LOGGER Autocall Macro" on page 145](#page-152-0)
- ["%LOG4SAS\\_TRACE Autocall Macro" on page 147](#page-154-0)
- ["%LOG4SAS\\_WARN Autocall Macro" on page 150](#page-157-0)
- "%LOG4SAS\_INFO Autocall Macro" on page 149
- ["%LOG4SAS\\_ERROR Autocall Macro" on page 151](#page-158-0)
- ["%LOG4SAS\\_FATAL Autocall Macro" on page 151](#page-158-0)
- ["Example of Using Autocall Macros to Log Messages" on page 140](#page-147-0)

# **%LOG4SAS\_INFO Autocall Macro**

Logs an INFO message if the specified logger accepts INFO messages.

**Category:** Logging

**Requirements:** The MAUTOSOURCE system option must be set. The %LOG4SAS autocall macro must be invoked to initialize SAS logging before this macro is invoked.

# **Syntax**

**%LOG4SAS\_INFO**(*logger-name*, *message*)

# *Syntax Description*

#### *logger-name*

specifies the name of the logger to process this log event.

#### *message*

specifies the log event message.

**Requirement:** The message must be enclosed in single or double quotation marks.

# **Details**

The %LOG4SAS\_INFO autocall macro is a log event for informational messages. In order to log messages using this macro, you must previously define loggers and appenders either in a SAS program or in a logging configuration file.

# **See Also**

- ["%LOG4SAS Autocall Macro" on page 143](#page-150-0)
- ["%LOG4SAS\\_APPENDER Autocall Macro" on page 143](#page-150-0)
- ["%LOG4SAS\\_LOGGER Autocall Macro" on page 145](#page-152-0)
- ["%LOG4SAS\\_DEBUG Autocall Macro" on page 148](#page-155-0)
- ["%LOG4SAS\\_TRACE Autocall Macro" on page 147](#page-154-0)
- <span id="page-157-0"></span>• "%LOG4SAS\_WARN Autocall Macro" on page 150
- ["%LOG4SAS\\_ERROR Autocall Macro" on page 151](#page-158-0)
- ["%LOG4SAS\\_FATAL Autocall Macro" on page 151](#page-158-0)
- ["Example of Using Autocall Macros to Log Messages" on page 140](#page-147-0)

# **%LOG4SAS\_WARN Autocall Macro**

Logs a WARN message if the specified logger accepts WARN messages.

**Category:** Logging

**Requirements:** The MAUTOSOURCE system option must be set. The %LOG4SAS autocall macro must be invoked to initialize SAS logging before this macro is invoked.

### **Syntax**

**%LOG4SAS\_WARN**(*logger-name*, *message*)

#### *Syntax Description*

#### *logger-name*

specifies the name of the logger to process this log event.

*message*

specifies the log event message.

**Requirement:** The message must be enclosed in single or double quotation marks.

### **Details**

The %LOG4SAS\_WARN autocall macro is a log event for warning messages. In order to log messages using this macro, you must previously define loggers and appenders either in a SAS program or in a logging configuration file.

# **See Also**

- ["%LOG4SAS Autocall Macro" on page 143](#page-150-0)
- ["%LOG4SAS\\_APPENDER Autocall Macro" on page 143](#page-150-0)
- ["%LOG4SAS\\_LOGGER Autocall Macro" on page 145](#page-152-0)
- ["%LOG4SAS\\_DEBUG Autocall Macro" on page 148](#page-155-0)
- "%LOG4SAS\_WARN Autocall Macro" on page 150
- ["%LOG4SAS\\_INFO Autocall Macro" on page 149](#page-156-0)
- ["%LOG4SAS\\_ERROR Autocall Macro" on page 151](#page-158-0)
- ["%LOG4SAS\\_FATAL Autocall Macro" on page 151](#page-158-0)
- ["Example of Using Autocall Macros to Log Messages" on page 140](#page-147-0)

# <span id="page-158-0"></span>**%LOG4SAS\_ERROR Autocall Macro**

Logs an ERROR message if the specified logger accepts ERROR messages.

**Category:** Logging

**Requirements:** The MAUTOSOURCE system option must be set. The %LOG4SAS autocall macro must be invoked to initialize SAS logging before this macro is invoked.

# **Syntax**

**%LOG4SAS\_ERROR**(*logger-name*, *message*)

### *Syntax Description*

#### *logger-name*

specifies the name of the logger to process this log event.

#### *message*

specifies the log event message.

**Requirement:** The message must be enclosed in single or double quotation marks.

# **Details**

The %LOG4SAS\_ERROR autocall macro is a log event for error messages. In order to log messages using this macro, you must previously define loggers and appenders either in a SAS program or in a logging configuration file.

# **See Also**

- ["%LOG4SAS Autocall Macro" on page 143](#page-150-0)
- ["%LOG4SAS\\_APPENDER Autocall Macro" on page 143](#page-150-0)
- ["%LOG4SAS\\_LOGGER Autocall Macro" on page 145](#page-152-0)
- ["%LOG4SAS\\_DEBUG Autocall Macro" on page 148](#page-155-0)
- ["%LOG4SAS\\_TRACE Autocall Macro" on page 147](#page-154-0)
- ["%LOG4SAS\\_WARN Autocall Macro" on page 150](#page-157-0)
- ["%LOG4SAS\\_INFO Autocall Macro" on page 149](#page-156-0)
- "%LOG4SAS\_FATAL Autocall Macro" on page 151
- ["Example of Using Autocall Macros to Log Messages" on page 140](#page-147-0)

# **%LOG4SAS\_FATAL Autocall Macro**

Logs a FATAL message if the specified logger accepts FATAL messages.

**Category:** Logging

**Requirements:** The MAUTOSOURCE system option must be set.

The %LOG4SAS autocall macro must be invoked to initialize SAS logging before this macro is invoked.

## **Syntax**

**%LOG4SAS\_FATAL**(*logger-name*, *message*)

#### *Syntax Description*

#### *logger-name*

specifies the name of the logger to process this log event.

#### *message*

specifies the log event message.

**Requirement:** The message must be enclosed in single or double quotation marks.

## **Details**

The %LOG4SAS\_FATAL autocall macro is a log event for fatal messages. In order to log messages using this macro, you must previously define loggers and appenders either in a SAS program or in a logging configuration file.

# **See Also**

- ["%LOG4SAS Autocall Macro" on page 143](#page-150-0)
- ["%LOG4SAS\\_APPENDER Autocall Macro" on page 143](#page-150-0)
- ["%LOG4SAS\\_LOGGER Autocall Macro" on page 145](#page-152-0)
- ["%LOG4SAS\\_DEBUG Autocall Macro" on page 148](#page-155-0)
- ["%LOG4SAS\\_TRACE Autocall Macro" on page 147](#page-154-0)
- ["%LOG4SAS\\_WARN Autocall Macro" on page 150](#page-157-0)
- ["%LOG4SAS\\_INFO Autocall Macro" on page 149](#page-156-0)
- ["%LOG4SAS\\_ERROR Autocall Macro" on page 151](#page-158-0)
- ["Example of Using Autocall Macros to Log Messages" on page 140](#page-147-0)

# *Chapter 12* Function Reference

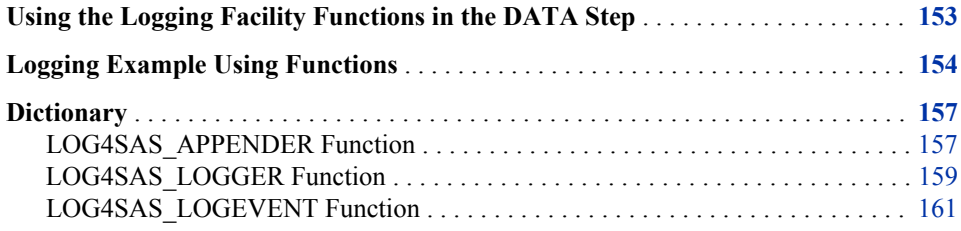

# **Using the Logging Facility Functions in the DATA Step**

SAS supplies three logging facility functions that you can use in the DATA step:

```
LOG4SAS_APPENDER (p. 157)
```
creates an appender. FileRefAppender is the only type of appender that can be created by using the SAS language.

[LOG4SAS\\_LOGGER](#page-166-0) [\(p. 159\)](#page-166-0) logs a message by using a specific logger.

[LOG4SAS\\_LOGEVENT](#page-168-0) [\(p. 161\)](#page-168-0) logs a message by using a specific logger.

You use logging facility functions in the same way as you use other functions in SAS: by assigning the function to a variable.

```
rc=log4sas_appender("myAppenderName", "FileRefAppender", "fileref=myfiles");
```
When you create appenders and loggers, remember to create them only once in a DATA step, as in this example:

```
if n = 1 then
   do;
      rc=log4sas_appender("myAppenderName", "FileRefAppender", 
                           "fileref=myfile");
      if rc ne 0 then do;
         msg = sysmsg();
         put msg;
         ABORT;
         end;
```

```
 if rc ne 0 then do;
    msg = sysmsg();
     put msg;
     ABORT;
     end;
 end;
```
# <span id="page-161-0"></span>**Logging Example Using Functions**

The example program determines the number of years, months, and days between two SAS date values. It uses logging facility functions to write progress messages to an external file. The program is structured so that the appender and the logger are created, and variables are initialized during the first iteration of the DATA step in order to ensure efficiency of the program.

```
data a;
    input @1 dob mmddyy10.;
   format dob tod mmddyy10.;
   /* In the first iteration of the DATA step, create an appender */
    /* and a logger, and initialize variables tod and bdays. Then, determine */
    /* the number of days in the month prior to the current month. */
   if n = 1 then
       do;
        rc=log4sas_appender("functionAppender", "FileRefAppender",
"fileref=myfile");
        if rc ne 0 then do;
           msg = sysmsg();
           put msg;
           ABORT;
            end;
        rc=log4sas_logger("functionLogger", "appender-ref=(functionAppender) 
                                         level=info");
        if rc ne 0 then do;
         msg = sysmsq();
           put msg;
           ABORT;
           end;
        /* Get the current date from the operating system */
       tod=today();
       retain tod;
       rc=log4sas_logevent("functionLogger", "info", "Obtained today's date.");
       if rc ne 0 then do;
         msg = sysmsq();
          put msg;
          ABORT;
         end;
```
/\* Determine the number of days in the month prior to current month \*/

```
 bdays=day(intnx('month',tod,0)-1);
      retain bdays;
      rc=log4sas_logevent("functionLogger", "info",
                                         "Determined the number of business
days.");
      if rc ne 0 then do;
        msg = sysmsg(); put msg;
         ABORT;
         end;
    end; /* end the processing for first iteration */
   /* Find the difference in days, months, and years between */
   /* start and end dates */ dd=day(tod)-day(dob);
  mm=month(tod)-month(dob);
   yy=year(tod)-year(dob);
   rc=log4sas_logevent("functionLogger", "info", "Found date differences.");
   if rc ne 0 then do;
     msg = sysmsg(); put msg;
      ABORT;
      end;
    /* If the difference in days is a negative value, add the number */ 
  /* of days in the previous month and reduce the number of months */\frac{1}{2} by 1. \frac{1}{2} if dd < 0 then do;
      dd=bdays+dd;
     mm=mm-1; rc=log4sas_logevent("functionLogger", "info", "Made adjustments in
days.");
      if rc ne 0 then do;
         msg = sysmsg();
         put msg;
         ABORT;
          end;
   end;
  /* If the difference in months is a negative number add 12 *//* to the month count and reduce the year count by 1. */
   if mm < 0 then do;
     mm=mm+12; yy=yy-1;
      rc=log4sas_logevent("functionLogger", "info", "Made adjustments in
months.");
      if rc ne 0 then do;
         msg = sysmsg();
         put msg;
         ABORT;
```

```
 end;
    end;
datalines;
01/01/1986
02/28/1990
12/03/2006
02/28/2000
02/29/2000
03/01/2000
05/10/1974
05/11/1974
05/12/1974
;
proc print label;
    label dob='Date of Birth'
              tod="Today's Date" 
              dd='Difference in Days'
              mm= 'Difference in Months'
              yy='Difference in Years';
    var dob tod yy mm dd;
run;
```
The file that is represented by the MYFILE fileref contains the following logging facility messages:

```
Obtained today's date.
Determined the number of business days.
Found date differences.
Found date differences.
Made adjustments in days.
Found date differences.
Made adjustments in months.
Found date differences.
Made adjustments in days.
Found date differences.
Made adjustments in days.
Found date differences.
Found date differences.
Made adjustments in months.
Found date differences.
Made adjustments in months.
Found date differences.
Made adjustments in months.
```
Here is the program output:

| <b>The SAS System</b> |               |                     |                               |                                |                              |
|-----------------------|---------------|---------------------|-------------------------------|--------------------------------|------------------------------|
| <b>Obs</b>            | Date of Birth | <b>Today's Date</b> | <b>Difference</b><br>in Years | <b>Difference</b><br>in Months | <b>Difference</b><br>in Days |
|                       | 01/01/1986    | 03/27/2008          | 22                            | $\overline{2}$                 | 26                           |
| $\overline{2}$        | 02/28/1990    | 03/27/2008          | 18                            | $\overline{0}$                 | 28                           |
| 3                     | 12/03/2006    | 03/27/2008          | 1                             | 3                              | 24                           |
| 4                     | 02/28/2000    | 03/27/2008          | 8                             | $\overline{0}$                 | 28                           |
| 5                     | 02/29/2000    | 03/27/2008          | 8                             | $\overline{0}$                 | 27                           |
| 6                     | 03/01/2000    | 03/27/2008          | 8                             | $\mathbf{0}$                   | 26                           |
| 7                     | 05/10/1974    | 03/27/2008          | 33                            | 10                             | 17                           |
| 8                     | 05/11/1974    | 03/27/2008          | 33                            | 10                             | 16                           |
| $\boldsymbol{9}$      | 05/12/1974    | 03/27/2008          | 33                            | 10                             | 15                           |

<span id="page-164-0"></span>*Display 12.1 Program Output for Determining Date Differences*

# **Dictionary**

# **LOG4SAS\_APPENDER Function**

Creates a fileref appender that can be referenced by a logger.

**Category:** Logging

**Example:** ["Logging Example Using Functions" on page 154](#page-161-0)

## **Syntax**

**LOG4SAS\_APPENDER**("*name*", "FileRefAppender", '*options*')

### *Required Arguments*

#### **"***name***"**

specifies a name for the appender.

**Tip:** The appender name is case sensitive.

### **"FileRefAppender"**

specifies that a fileref is used as the destination for the appender.

#### **'***options***'**

specify one or more of the following values:

#### FILEREF=*fileref*

specifies a fileref that is used as the log message destination for this appender.

### **Requirement:** Yes

PATTERN="*pattern*"

specifies one or more message layout patterns that are used to format the log message.

**See:** [Chapter 8, "Pattern Layouts," on page 93](#page-100-0)

THRESHOLD="*threshold*"

specifies a level at which log events that are lower than *threshold* are filtered out for the appender. Valid values for *threshold*, from lowest to highest, are TRACE, DEBUG, INFO, WARN, ERROR, and FATAL.

**Requirement:** Options must be enclosed in single quotation marks.

# **Details**

#### *Appender Names*

Appender names follow SAS naming conventions. An appender is associated with a logger by using the appender name as one of the values of the APPENDER-REF option in the LOG4SAS\_LOGGER function.

#### *FileRefAppender*

A FileRefAppender is the only type of appender that can be used in the SAS language.

#### *Patterns*

Patterns are a feature of SAS logging that enable you to associate a layout with a particular logging output destination. The layout specifies how the output is formatted before it is sent to the output destination. The layout is specified as a pattern string that is similar to the pattern strings that are used in the C language PRINTF statement. The pattern layout contains literal text and format directives that are called conversion specifiers.

Each conversion specifier has the following syntax:

%[*format\_modifiers*]*conversion\_character*

If a pattern is not specified, the default is the message.

For more information, see [Chapter 8, "Pattern Layouts," on page 93.](#page-100-0)

#### *Thresholds*

An appender can be defined to have a threshold level. By default, appenders do not have a threshold. When a threshold is set, all log events that have a level that is lower than the threshold level are ignored by the appender.

For more information, see ["Logging Thresholds" on page 16.](#page-23-0)

#### *Processing Appenders in the DATA Step*

An appender needs to be created only one time for each DATA step. Because the DATA step uses the implicit loop to process observations in a data set, you can use the automatic variable \_N\_ in an IF statement to process the LOG4SAS\_APPENDER function during the first DATA step iteration:

```
if n = 1 then
   do;
      rc=log4sas_appender("myAppenderName", "FileRefAppender", "fileref=myfiles");
      if rc ne 0 then do;
        msg = sysmsg(); put msg;
```

```
 ABORT;
         end;
 end;
```
#### **Functions:**

- "LOG4SAS\_LOGGER Function" on page 159
- ["LOG4SAS\\_LOGEVENT Function" on page 161](#page-168-0)

# **LOG4SAS\_LOGGER Function**

Creates a logger.

**Category:** Logging

**Example:** ["Logging Example Using Functions" on page 154](#page-161-0)

# **Syntax**

**LOG4SAS\_LOGGER**("*name*", <"*options*"> )

#### *Required Arguments*

#### **"***name***"**

specifies a name for the logger.

**Requirement:** The name must be enclosed in double quotation marks.

#### **Tips:**

Requests to create a logger are ignored if they use the name of an existing logger.

You can specify the root logger by setting *name* equal to either two double quotation marks with no space between them (*" "*), or to *"root"*. If you specify the root logger, these settings are in effect only during the lifespan of the DATA step. Root settings before and after the DATA step are based on the logging configuration file.

**Example:** App.Security

#### **"***options***"**

specify one or more of the following options for this logger:

#### ADDITIVITY=(TRUE | FALSE)

specifies whether to pass a log event to only the appender that is associated with the logger or to all of the appenders in the logger's hierarchy. TRUE specifies to send a log event to all of the appenders in the logger's hierarchy. FALSE specifies to send a log event to only the appenders that are referenced by the APPENDER-REF= option.

#### **Default:** TRUE

**Restriction:** ADDITIVITY can be modified for a logger only if the logger's IMMUTABILITY option in the logging configuration file is set to FALSE. If you cannot modify a logger's ADDITIVITY option, contact your system administrator.

#### APPENDER-REF=(*appender\_name\_list*)

specifies one or more appender names to which log events for the logger are passed. Separate the appender names with a space or a comma.

- **Requirement:** An appender must be defined in a SAS program before it can be used in *appender\_name\_list*.
- **Tip:** If the value of ADDITIVITY is TRUE, then the log events are processed by appenders that are found in the logger's hierarchy.

#### LEVEL=*level*

specifies the ranking, or level, of a log event message that the logger processes. The logger processes log events whose level is the same as or greater than *level*. The levels, from the lowest level to the highest level are TRACE, DEBUG, INFO, WARN, ERROR, and FATAL.

**Restriction:** LEVEL can be modified for a logger only if the logger's IMMUTABILITY option in the logger configuration file is set to FALSE. If you cannot modify a logger's LEVEL option, contact your system administrator.

# **Details**

#### *Logger Names*

The logger name associates a logger with a log message. You can send log messages to be processed by a logger by specifying the logger name as the *name* argument in the LOG4SAS\_LOGEVENT function.

A logger is an ancestor of another logger if the logger name, followed by a dot, is the prefix of the other logger. The following names are logger names:

Testing Testing.MyProg Testing.MyProg.TraceMsgs

Testing is the parent logger and the ancestor of the loggers MyProg and TraceMsgs. MyProg is the ancestor of TraceMsgs. The logger Testing.MyProg.TraceMsgs provides a message category that can be used to log trace messages when you are testing the program MyProg.

The hierarchical organization of loggers enables loggers to inherit levels and appenders from their ancestors. For information about configuring loggers in a hierarchy, see ["Hierarchical Logger Names" on page 9](#page-16-0).

#### *Appender Reference and Additivity*

The appenders that are in *appender name list* must be defined by using the LOG4SAS\_APPENDER function or in a logging configuration file before the LOG4SAS\_LOGGER function executes.

By default, each log event is passed to the appenders that are referenced by the logger and to the appenders that are referenced by loggers in the logger's hierarchy. This is the meaning of the term *appender additivity*.

For example, by default, when a log event is processed by the logger Testing.MyProg.TraceMsgs, the log message is also directed to the appenders that are referenced in the Testing.MyProg and Testing loggers. If ADDITIVITY=FALSE, the log message is directed to only the appenders that are referenced by Testing.MyProg.TraceMsgs.

#### <span id="page-168-0"></span>*Levels*

A log event is applied if the level of the log event is the same or greater than the level of the logger. If the level of the log event is lower than the level of the logger, then the log event is discarded. For more information about levels, see ["Logging Thresholds" on](#page-23-0) [page 16](#page-23-0).

If a logger does not define a level, the logger inherits the level from the next highest ancestor that has an assigned level.

### *Processing Loggers in the DATA Step*

A logger needs to be created only one time for each DATA step. Because the DATA step uses the implicit loop to process observations in a data set, you can use the automatic variable  $N$  in an IF statement to process the LOG4SAS\_LOGGER function during the first DATA step iteration:

```
if n = 1 then
   do;
      rc=log4sas_logger("myLoggerName", "appender-ref=(functionAppender) level=info");
      if rc ne 0 then do;
         msg = sysmsg(); put msg;
          ABORT;
          end;
   end;
```
# **See Also**

#### **Functions:**

- ["LOG4SAS\\_APPENDER Function" on page 157](#page-164-0)
- "LOG4SAS\_LOGEVENT Function" on page 161

# **LOG4SAS\_LOGEVENT Function**

Logs a message by using a specific logger.

**Category:** Logging

**Example:** ["Logging Example Using Functions" on page 154](#page-161-0)

# **Syntax**

**Log4SAS\_logevent**(*name*, *level*, *message*)

### *Required Arguments*

#### **"***name***"**

specifies a name for the logger that processes the log event. **Requirement:** The name must be enclosed in quotation marks.

#### **"***level***"**

specifies one of the following message levels:

- TRACE produces the most detailed information about your application. This level is primarily used by SAS Technical Support or development.
- DEBUG produces detailed information that you use to debug your application. This level is primarily used by SAS Technical Support or development.
- INFO provides information that highlights the progress of an application.
- WARN provides messages that identify potentially harmful situations.
- ERROR provides messages that indicate that errors have occurred. The application might be able to continue.
- FATAL provides messages that indicate that severe errors have occurred. These errors will probably cause the application to end.

**Requirement:** The level must be enclosed in quotation marks.

#### **"***message***"**

specifies the message that is logged.

**Requirement:** The message must be enclosed in quotation marks.

**Interaction:** The only variables that the message can resolve are macro variables. DATA step variables do not resolve in the message.

## **Details**

#### *Name*

The log message *name* argument names a logger to process the log message.

A logger is an ancestor of another logger if the logger name, followed by a dot, is the prefix of the other logger. The following names are logger names:

Testing Testing.MyProg Testing.MyProg.TraceMsgs

Testing is the parent logger and the ancestor of the loggers MyProg and TraceMsgs. MyProg is the ancestor of the logger TraceMsgs. The logger Testing.MyProg.TraceMsgs provides a message category that can be used to log trace messages when you are testing the program MyProg.

The hierarchical organization of loggers enables loggers to inherit levels and appenders from their ancestors. For information about configuring loggers in a hierarchy, see ["Hierarchical Logger Names" on page 9](#page-16-0).

# **See Also**

#### **Functions:**

- ["LOG4SAS\\_APPENDER Function" on page 157](#page-164-0)
- ["LOG4SAS\\_LOGGER Function" on page 159](#page-166-0)

# *Chapter 13* Component Object Reference

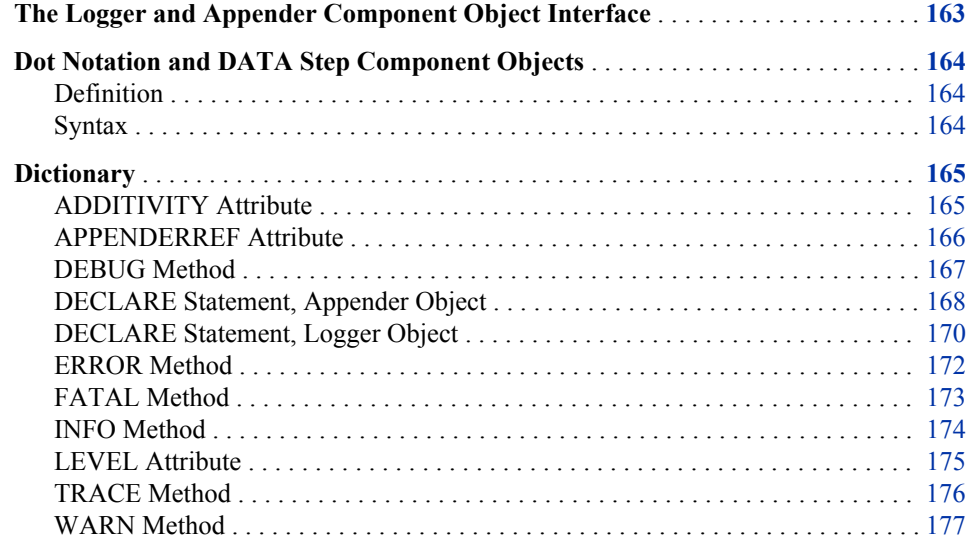

# **The Logger and Appender Component Object Interface**

SAS provides two predefined component objects that you can use in a DATA step to access SAS logging: the appender object and the logger object. These objects enable you to record log events and write these events to the appropriate destinations.

The DATA step Component Interface enables you to create and manipulate the logger and appender objects by using statements, attributes, and methods. You use the DECLARE statement to declare and create a component object. You use DATA step object dot notation to access the component object's attributes and methods. Attributes are the properties that specify the information that is associated with an object. Methods define the operations that an object can perform.

An appender and logger object need to be created only one time for each DATA step. Because the DATA step uses the implicit loop to process observations in a data set, you can use the automatic variable  $N$  in an IF statement to process the appender and logger object code during the first DATA step iteration.

*Note:* The DATA step component object statements, attributes, and methods are limited to those defined for these objects. You cannot use SAS Component Language functionality with these predefined DATA step objects.

# <span id="page-171-0"></span>**Dot Notation and DATA Step Component Objects**

#### *Definition*

Dot notation provides a shortcut for invoking methods and for setting and querying attribute values. Using dot notation makes your SAS programs easier to read.

To use dot notation with a DATA step component object, you must declare and instantiate the component object by using the DECLARE statement.

#### *Syntax*

```
object.attribute
```
or

object.method(<argument\_tag-1: value-1<, ...argument\_tag-n: value-n>>);

#### **Arguments**

#### **object**

specifies the variable name for the DATA step component object.

**attribute**

specifies an object attribute to assign or query.

When you set an attribute for an object, the code takes this form: **object.attribute = value;**

When you query an object attribute, the code takes this form:

value = object.attribute;

#### **method**

specifies the name of the method to invoke.

#### **argument\_tag**

identifies the arguments that are passed to the method. Enclose the argument tag in parentheses. The parentheses are required whether or not the method contains argument tags.

All DATA step component object methods take this form:

```
return_code = object.method(<argument_tag-1: value-1
                            <,...argument_tag-n: value-n>>);
```
The return code indicates whether the method is successful or failed. A return code of zero indicates success; a nonzero value indicates failure. If you do not supply a return code variable for the method call and if the method fails, an error message is printed to the log.

#### **value**

specifies the argument value.

# <span id="page-172-0"></span>**Dictionary**

# **ADDITIVITY Attribute**

Specifies whether to pass a log event only to the appender that is associated with the logger or to the appenders in the logger's hierarchy.

**Applies to:** logger object

# **Syntax**

*object*.**ADDITIVITY** = "TRUE | FALSE";

#### *Required Arguments*

*object*

specifies the name of the logger object.

#### **"TRUE | FALSE"**

determines whether a log event is processed by the appenders that exist in the specified logger's hierarchy.

**Default:** TRUE

# **Details**

By default, each log event is passed to the appenders that are associated with the logger and to the appenders that are associated with the logger's hierarchy. This is the meaning of the term *appender additivity*.

For example, by default, when a log event is processed by the logger Testing.MyProg.TraceMsgs, the log message is also directed to the appenders that are referenced in the Testing.MyProg and Testing loggers. If ADDITIVITY=FALSE, the log message is directed to only the appenders that are referenced by Testing.MyProg.TraceMsgs.

*Note:* You can also specify the logger additivity in the logger's constructor by using the DECLARE statement. For more information, see ["DECLARE Statement, Logger](#page-177-0)  [Object" on page 170](#page-177-0).

# **Example**

The following code sets the additivity attribute to FALSE.

```
data _null_;
   if n_{-} = 1 then do;
       declare logger logobj("mylog");
    end;
    logobj.additivity="false";
run;
```
Alternatively, you can set the additivity attribute in the DECLARE statement.

```
data _null_;
  if n = 1 then do;
      declare logger logobj("mylog", additivity:"false");
   end;
run;
```
#### **Statements:**

• ["DECLARE Statement, Logger Object" on page 170](#page-177-0)

# **APPENDERREF Attribute**

Specifies the name of the appender to which log events are passed.

**Applies to:** logger object

## **Syntax**

*object*.**APPENDERREF** = "*appender-name*";

#### *Required Arguments*

#### *object*

specifies the name of the logger object.

#### *appender-name*

specifies the name of the appender to which the log events for the specified logger are passed.

#### **Interactions:**

If the ADDITIVITY attribute is set to TRUE, the log events are also passed to all the appenders that are associated with the logger's hierarchy.

The appender name must already exist. Appender names are created by using the DECLARE statement or in a logging configuration file.

**See:** ["DECLARE Statement, Appender Object" on page 168](#page-175-0)

### **Details**

You can specify more than one appender for each logger.

## **Example**

The logger object in the following example references the myappd appender.

```
filename myfref "my.log";
```

```
data null;
  if n = 1 then do;
     declare appender appobj ("myappd", "FileRefAppender", "FileRef=myfref");
      declare logger logobj("mylog", level: "info");
      logobj.appenderref="myappd";
   end;
```

```
 logobj.additivity="false";
    logobj.info("my info message");
run;
```
#### **Attributes:**

• ["ADDITIVITY Attribute" on page 165](#page-172-0)

#### **Statements:**

• ["DECLARE Statement, Appender Object" on page 168](#page-175-0)

# **DEBUG Method**

Logs a DEBUG message if the specified logger accepts DEBUG messages.

**Applies to:** logger object

### **Syntax**

*object*.**DEBUG** ("*message*");

#### *Required Arguments*

#### *object*

specifies the name of the logger object.

#### *message*

specifies the message to write at the debug level.

**Requirement:** The message must be enclosed in quotation marks.

# **Details**

The debug level designates fine-grained informational events that are most useful to debug an application. For more information about logging levels, see ["Logging](#page-23-0) [Thresholds" on page 16](#page-23-0).

### **Example**

The following example creates a debugging message for the logger.

```
data null;
   if n=1 then do;
       declare appender appobj("myappender","FileRefAppender","fileref=myfile");
       declare logger logobj("testlog",AppenderRef:"myappender");
    end;
    ...more-sas-code...
    logobj.debug("Test debug message");
    ...more-sas-code...
run;
```
#### <span id="page-175-0"></span>**Methods:**

- ["ERROR Method" on page 172](#page-179-0)
- ["FATAL Method" on page 173](#page-180-0)
- ["INFO Method" on page 174](#page-181-0)
- ["TRACE Method" on page 176](#page-183-0)
- ["WARN Method" on page 177](#page-184-0)

# **DECLARE Statement, Appender Object**

Declares an appender object; creates an instance of an appender object and initializes data for an appender object.

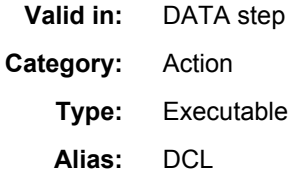

## **Syntax**

**DECLARE APPENDER** *appender-object* ("*appender-name*", "FileRefAppender", "FILEREF =*fileref*" <, PATTERN: "*pattern*"> <, THRESHOLD: "*threshold*"> );

### *Required Arguments*

#### *appender-object*

specifies the name of the appender object.

#### *appender-name*

specifies the name of the appender to which the log events are passed.

**Requirement:** The name must be enclosed in double quotation marks.

**Interaction:** This name is valid for use wherever an AppenderRef is accepted (for example, in the DECLARE statement for the logger object).

**Tip:** Appender names are case sensitive.

#### **FileRefAppender**

specifies the FileRefAppender class to which the defined appender instance belongs.

#### **Requirements:**

Appender class names are case sensitive. In this instance, the name must be "FileRefAppender".

FileRefAppender must be enclosed in double quotation marks.

**Note:** This is the only supported appender class. More appender classes might be supported in the future.

#### **FILEREF="***fileref***"**

specifies the destination for log events that the FileRefAppender class processes.

**Requirement:** If the FileRefAppender argument is specified, this argument also must be specified.

#### **PATTERN: "***pattern***"**

specifies the conversion pattern that is used to format the log message.

**Requirement:** The pattern must be enclosed in double quotation marks.

**Tip:** If a conversion pattern is not specified, the default pattern is  $\%$ m, the message.

#### **THRESHOLD: "***threshold***"**

specifies the level at which log events are filtered out for the specified appender object. Valid values are TRACE, DEBUG, INFO, WARN, ERROR, and FATAL.

**Requirement:** The level must be enclosed in double quotation marks.

### **Details**

#### *Appender Names*

Appender names follow the rules for SAS naming conventions. For appender objects, the name can be referenced by the logger object in the APPENDERREF attribute. For more information, see ["APPENDERREF Attribute" on page 166](#page-173-0). Here is an example:

```
filename myfile "my.log";
declare appender appobj("workappd", "FileRefAppender", "FileRef=myfile");
declare logger logobj("testlog");
logobj.appenderref="workappd";
```
#### *FileRefAppender*

A FileRefAppender is the only type of appender that can be used in the SAS language.

#### *Patterns*

Patterns are a feature of SAS logging that enables you to associate a layout with a particular logging output destination. The layout specifies how the output is formatted before it is sent to the output destination. The layout is specified as a pattern string that is similar to the pattern strings that are used in the C language PRINTF statement. The pattern layout contains literal text and format directives that are called conversion specifiers.

Each conversion specifier has the following syntax:

% [*format\_modifiers*] *conversion\_character*

If a pattern is not specified, the default pattern is %m, the message.

For more information, see [Chapter 8, "Pattern Layouts," on page 93.](#page-100-0)

#### *Thresholds*

An appender can be configured to have a threshold level. By default, appenders do not have a threshold set. When a threshold is set, all log events that have a level that is lower than the threshold level are ignored by the appender.

For more information, see ["Logging Thresholds" on page 16.](#page-23-0)

# **Example**

This example creates an appender object.

```
data null;
  if n = 1 then do;
```

```
 declare appender appobj("testappd", "FileRefAppender", "fileref=testfref", 
               pattern:"%nrstr(%d{yyyMMdd:HH.mm.ss.SS}: %t:%8p %m)", 
               threshold:"fatal");
    end;
run;
```
#### **Attributes:**

• ["APPENDERREF Attribute" on page 166](#page-173-0)

#### **Statements:**

• "DECLARE Statement, Logger Object" on page 170

# **DECLARE Statement, Logger Object**

Declares a logger object; creates an instance of a logger object and initializes data for a logger object.

**Valid in:** DATA step

**Category:** Action

**Type:** Executable

**Alias:** DCL

# **Syntax**

**DECLARE LOGGER** *logger-object* ("*logger-name*" <, ADDITIVITY: TRUE | FALSE> <, LEVEL: "*level*"> <, APPENDERREF:" *appender-name*"<…, APPENDERREF: "*appender-name*">> );

# *Required Arguments*

#### *logger-object*

specifies the name of the logger object.

#### *logger-name*

specifies the name of the logger to which the specified options are applied.

**Requirement:** The name must be enclosed in double quotation marks.

**Tip:** You can specify the root logger by setting *name* equal to either double quotation marks with no space between them (*" "*), or to *"root"*. If you specify the root logger, these settings are in effect only during the lifespan of the DATA step. Root settings before and after the DATA step are based on the logging configuration file.

#### **ADDITIVITY: "TRUE | FALSE"**

specifies whether to pass a log event only to the appender that is associated with the logger or to all the appenders in the logger's hierarchy.

**Restriction:** ADDITIVITY can be modified for a logger only if the logger's IMMUTABILITY option in the logging configuration file is set to FALSE. If you cannot modify a logger's ADDITIVITY option, contact your system administrator.

**Tip:** You can also specify this optional argument by using the ["ADDITIVITY](#page-172-0) [Attribute" on page 165](#page-172-0) after the logger instance has been created.

#### **APPENDERREF: "***appender-name***"**

specifies the name of the appender to which log events are passed.

- **Requirement:** The appender name must already exist. Appender names are created by using the DECLARE Statement, Appender Object or are defined in a logging configuration file.
- **Interaction:** If the ADDITIVITY argument is set to TRUE, the log events are also passed to all the appenders that are associated with the logger's hierarchy.

**Tips:**

You can specify more than one appender for each logger.

You can also specify this optional argument by using the APPENDERREF attribute after the logger instance has been created. For more information, see ["APPENDERREF Attribute" on page 166.](#page-173-0)

**See:** ["DECLARE Statement, Appender Object" on page 168](#page-175-0)

#### **LEVEL: "***level***"**

specifies the level at which a logging request is applied for the specified logger object. Valid values are TRACE, DEBUG, INFO, WARN, ERROR, and FATAL.

**Restriction:** LEVEL can be modified for a logger only if the logger's IMMUTABILITY option in the logger configuration file is set to FALSE. If you cannot modify a logger's LEVEL option, contact your system administrator.

**Requirement:** The level must be enclosed in double quotation marks.

**Tip:** You can also specify this optional argument by using the ["LEVEL Attribute"](#page-182-0)  [on page 175](#page-182-0) after the logger instance has been created.

# **Details**

#### *Logger Names*

A logger instance is said to be an ancestor of another logger instance if the logger instance name, followed by a dot, is the prefix of the other logger.

In the following example, IOM is the parent logger, IOM is an ancestor of the APP logger, and both IOM and IOM.APP are ancestors of the WORKSPACE logger.

```
logobj.name="IOM";
logobj.name="IOM.APP";
logobj.name="IOM.APP.WORKSPACE";
```
The hierarchical organization of loggers enables them to inherit log event levels and appenders from their ancestors.

#### *Additivity*

By default, each log event is passed to the appenders that are associated with the logger and to the appenders that are associated with the logger's hierarchy. This is the meaning of the term *appender additivity*.

For example, by default, when a log event is processed by the logger Iom.App.Workspace, the log message is also directed to the appenders that are referenced in the Iom.App and Iom loggers. If ADDITIVITY=FALSE, the log message is directed only to the appenders that are referenced by Iom.App.Workspace.

#### <span id="page-179-0"></span>*Levels*

A logging request is applied if its level is greater than the level of the logger. Otherwise, the logging request is ignored. Loggers that do not have an explicitly assigned level inherit their level from the hierarchy. For more information about the logging levels, see ["Logging Thresholds" on page 16](#page-23-0).

# **Example**

The following example creates a logger object, logobj.

```
data null;
  if n = 1 then do;
      declare appender appobj("myappd", "FileRefAppender", "fileref=myfref");
      appobj.threshold="trace";
      declare logger logobj("mylog");
      logobj.appenderref="myappd";
   end;
   logobj.level="trace";
   logobj.debug("Test debug message");
   logobj.level="info";
   logobj.info("Test info message");
run;
```
# **See Also**

**Attributes:**

- ["ADDITIVITY Attribute" on page 165](#page-172-0)
- ["APPENDERREF Attribute" on page 166](#page-173-0)
- ["LEVEL Attribute" on page 175](#page-182-0)

#### **Statements:**

• ["DECLARE Statement, Appender Object" on page 168](#page-175-0)

# **ERROR Method**

Logs an ERROR message if the specified logger accepts ERROR messages.

**Applies to:** logger object

# **Syntax**

*object*.**ERROR** ("*message*");

### *Required Arguments*

#### *object*

specifies the name of the logger object.

#### *message*

specifies the message to write at the error level.

**Requirement:** The message must be enclosed in double quotation marks.
# <span id="page-180-0"></span>**Details**

The error level designates error events. The application might be able to continue running. For more information about the logging levels, see ["Logging Thresholds" on](#page-23-0)  [page 16](#page-23-0).

# **Example**

The following example creates an error message for the logger.

```
data null;
  if n = 1 then do;
      declare logger logobj("testlog");
   end;
   logobj.error("Test error message");
run;
```
# **See Also**

#### **Methods:**

- ["DEBUG Method" on page 167](#page-174-0)
- "FATAL Method" on page 173
- ["INFO Method" on page 174](#page-181-0)
- ["TRACE Method" on page 176](#page-183-0)
- ["WARN Method" on page 177](#page-184-0)

# **FATAL Method**

Logs a FATAL message if the specified logger accepts FATAL messages.

**Applies to:** logger object

# **Syntax**

*object*.**FATAL** ("*message*");

## *Required Arguments*

#### *object*

specifies the name of the logger object.

#### *message*

specifies the message to write at the fatal level.

**Requirement:** The message must be enclosed in double quotation marks.

# **Details**

The fatal level designates very severe error events that might cause the application to end abruptly. For more information about logging levels, see ["Logging Thresholds" on](#page-23-0)  [page 16](#page-23-0).

# <span id="page-181-0"></span>**Example**

The following example creates a fatal message for the logger.

```
data null;
  if n = 1 then do;
      declare logger logobj("testlog");
   end;
   logobj.fatal("Test fatal message");
run;
```
# **See Also**

#### **Methods:**

- ["DEBUG Method" on page 167](#page-174-0)
- ["ERROR Method" on page 172](#page-179-0)
- "INFO Method" on page 174
- ["TRACE Method" on page 176](#page-183-0)
- ["WARN Method" on page 177](#page-184-0)

# **INFO Method**

Logs an INFO message if the specified logger accepts INFO messages.

**Applies to:** logger object

# **Syntax**

*object*.**INFO** ("*message*");

## *Required Arguments*

#### *object*

specifies the name of the logger object.

#### *message*

specifies the message to write at the info level.

**Requirement:** The message must be enclosed in double quotation marks.

# **Details**

The info level designates informational events that highlight the progress of an application at a coarse-grained level. For more information about logging levels, see ["Logging Thresholds" on page 16](#page-23-0).

# **Example**

The following example creates an info message for the logger.

```
data _null_;
  if n = 1 then do;
      declare logger logobj("testlog");
```

```
 end;
    logobj.info("Test info message");
run;
```
# **See Also**

#### **Methods:**

- ["DEBUG Method" on page 167](#page-174-0)
- ["ERROR Method" on page 172](#page-179-0)
- ["FATAL Method" on page 173](#page-180-0)
- ["TRACE Method" on page 176](#page-183-0)
- ["WARN Method" on page 177](#page-184-0)

# **LEVEL Attribute**

Defines the level of message that is accepted by the specified logger.

**Applies to:** logger object

## **Syntax**

*object*.**LEVEL**= "*level*";

#### *Required Arguments*

#### *object*

specifies the name of the logger object.

#### *level*

specifies the level at which a logging request is applied for the specified logger object. Valid values are TRACE, DEBUG, INFO, WARN, ERROR, and FATAL.

**Requirement:** The level must be enclosed in double quotation marks.

# **Details**

A logging request is applied if its level is greater than the level of the logger. Otherwise, the logging request is ignored. Loggers without an explicitly assigned level inherit their level from the hierarchy. For more information about the logging levels, see ["Logging](#page-23-0)  [Thresholds" on page 16](#page-23-0).

*Note:* You can specify the logger level in the logger's constructor by using the DECLARE statement. For more information, see ["DECLARE Statement, Logger](#page-177-0)  [Object" on page 170](#page-177-0).

# **Example**

The following code sets the attribute level to trace.

```
data _null_;
   if n_{-} = 1 then do;
       declare logger logobj("mylog"):
```

```
 end;
    logobj.additivity="false";
    logobj.level="trace";
run;
```
Alternatively, you can set the level attribute in the DECLARE statement constructor.

```
data null;
   if n = 1 then do;
      declare logger logobj("mylog", additivity:"false", level:"trace");
   end;
run;
```
# **See Also**

#### **Statements:**

• ["DECLARE Statement, Logger Object" on page 170](#page-177-0)

# **TRACE Method**

Logs a TRACE message if the specified logger accepts TRACE messages.

**Applies to:** logger object

## **Syntax**

*object*.**TRACE** ("*message*");

#### *Required Arguments*

#### *object*

specifies the name of the logger object.

#### *message*

specifies the message to write at the trace level.

**Requirement:** The message must be enclosed in double quotation marks.

# **Details**

The trace level designates finer-grained informational events then DEBUG. For more information about logging levels, see ["Logging Thresholds" on page 16](#page-23-0).

# **Example**

The following example creates a trace message for a logger.

```
data _null_;
  if n = 1 then do;
      declare logger logobj("testlog");
   end;
   logobj.trace("Test trace message");
run;
```
# <span id="page-184-0"></span>**See Also**

## **Methods:**

- ["DEBUG Method" on page 167](#page-174-0)
- ["ERROR Method" on page 172](#page-179-0)
- ["FATAL Method" on page 173](#page-180-0)
- ["INFO Method" on page 174](#page-181-0)
- "WARN Method" on page 177

# **WARN Method**

Logs a WARN message if the specified logger accepts WARN messages.

**Applies to:** logger object

# **Syntax**

*object*.**WARN** ("*message*");

## *Required Arguments*

#### *object*

specifies the name of the logger object.

#### *message*

specifies the message to write at the warn level.

**Requirement:** The message must be enclosed in double quotation marks.

# **Details**

The warn level designates potentially harmful situations. For more information about logging levels, see ["Logging Thresholds" on page 16.](#page-23-0)

# **Example**

The following example creates a warn message for a logger.

```
data _null_;
  if n = 1 then do;
      declare logger logobj("testlog");
   end;
   logobj.warn("Test warn message");
run;
```
# **See Also**

#### **Methods:**

- ["DEBUG Method" on page 167](#page-174-0)
- ["ERROR Method" on page 172](#page-179-0)
- ["FATAL Method" on page 173](#page-180-0)
- ["INFO Method" on page 174](#page-181-0)
- ["TRACE Method" on page 176](#page-183-0)

# *Part 4*

# Appendix

*Appendix 1 Audit Messages for SAS Library Access . . . . . . . . . . . . . . . . . . . . . . . . [181](#page-188-0)*

# <span id="page-188-0"></span>*Appendix 1* Audit Messages for SAS Library Access

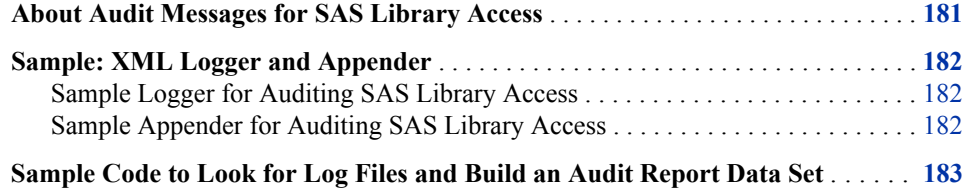

# **About Audit Messages for SAS Library Access**

The logging facility provides a logger, Audit.Data.Dataset.Open, to audit access to any SAS library, including database tables that have been assigned by a LIBNAME statement. You can obtain the following information about a SAS library:

- the libref
- the engine associated with the library
- the library member name
- the library member type, such as catalog or data set
- the mode that the library was opened for: INPUT, OUTPUT, UPDATE
- the path to the library or to a database table

*Note:* Audit messages are not available for in-database tables, filerefs, or SAS cubes.

Based on the XML configuration files that SAS provides, auditing messages appear when the logging threshold is TRACE.

To configure the XML configuration file for auditing SAS libraries, you specify a path and filename for the audit log in the appender fileNamePattern parameter. Then, specify a conversion pattern in the conversionPattern parameter.

Here is an example audit path and filename:

```
SAS-configuration-directory/Lev1/
                SAS-application/server-name/Logs/
              Audit.Library server d %S{hostname} %S{pid}.log"
```
In the appender conversionPattern parameter, you specify the type of information that you want the message to contain using the %E conversion character. The following table lists the conversion character syntax for the information that you can obtain about a SAS library:

<span id="page-189-0"></span>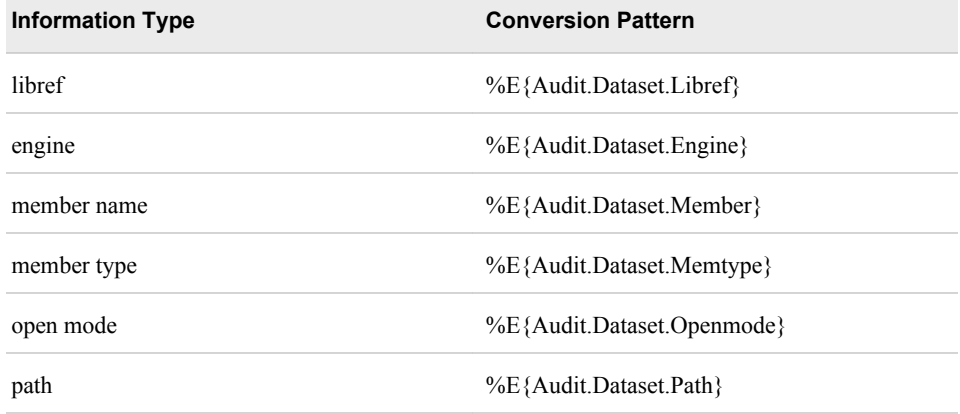

Here is a sample conversion pattern:

```
DateTime=%d Userid=%u Libref=%E{Audit.Dataset.Libref} 
Engine=%E{Audit.Dataset.Engine} Member=%E{Audit.Dataset.Member} 
MemberType=%E{Audit.Dataset.Memtype} OpenMode=%E{Audit.Dataset.Openmode} 
Path=%E{Audit.Dataset.Path}
```
Here is a message from the audit log:

Userid=user1@deptProg, Libref=MULTI, Engine=V9, Member=myTestData, MemberType=DATA, OpenMode=INPUT, Path=c:\temp

For a sample logger and appender, see "Sample: XML Logger and Appender" on page 182.

*See Also*

["E Conversion Character" on page 107](#page-114-0)

# **Sample: XML Logger and Appender**

# *Sample Logger for Auditing SAS Library Access*

Here is a sample logger for auditing access to SAS libraries:

```
<!-- Audit.Data.Dataset.Open logger definition -->
<logger name="Audit.Data.Dataset.Open" additivity="false">
   <appender-ref ref="AuditLibraryFile"/>
   <level value="Trace"/>
</logger>
```
## *Sample Appender for Auditing SAS Library Access*

Here is a sample appender for auditing access to SAS libraries:

```
<!-- Audit.Data.Dataset File Appender Defintion -->
<appender name="AuditLibraryFile" class="FileAppender">
   <param name="Append" value="true"/>
```

```
 <param name="ImmediateFlush" value="true"/>
    <param name="fileNamePattern" value=
                "SAS-configuration-directory/Lev1/
                 SAS-application/server-name/Logs/
                 Audit.Library_server_%d_%S{hostname}_%S{pid}.log"/>
   <layout>
       <param name="ConversionPattern"
       value="DateTime=%d Userid=%u Libref=%E{Audit.Dataset.Libref} 
               Engine=%E{Audit.Dataset.Engine} Member=%E{Audit.Dataset.Member} 
               MemberType=%E{Audit.Dataset.Memtype} 
               OpenMode=%E{Audit.Dataset.Openmode} Path=%E{Audit.Dataset.Path}"/>
    </layout>
</appender>
```
# **Sample Code to Look for Log Files and Build an Audit Report Data Set**

Here is a sample SAS program that creates an audit report data set from your audit log data: /\* Specify the directory where your log files are saved. \*/

```
%let logdir=your-log-directory;
/* Specify a directory to save the audit data. */
libname audit "your-audit-data-directory";
/* Expand a passed in directory name and find all the filenames. */
%macro findfiles(logdir);
    data filelist (keep=directory logfile hostname pid);
       format directory logfile $512. hostname $80. pid $8.;
       directory="&logdir.";
       rc=filename("ONE","&logdir.");
       if rc ne 0 then do;
          msgLine="NOTE: Unable to assign a filename to directory &logdir.";
          put msgLine;
          end;
         else do;
            did=dopen("ONE");
            if did > 0 then do;
               numfiles=dnum(did);
                 put numfiles=;
               do i=1 to numfiles;
                  logfile=dread(did,i);
                  hostname=scan(logfile,-3,'_.');
                  pid=scan(logfile,-2,'_.');
                  output;
                end;
            end;
          /* close the open filename and data set pointer */
```

```
 rc=filename("ONE");
          did=dclose(did);
      end;
   run;
%mend;
/* Read through a data set of Directory name and filenames and read the audit logs.*/
%macro readfiles(list);
   %let dsid = %sysfunc(open(&list));
   %if &dsid %then %do;
      %syscall set(dsid);
      %let nobs =%sysfunc(attrn(&dsid,nlobs));
      %do i=1 %to &nobs;
         %let rc=%sysfunc(fetch(&dsid));
         %let ldir=%sysfunc(getvarc(&dsid,%sysfunc(varnum(&dsid,DIRECTORY))));
         %let lfile=%sysfunc(getvarc(&dsid,%sysfunc(varnum(&dsid,LOGFILE))));
         %let host=%sysfunc(getvarc(&dsid,%sysfunc(varnum(&dsid,HOSTNAME))));
      %let pid=%sysfunc(getvarc(&dsid,%sysfunc(varnum(&dsid,PID))));
         filename auditlog "&ldir.\&lfile."; 
     data auditlib;
        infile auditlog recfm=V lrecl=512 pad missover;
        informat DateTime B8601DT23.3; format DateTime datetime23.3; 
      length Userid \qquad $ 80; label Userid='Userid';
      length Libref \frac{1}{5} 16;
      length Engine $ 16;length Member $ 32;
      length MemberType $ 16;
      length OpenMode $ 16;length Path $ 4096;length Hostname $80;length Pid \qquad $ 8;
        input DateTime= Userid= Libref= Engine= Member= MemberType= OpenMode= Label= 
              Path=;
       /* Populate values that will come from log filename */
       Hostname=trim("&Hostname."); 
         Pid=trim("&Pid.");
    run;
    proc append base=audit.file_opens data=auditlib; run; 
     %end;
     %let rc = %sysfunc(close(&dsid));
     %end;
%mend;
/* Look for files to process in a directory. */
%findfiles(&logdir);
/* Read the log files to produce a data set for reporting. */
%readfiles(filelist);
```
# **Glossary**

#### **additivity flag**

a flag that is associated with a logger. An additivity flag controls whether ancestor loggers receive log events. By default, a log event is passed to the logger that is associated with the event as well as to any ancestor loggers. If a logger's additivity flag is set to false, then log events are not passed to ancestor loggers. For example, if the additivity flag for App.Meta is set to false, then App.Meta.IO events are passed to the App.Meta.IO and App.Meta loggers, but they are not passed to the App logger.

#### **ancestor logger**

a logger that is at a higher level in relation to other loggers in the logger hierarchy. For example, the Audit logger is an ancestor logger of Audit.Meta and Audit.Authentication.

#### **appender**

a named entity that represents a specific output destination for messages. Destinations include fixed files, rolling files, operating system facilities, and client applications.

#### **appender additivity**

a feature that causes each log event to be passed to the appenders that are associated with the logger as well as to appenders that are associated with the logger's ancestor loggers. For example, App.Meta.IO events are passed to appenders that are associated with App.Meta.IO as well as to appenders that are associated with App.Meta and App.

#### **appender reference**

an expression that identifies an appender whose destination receives messages for log events for a particular logger.

#### **Application Response Measurement**

the name of an application programming interface that was developed by an industry partnership and which is used to monitor the availability and performance of software applications. ARM monitors the application tasks that are important to a particular business. Short form: ARM.

#### **ARM**

See Application Response Measurement.

#### **ARM agent**

a software vendor's implementation of the ARM API. Each ARM agent is a set of executable routines that can be called by applications. The ARM agent runs concurrently with SAS. The SAS application passes transaction information to the agent, which collects the ARM transaction records and writes them to the ARM log.

#### **autocall macro**

a macro whose uncompiled source code and text are stored in an autocall macro library. Unlike a stored compiled macro, an autocall macro is compiled before execution the first time it is called.

#### **conversion character**

a single character that represents a data item that is generated in a log event. For example, d specifies the date of the event and t identifies the thread that generated the event.

#### **conversion pattern**

an expression that specifies an appender definition's pattern layout. A conversion pattern consists of a combination of user-supplied literal text and conversion specifiers.

#### **conversion specifier**

an expression in a conversion pattern that consists of a percent sign  $(\%)$ , a conversion character, and optional format modifiers.

#### **descendant logger**

a logger that is at a lower level in relation to other loggers in the logger hierarchy. For example, Audit.Meta and Audit.Authentication are descendant loggers of the Audit logger.

#### **diagnostic level**

the degree of severity of a log event that can occur during SAS program processing. Examples of levels are trace, debug, informational, warning, error, and fatal. Short form: level.

#### **DTD**

Document Type Definition. A file that specifies how the markup tags in a group of SGML or XML documents should be interpreted by an application that displays, prints, or otherwise processes the documents.

#### **filter**

See package filter.

#### **format modifier**

an optional set of characters in a conversion specifier that controls the field width, padding, and justification of the specified data item in log output.

#### **Integrated Object Model**

the set of distributed object interfaces that make SAS software features available to client applications when SAS is executed as an object server. Short form: IOM.

#### **Integrated Object Model server**

See IOM server.

#### **IOM**

See Integrated Object Model.

#### **IOM server**

a SAS object server that is launched in order to fulfill client requests for IOM services. Short form: IOM server.

#### **level**

See diagnostic level.

#### **log**

See SAS log.

#### **log event**

an occurrence that is reported by a program for possible inclusion in a log.

#### **logger**

a named entity that identifies a message category. Logger names have a hierarchical format that enables you to configure logging at a broad or a fine-grained level.

#### **logging configuration**

an XML file or a set of SAS program statements that determines how log events are processed. You use the logging configuration to assign thresholds to loggers, to configure appenders, and to specify which categories and levels of log events are written to each appender.

#### **package filter**

specified criteria that are applied to data in order to identify the subset of data for a subsequent operation, such as continued processing.

#### **pattern layout**

a template that you create to format log messages. The pattern layout identifies the type, order, and format of the data that is generated in a log event and delivered as output.

#### **planned deployment**

a method of installing and configuring a SAS business intelligence system. This method requires a deployment plan that contains information about the different hosts that are included in the system and the software and SAS servers that are to be deployed on each host. The deployment plan then serves as input to the SAS Deployment Wizard.

#### **root logger**

the highest-level logger in the logger hierarchy. In a logging configuration, all other loggers inherit the root logger's attributes.

#### **SAS console log**

a file that contains information, warning, and error messages if the SAS log is not active. The SAS console log is normally used only for fatal system initialization errors or for late-termination messages.

#### **SAS Deployment Wizard**

a cross-platform utility that installs and initially configures many SAS products. Using a SAS installation data file and, when appropriate, a deployment plan for its initial input, the wizard prompts the customer for other necessary input at the start of the session, so that there is no need to monitor the entire deployment.

# **SAS log**

a file that contains a record of the SAS statements that you enter, as well as messages about the execution of your program.

#### **threshold**

the lowest event level that is processed. Log events whose levels are below the threshold are ignored.

# <span id="page-196-0"></span>Index

#### **Special Characters**

%LOG4SAS\_APPENDER autocall macro [143](#page-150-0) %LOG4SAS\_DEBUG autocall macro [148](#page-155-0) %LOG4SAS\_ERROR autocall macro [151](#page-158-0) %LOG4SAS\_FATAL autocall macro [151](#page-158-0) %LOG4SAS\_INFO autocall macro [149](#page-156-0) %LOG4SAS\_LOGGER autocall macro [145](#page-152-0) %LOG4SAS\_TRACE autocall macro [147](#page-154-0) %LOG4SAS\_WARN autocall macro [150](#page-157-0) %LOG4SAS autocall macro [143](#page-150-0)

# **A**

accessibility [4](#page-11-0) additivity *See* appender additivity ADDITIVITY attribute [165](#page-172-0) appender additivity [147,](#page-154-0) [160](#page-167-0) logger objects and [171](#page-178-0) passing log events and [165](#page-172-0) appender categories creating [137](#page-144-0) appender classes formatting log messages for [93](#page-100-0) appender objects creating an instance of [168](#page-175-0) declaring [168](#page-175-0) FileRefAppender and [169](#page-176-0) initializing data for [168](#page-175-0) patterns and [169](#page-176-0) thresholds and [169](#page-176-0) APPENDERREF attribute [166](#page-173-0) appenders [11](#page-18-0) associating with loggers [133](#page-140-0) ConsoleAppender [45](#page-52-0)

creating and using in SAS programs [133](#page-140-0) creating fileref appenders [157](#page-164-0) DBAppender [46](#page-53-0) defining [143](#page-150-0) definition [5](#page-12-0) FileAppender [52](#page-59-0) FileRefAppender [139](#page-146-0), [158](#page-165-0), [169](#page-176-0) FilteringAppender [55](#page-62-0) in SAS language [15](#page-22-0) IOMServerAppender [58](#page-65-0) JavaAppender [60](#page-67-0) JMSAppender [67](#page-74-0) names of [144](#page-151-0), [158](#page-165-0), [166](#page-173-0), [169](#page-176-0) patterns and [144](#page-151-0) processing in DATA step [158](#page-165-0) referencing in loggers [15](#page-22-0) RollingFileAppender [72](#page-79-0) SAS appenders for server logging [14](#page-21-0) syntax [12](#page-19-0) UNXFacilityAppender [80](#page-87-0) WindowsEventAppender [82](#page-89-0) XML elements for configuring [12](#page-19-0) xml sample, SAS library access [182](#page-189-0) ZOSFacilityAppender [83](#page-90-0) ZOSWtoAppender [85](#page-92-0) application messages directing to z/OS consoles [85](#page-92-0) ARM appender [41](#page-48-0) example [44](#page-51-0) syntax [42](#page-49-0) attributes [135](#page-142-0), [163](#page-170-0) auditing SAS libraries [181](#page-188-0) autocall macros [139](#page-146-0) examples [140](#page-147-0) FileRefAppender and [139](#page-146-0) initializing the logging environment [132,](#page-139-0) [143](#page-150-0)

#### <span id="page-197-0"></span>**B**

best practices for SAS server logging [19](#page-26-0)

# **C**

client applications adjusting logging levels in [19](#page-26-0) viewing logging messages in [19](#page-26-0) Component Interface [163](#page-170-0) component objects [163](#page-170-0) dot notation and [164](#page-171-0) configuration changing [20](#page-27-0) for SAS server logging [18](#page-25-0) logging configuration [6](#page-13-0) XML elements for configuring appenders [12](#page-19-0) configuration file [33](#page-40-0) error messages [35](#page-42-0) restrict modification of [8](#page-15-0), [38](#page-45-0) sample files [34](#page-41-0) structure of [33](#page-40-0) syntax conventions [29](#page-36-0) typographical conventions [29](#page-36-0) XML [24](#page-31-0) XML elements for [30](#page-37-0) ConnectionString parameter of DBAppender [87](#page-94-0) console directing application messages to [85](#page-92-0) writing messages to [45](#page-52-0) ConsoleAppender [45](#page-52-0) conversion patterns [94](#page-101-0) conversion specifiers [94](#page-101-0) creating in a SAS program [170](#page-177-0) current console writing messages to [45](#page-52-0)

# **D**

DATA step logging facility in [153](#page-160-0) processing appenders in [158](#page-165-0) processing loggers in [161](#page-168-0) DATA step Component Interface [163](#page-170-0) DATA step component objects [163](#page-170-0) dot notation and [164](#page-171-0) dates filtering for specific date [121](#page-128-0) DB2 tables connecting to [87](#page-94-0) writing messages to [49](#page-56-0) DBAppender [46](#page-53-0) specifying connection options for [87](#page-94-0) DEBUG level [16](#page-23-0), [20](#page-27-0) DEBUG messages [148,](#page-155-0) [167](#page-174-0)

DEBUG method [167](#page-174-0) DECLARE statement, Appender object [168](#page-175-0) DECLARE statement, Logger object [170](#page-177-0) DenyAllFilter [124](#page-131-0) diagnostic levels UNIX [81](#page-88-0) dot notation component objects and [164](#page-171-0) definition [164](#page-171-0) syntax [164](#page-171-0)

# **E**

environment initializing for autocall macros [143](#page-150-0) setting up [6](#page-13-0) ERROR level [16](#page-23-0) ERROR messages [151,](#page-158-0) [161,](#page-168-0) [172](#page-179-0) ERROR method [172](#page-179-0) event logging UNIX [80](#page-87-0) Windows [82](#page-89-0) z/OS [83](#page-90-0)

# **F**

FATAL level [16](#page-23-0) FATAL messages [151](#page-158-0), [173](#page-180-0) FATAL method [173](#page-180-0) FileAppender [52](#page-59-0) fileref appenders [157](#page-164-0) patterns and [158](#page-165-0) thresholds and [158](#page-165-0) FileRefAppender appender objects and [169](#page-176-0) autocall macros and [139](#page-146-0) functions and [158](#page-165-0) files writing messages to [52](#page-59-0) writing messages to rolling files [72](#page-79-0) filter classes [17,](#page-24-0) [119](#page-126-0) filtering policy [18,](#page-25-0) [120](#page-127-0) FilteringAppender [55](#page-62-0) filters [5,](#page-12-0) [16](#page-23-0) DenyAllFilter [124](#page-131-0) denying messages not meeting specifications [124](#page-131-0) examples [121](#page-128-0) for specific date [121](#page-128-0) for specific user's error messages [121](#page-128-0) LevelMatchFilter [124](#page-131-0) LevelRangeFilter [125](#page-132-0) log events for a single threshold [124](#page-131-0) message filtering [17](#page-24-0) overview [119](#page-126-0)

range of message thresholds [125](#page-132-0) syntax [122](#page-129-0) format modifiers examples [116](#page-123-0) formatted log event [94](#page-101-0) formatting messages [17](#page-24-0), [93](#page-100-0) functions [153](#page-160-0) examples [154](#page-161-0) FileRefAppender and [158](#page-165-0) LOG4SAS\_APPENDER [157](#page-164-0) LOG4SAS\_LOGEVENT [161](#page-168-0) LOG4SAS\_LOGGER [159](#page-166-0)

#### **H**

hierarchical logger names [9](#page-16-0)

# **I**

INFO level [16](#page-23-0) INFO messages [149,](#page-156-0) [174](#page-181-0) INFO method [174](#page-181-0) IOM servers writing messages to [58](#page-65-0) IOMServerAppender [58](#page-65-0)

## **J**

Java classes writing messages to [60](#page-67-0) JavaAppender [60](#page-67-0) JMSAppender [67](#page-74-0)

# **L**

LEVEL attribute [175](#page-182-0) LevelMatchFilter [124](#page-131-0) LevelRangeFilter [125](#page-132-0) levels [5,](#page-12-0) [16,](#page-23-0) [20](#page-27-0) adjusting in client applications [19](#page-26-0) adjusting temporarily [20](#page-27-0) creating loggers and [161](#page-168-0) defining [175](#page-182-0) defining loggers, to inherit the level [39](#page-46-0) defining loggers and [147](#page-154-0) logger objects and [172](#page-179-0) UNIX diagnostic levels [81](#page-88-0) log events [5](#page-12-0) additivity and passing events [165](#page-172-0) creating in SAS programs [136](#page-143-0) filtering for a single threshold [124](#page-131-0) formatted [94](#page-101-0) passing [166](#page-173-0) LOG4SAS\_APPENDER function [157](#page-164-0) LOG4SAS\_LOGEVENT function [161](#page-168-0) LOG4SAS\_LOGGER function [159](#page-166-0)

LOGAPPLNAME= system option [23](#page-30-0) logconfig trace.xml file [20](#page-27-0) LOGCONFIGLOC= system option [24,](#page-31-0) [132](#page-139-0) logger categories [137](#page-144-0) logger objects additivity and [171](#page-178-0) creating an instance of [170](#page-177-0) declaring [170](#page-177-0) initializing data for [170](#page-177-0) levels and [172](#page-179-0) loggers [7](#page-14-0) associating appenders with [133](#page-140-0) creating in a SAS program [134,](#page-141-0) [145,](#page-152-0) [159](#page-166-0) defining to inherit the level [39](#page-46-0) defining to log error messages for application in production [39](#page-46-0) definition [5](#page-12-0) hierarchical logger names [9](#page-16-0) in SAS language [11](#page-18-0) logging messages with a specific logger [161](#page-168-0) names of [146](#page-153-0), [160](#page-167-0), [162](#page-169-0), [171](#page-178-0) processing in DATA step [161](#page-168-0) referencing appenders in [15](#page-22-0) SAS server logger names [9](#page-16-0) updating attributes [135](#page-142-0) XML elements for configuring [8](#page-15-0) xml sample, SAS library access [182](#page-189-0) logging configuration [6](#page-13-0) logging configuration file *See* [configuration file](#page-197-0) logging facility [4](#page-11-0) compared with SAS log [4](#page-11-0) enabling for SAS server logging [21](#page-28-0) enabling in SAS programs [21](#page-28-0) in DATA step [153](#page-160-0) in SAS language [131](#page-138-0) initializing autocall macros [132](#page-139-0) initializing for SAS programs [132](#page-139-0) terminology [5](#page-12-0) users of [4](#page-11-0) logging process [6](#page-13-0) setting up [6](#page-13-0) logging thresholds *See* [thresholds](#page-199-0)

# **M**

macros *See also* [autocall macros](#page-196-0) write-to-operator (WTO) [85](#page-92-0) message queues writing messages to [67](#page-74-0) messages

<span id="page-199-0"></span>directing to z/OS consoles [85](#page-92-0) error messages for applications in production [39](#page-46-0) filtering [17](#page-24-0) formatting [17](#page-24-0) formatting for appender classes [93](#page-100-0) logging with a specific logger [161](#page-168-0) viewing in client applications [19](#page-26-0) writing to current console [45](#page-52-0) writing to custom Java classes [60](#page-67-0) writing to DBMS tables [46](#page-53-0) writing to IOM servers [58](#page-65-0) writing to message queues [67](#page-74-0) writing to rolling files [72](#page-79-0) writing to SAS tables [46](#page-53-0) writing to specified file [52](#page-59-0) methods [163](#page-170-0) DEBUG [167](#page-174-0) ERROR [172](#page-179-0) FATAL [173](#page-180-0) INFO [174](#page-181-0) TRACE [176](#page-183-0) WARN [177](#page-184-0)

# **N**

names appender names [144,](#page-151-0) [158,](#page-165-0) [166,](#page-173-0) [169](#page-176-0) hierarchical logger names [9](#page-16-0) logger names [146,](#page-153-0) [160,](#page-167-0) [162,](#page-169-0) [171](#page-178-0) SAS server logger names [9](#page-16-0) SAS session names [22,](#page-29-0) [23](#page-30-0)

# **O**

ODBC-compliant databases connecting to [88](#page-95-0) writing messages to [50](#page-57-0) operating system consoles directing application messages to [85](#page-92-0) Oracle tables connecting to [90](#page-97-0) writing messages to [50](#page-57-0)

# **P**

passing log events [165](#page-172-0), [166](#page-173-0) pattern layouts [17](#page-24-0) appender objects and [169](#page-176-0) defining appenders and [144](#page-151-0) definition [6](#page-13-0) example [104](#page-111-0) fileref appenders and [158](#page-165-0) overview [93](#page-100-0)

# **R**

referencing appenders in loggers [15](#page-22-0) rolling files writing messages to [72](#page-79-0) RollingFileAppender [72](#page-79-0)

# **S**

SAS Data Integration Studio logging messages and levels [19](#page-26-0) SAS language appenders in [15](#page-22-0) loggers in [11](#page-18-0) logging facility in [131](#page-138-0) message categories in [135](#page-142-0) SAS libraries auditing [181](#page-188-0) SAS log compared with logging facility [4](#page-11-0) SAS Management Console logging messages and levels [19](#page-26-0) SAS programs creating and using appenders in [133](#page-140-0) creating log events in [136](#page-143-0) creating loggers in [134](#page-141-0) enabling logging facility in [21](#page-28-0) initializing logging facility for [132](#page-139-0) SAS server logging adjusting logging levels in client applications [19](#page-26-0) best practices for [19](#page-26-0) enabling logging facility for [21](#page-28-0) initial configuration for [18](#page-25-0) viewing logging messages in client applications [19](#page-26-0) SAS servers appenders for [14](#page-21-0) logger names [9](#page-16-0) SAS session names [22,](#page-29-0) [23](#page-30-0) SAS tables connecting to [91](#page-98-0) writing messages to [51](#page-58-0) syntax conventions [8,](#page-15-0) [12,](#page-19-0) [29,](#page-36-0) [164](#page-171-0)

# **T**

tables writing messages to [46](#page-53-0) Teradata tables connecting to [91](#page-98-0) writing messages to [51](#page-58-0) terminology [5](#page-12-0) thresholds [16](#page-23-0) appender objects and [169](#page-176-0) defining appenders and [145](#page-152-0) definition [6](#page-13-0)

fileref appenders and [158](#page-165-0) filtering log events for a single threshold [124](#page-131-0) filters for a range of [125](#page-132-0) TRACE level [16,](#page-23-0) [20](#page-27-0) TRACE messages [147](#page-154-0), [176](#page-183-0) TRACE method [176](#page-183-0) typographical conventions [29](#page-36-0)

## **U**

UNIX diagnostic levels [81](#page-88-0) event logging on [80](#page-87-0) writing messages to current console [45](#page-52-0) UNXFacilityAppender [80](#page-87-0) updates updating logger attributes [135](#page-142-0) users [4](#page-11-0) filter for specific user's error messages [121](#page-128-0)

# **W**

WARN level [16](#page-23-0)

WARN messages [150,](#page-157-0) [177](#page-184-0) WARN method [177](#page-184-0) Windows event logging on [82](#page-89-0) writing messages to current console [45](#page-52-0) WindowsEventAppender [82](#page-89-0) write-to-operator (WTO) service macro [85](#page-92-0)

# **X**

XML configuration file [24](#page-31-0) XML elements for configuration file [30](#page-37-0) for configuring appenders [12](#page-19-0)

# **Z**

z/OS directing application messages to console [85](#page-92-0) event logging on [83](#page-90-0) ZOSFacilityAppender [83](#page-90-0) ZOSWtoAppender [85](#page-92-0)

*Index*